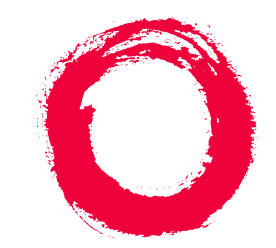

# **Lucent Technologies Bell Labs Innovations**

# **Planning for the DEFINITY®AUDIX® System** Release 4.0

585-300-602 Comcode 108356130 Issue 1 May 1999

### **Copyright 1999, Lucent Technologies All Rights Reserved, Printed in U.S.A.**

### **Notice**

Every effort was made to ensure that the information in this book was complete and accurate at the time of printing. However, information is subject to change.

### **Your Responsibility for Your System's Security**

Toll fraud is the unauthorized use of your telecommunications system by an unauthorized party, for example, persons other than your company's employees, agents, subcontractors, or persons working on your company's behalf. Note that there may be a risk of toll fraud associated with your telecommunications system and, if toll fraud occurs, it can result in substantial additional charges for your telecommunications services.

You and your system manager are responsible for the security of your system, such as programming and configuring your equipment to prevent unauthorized use. The system manager is also responsible for reading all installation, instruction, and system administration documents provided with this product in order to fully understand the features that can introduce risk of toll fraud and the steps that can be taken to reduce that risk. Lucent Technologies does not warrant that this product is immune from or will prevent unauthorized use of common-carrier telecommunication services or facilities accessed through or connected to it. Lucent Technologies will not be responsible for any charges that result from such unauthorized use.

### **Lucent Technologies Fraud Intervention**

If you suspect you are being victimized by toll fraud and you need technical support or assistance, call the appropriate BCS National Customer Care Center telephone number. Users of the MERLIN®, PART-NER®, and System 25 products should call 1 800 628 2888. Users of the System 75, System 85, DEFINITY<sup>®</sup> Generic 1, 2 and 3, and DEFINITY® ECS products should call 1 800 643 2353. Customers outside the continental United States should contact their local Lucent representative, or call one of the above numbers in the following manner:

- Dial the International Access Code; for example, 011.
- Dial the country code for the U.S., that is, 01.
- Lastly, dial either of the telephone numbers provided above.

### **Lucent Technologies Web Page**

The world wide web home page for Lucent Technologies is: http://www.lucent.com

### **Federal Communications Commission Statement**

**Part 15: Class A Statement.** This equipment has been tested and found to comply with the limits for a Class A digital device, pursuant to Part 15 of the FCC Rules. These limits are designed to provide reasonable protection against harmful interference when the equipment is operated in a commercial environment. This equipment generates, uses, and can radiate radio-frequency energy and, if not installed and used in accordance with the instructions, may cause harmful interference to radio communications. Operation of this equipment in a residential area is likely to cause harmful interference, in which case the user will be required to correct the interference at his own expense.

### **Industry Canada (IC) Interference Information**

This digital apparatus does not exceed the Class A limits for radio noise emissions set out in the radio interference regulations of Industry Canada.

Le Présent Appareil Nomérique n'émet pas de bruits radioélectriques dépassant les limites applicables aux appareils numériques de la class A préscrites dans le reglement sur le brouillage radioélectrique édicté par le Industrie Canada.

### **Trademarks**

See the preface of this document.

### **Ordering Information**

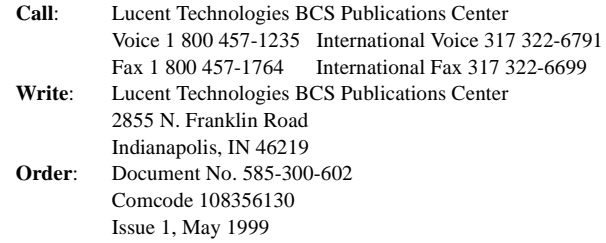

For additional documents, refer to the section in "About This Document" entitled "Related Resources."

You can be placed on a standing order list for this and other documents you may need. For more information on standing orders, or to be put on a list to receive future issues of this document, contact the Lucent Technologies Publications Center.

### **Obtaining Products**

To learn more about Lucent Technologies products and to order products, contact Lucent Direct, the direct-market organization of Lucent Technologies Business Communications Systems. Access their web site at www.lucentdirect.com. Or call the following numbers: customers 1 800 451 2100, account executives 1 888 778 1880 (voice) or 1 888 778 1881 (fax).

### **Warranty**

Lucent Technologies provides a limited warranty on this product. Refer to the "Limited Use Software License Agreement" card provided with your package.

### **European Union Declaration of Conformity**

The "CE" mark affixed to the equipment means that it conforms to the following directives. Lucent Technologies Business Communications Systems declares that DEFINITY AUDIX System equipment specified in this document conforms to the referenced European Union (EU) Directives and Harmonized Standards listed below: EMC Directive 89/336/EEC Low-Voltage Directive73/23/EEC

### **Acknowledgment**

This document was prepared by OMD Technical Publications, Lucent Technologies, Denver, CO. and Columbus, OH.

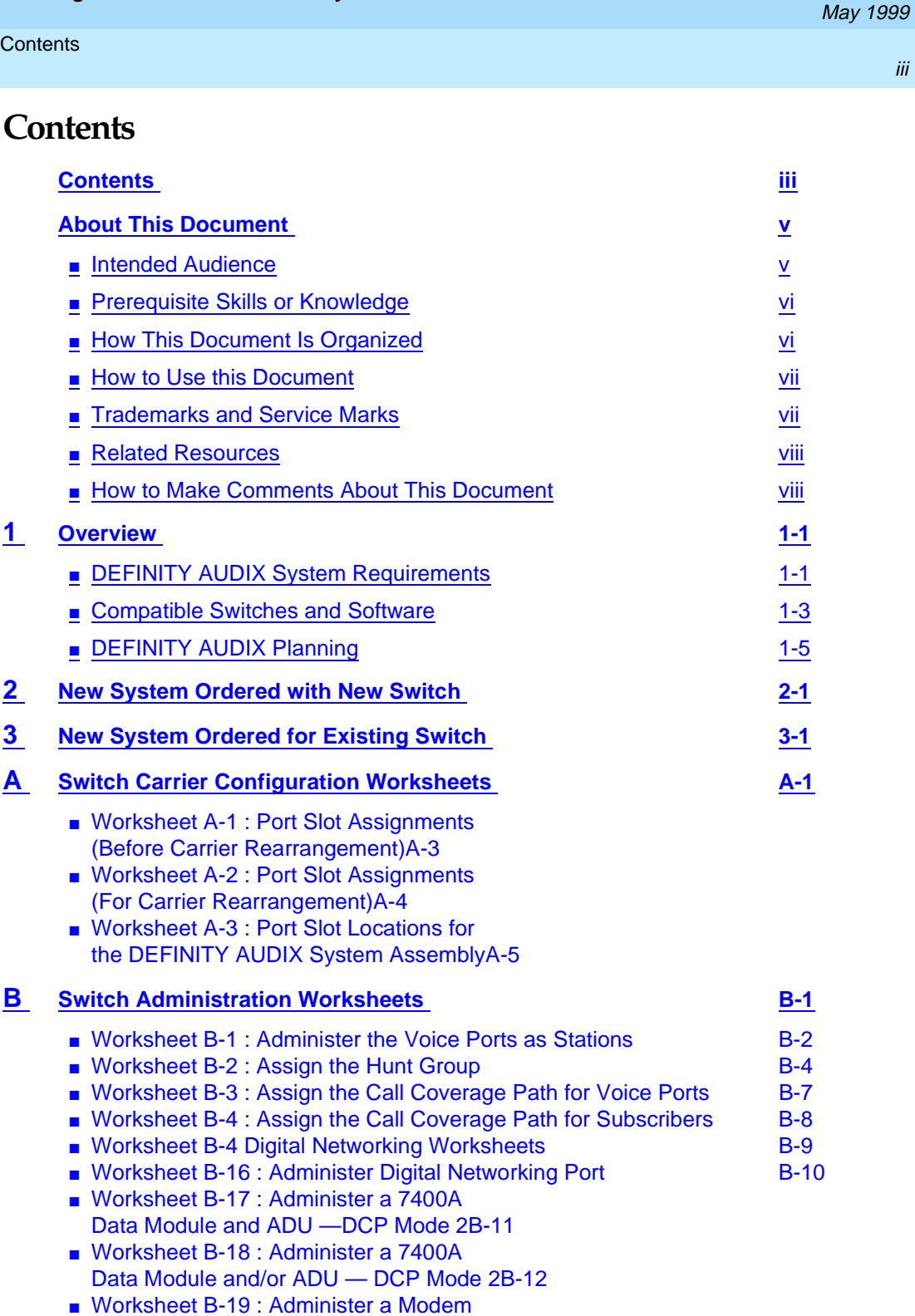

[— Digital Port Emulation, Digital NetworkingB-14](#page-55-0)

**Planning for the DEFINITY AUDIX System Release 4.0 585-300-602** Issue 1

iii

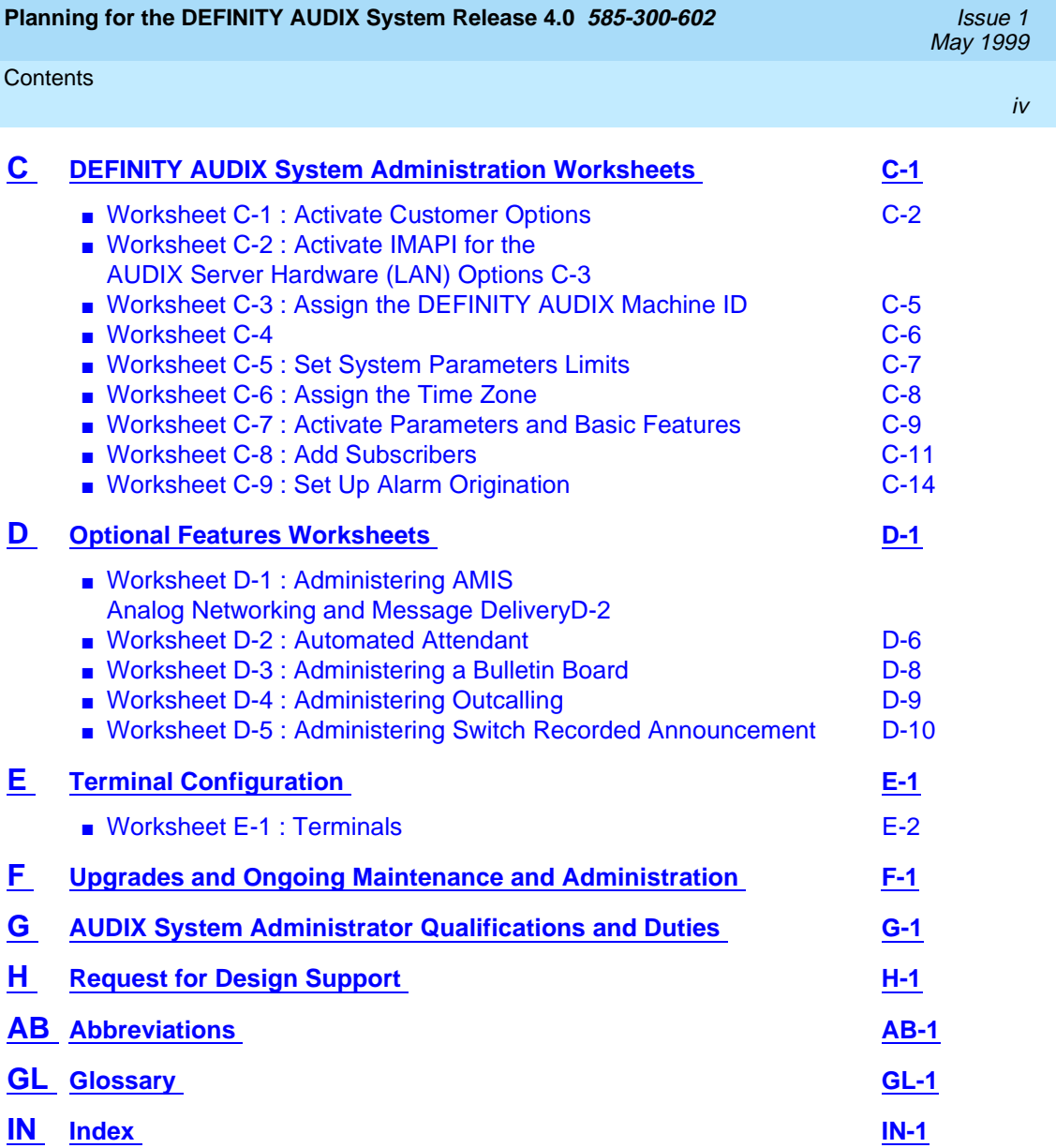

<span id="page-4-0"></span>This document is designed as a supplement to the AUDIX® System Streamlined Implementation process flow. It includes:

- Checklists for use by the branch office when planning and implementing a new DEFINITY® AUDIX® system sale and installation
- Worksheets to be completed by the customer organization, the account executive, and/or the software specialist before the DEFINITY AUDIX system is installed

### $\Rightarrow$  note:

The term system is used to mean DEFINITY AUDIX system in the text, the chapter titles, and the table titles throughout this document.

# **Intended Audience**

This document is designed for the following audiences:

- Account Executive Pre-sale
- Customer Support Representative Post-sale and pre-next-sale
- Project Manager Pre-sale and post-sale
- Design Specialist Pre-sale
- Software Specialist Post-sale
- Installer Post-sale/implementation

<span id="page-5-0"></span>About This Document **Prerequisite Skills or Knowledge views and the community of the community of the community of the community of the community of the community of the community of the community of the community of the community of the comm** 

- Software Associate Post-sale
- Customer Organization Pre-sale and post-sale
- Service organizations, including the Technical Service Organization (TSO), the Technical Service Center (TSC), the Multimedia Messaging Implementation Support Center (MMISC), the National Service Assistance Center (NSAC), International Technical Assistance Center (ITAC), the Centers of Excellence (COEs), and the Sales & Design Support Center  $(SDSC)^1$  — Pre- and post-sale

# **Prerequisite Skills or Knowledge**

This document is written with the assumption that readers are familiar with the material in DEFINITY AUDIX System - System Description, 585-300-214 and DEFINITY AUDIX System — Feature Descriptions, 585-300-206.

# **How This Document Is Organized**

Planning for the DEFINITY AUDIX System Release 4.0, 585-300-602, covers the following topics:

- [Chapter 1](#page-8-0) describes the DEFINITY AUDIX system and general considerations for its implementation.
- [Chapter 2](#page-14-0) lists the tasks to be completed when the customer orders a new DEFINITY AUDIX system with a new switch.
- [Chapter 3](#page-24-0) lists the tasks to be completed when the customer orders a new DEFINITY AUDIX system for a switch that is already installed at the customer site.
- [Appendix A](#page-36-0) provides worksheets for the account executive, software specialist, or design specialist to complete if the DEFINITY AUDIX system is to be installed into a switch that is already at the customer site. The worksheets can also be used if the DEFINITY AUDIX system is to be moved to different slots in the switch in which it currently resides or to a new switch.
- [Appendix B](#page-42-0) provides worksheets for the software specialist or the design specialist to complete with the customer before initial switch administration.
- [Appendix C](#page-56-0) provides worksheets for the customer to complete before initial DEFINITY AUDIX administration.
- [Appendix D](#page-70-0) provides worksheets for the customer to complete before administering optional features such as Digital Networking or Automated Attendant.

<sup>1.</sup> This book refers to these support organizations collectively as the Remote Services Center (RSC).

- <span id="page-6-0"></span>■ [Appendix E](#page-80-0) provides a worksheet for the account executive or the customer to complete for the system access terminals.
- [Appendix F](#page-82-0) provides an overview of administration and maintenance tasks.
- [Appendix G](#page-84-0) provides an overview of system administration tasks and recommended qualifications for the system administrator.
- [Appendix H](#page-86-0) provides a worksheet for design support.
- List of [Abbreviations.](#page-88-0)
- [Glossary.](#page-96-0)
- [Index](#page-106-0).

# **How to Use this Document**

To use this document, follow the implementation process flow as outlined in the appropriate implementation chapter — either [Chapter 2](#page-14-0) or [Chapter 3](#page-24-0). The tasks indicate at which points in the process flow the worksheets in the appendixes of this book should be completed. Where it is appropriate, the directions for a task refer the reader to a specific DEFINITY AUDIX system or switch document for further information.

Implementation tasks may vary for certain modes of operation for the system, such as control link integration and analog port emulation. This document does not include any information about these procedures. For information about special considerations for control link integration and analog port emulation, see DEFINITY AUDIX System — System Description, 585-300-214 or Installation and Switch Administration for the DEFINITY AUDIX System Release 4.0, 585-300-122.

# **Trademarks and Service Marks**

The following trademarked products are mentioned in this document:

- AUDIX<sup>®</sup> is a registered trademark of Lucent Technologies
- DEFINITY<sup>®</sup> is a registered trademark of Lucent Technologies
- **INTUITY™ is a trademark of Lucent Technologies**

May 1999

# <span id="page-7-0"></span>**Related Resources**

The forms in this document should be completed by the customer to enable a smooth installation of the DEFINITY AUDIX system and DEFINITY AUDIX-related administration of the switch. The following additional documents are recommended for use in conjunction with this document:

- DEFINITY AUDIX System System Description, 585-300-214, and DEFINITY AUDIX System — Feature Descriptions, 585-300-206, describe the DEFINITY AUDIX system hardware and features not covered in this document.
- Installation and Switch Administration for the DEFINITY AUDIX System Release 4.0, 585-300-122, contains detailed installation and migration instructions, as well as instructions for administering the DEFINITY AUDIX system and its switch.
- DEFINITY AUDIX System Release 4.0 Maintenance, 585-300-121, DEFINITY AUDIX System — Administration, 585-300-507, and DEFINITY AUDIX System Release 4.0 — Screens Reference, 585-300-213, provide information about ongoing maintenance and ongoing administration.

# **How to Make Comments About This Document**

While we have tried to make this document fit your needs, we are interested in your suggestions for improving it. We encourage your comments or suggestions to:

Lucent Technologies Product Documentation Room 22-2X57 11900 North Pecos Street Denver, CO 80234

Email: octeltechpubs@lucent.com

Fax: (303) 538-1741

<span id="page-8-0"></span>This document is designed to help make a DEFINITY AUDIX system installation run as smoothly as possible. It is to be used in conjunction with documents for the AUDIX Streamlined Implementation process and other DEFINITY AUDIX documents.

# **DEFINITY AUDIX System Requirements**

A prospective purchaser of the DEFINITY AUDIX system should be aware of the following system requirements:

- The DEFINITY AUDIX system can be installed in a System 75 R1V3, a System 75 XE, a DEFINTY Generic 1, a DEFINITY Generic 3, or a DEFINITY Generic 3csi (ProLogix). See [Table 1-1](#page-11-0) for a list of compatible switches and switch software loads.
- Lucent Technologies only supports configurations with one DEFINITY AUDIX system per switch.
- **■** The DEFINITY AUDIX system requires two<sup>1</sup> contiguous universal port slots.

For details on the carriers and universal port slots into which a DEFINITY AUDIX system can be installed, see Appendix A.

■ With the maximum configuration, a customer can administer up to 2000 local subscribers or 100,000 remote subscribers on a DEFINITY AUDIX system.<sup>2</sup>

<sup>1.</sup> For the Compact Modular Cabinet (CMC), the DEFINITY AUDIX system only needs one slot if it is installed in slot 6.

### Overview **1**

DEFINITY AUDIX System Requirements 1-2

- Switch releases G3R7.1 and above will recognize the DEFINITY AUDIX system's TN568 circuit pack. When the switch recognizes the DEFINITY AUDIX system, the system is operating in native mode.
- In all compatible switches, the DEFINITY AUDIX system can emulate a TN754, 8 port digital circuit pack. In G3V2 and above, the DEFINITY AUDIX system can also emulate a TN2181, 16-port digital circuit pack.<sup>3</sup> When the switch recognizes the DEFINTY AUDIX system as a TN754 or a TN2181 digital port circuit pack, it is operating in non-native mode. For more information about native and non-native mode, see DEFINITY AUDIX System — System Description, 585-300-214.

# $\Rightarrow$  NOTE:

Even though the DEFINITY AUDIX system should emulate a TN2181 digital port circuit pack in switch releases G3V2 and above, DEFINITY AUDIX system Release 4.0 supports a maximum of 12 voice ports without Digital Networking or 8 voice ports with Digital Networking.

# $\implies$  NOTE:

This document only covers display set integration. Under certain conditions, some customers may be able to operate the DEFINITY AUDIX system in control link integration. In these cases, other board emulation types may apply. See DEFINITY AUDIX System Release 4.0 — System Description, 585-300-214, for more information about switch integration and port board emulation types.

- The DEFINITY AUDIX system provides Multilingual capability. The system can carry up to nine Multilingual announcement sets. A special Telecommunications Device for the Deaf (TDD) announcement set is also available.
- The DEFINITY AUDIX system supports one Digital Networking channel.

### $\Rightarrow$  NOTE:

For low-speed, DCP Mode 2 Digital Networking connections, the system supports a maximum of 100 local subscribers and 10,000 remote subscribers.

- The DEFINITY AUDIX system supports AMIS Analog Networking.
- The DEFINITY AUDIX system can be the AUDIX server on a local area network (LAN) for subscribers using INTUITY Message Manager on their PCs. Up to 500 INTUITY Message Manager subscribers can have a

<sup>2.</sup> These numbers indicate the maximum number possible, which may not be desirable for peak performance.

<sup>3.</sup> Lucent Technologies recommends emulating a TN2181, 16-port digital port circuit pack in G3V2 and above to facilitate system expansion.

#### <span id="page-10-0"></span>**Overview Compatible Switches and Software 1-3** and  $\frac{1}{3}$ **1**

Transmission Control Protocol/Internet Protocol (TCP/IP) connection into the system. Up to 32 subscribers can be logged into the system at any one time using INTUITY Message Manager.

# **Compatible Switches and Software**

The DEFINITY AUDIX system can be installed in the following switches:

- System 75 R1V3, System 75 R1V3n
- System 75 XE
- DEFINITY Communications System Generic 1
- DEFINITY Communications System Generic 3i
- DEFINITY Communications System Generic 3s
- DEFINITY Communications System Generic 3si
- DEFINITY Communication System Generic 3csi (ProLogix)
- DEFINITY Communications System Generic 3vs
- DEFINITY Communications System Generic 3r

### <span id="page-11-0"></span>Overview **1**

Compatible Switches and Software 1-4

Not all software releases for these switches are compatible with the DEFINITY

AUDIX system Release 4.0. Table 1-1 lists the switches and switch software loads that are compatible with the DEFINITY AUDIX system.

### **Table 1-1. Switches and Switch Software Releases Compatible with the DEFINITY AUDIX System**

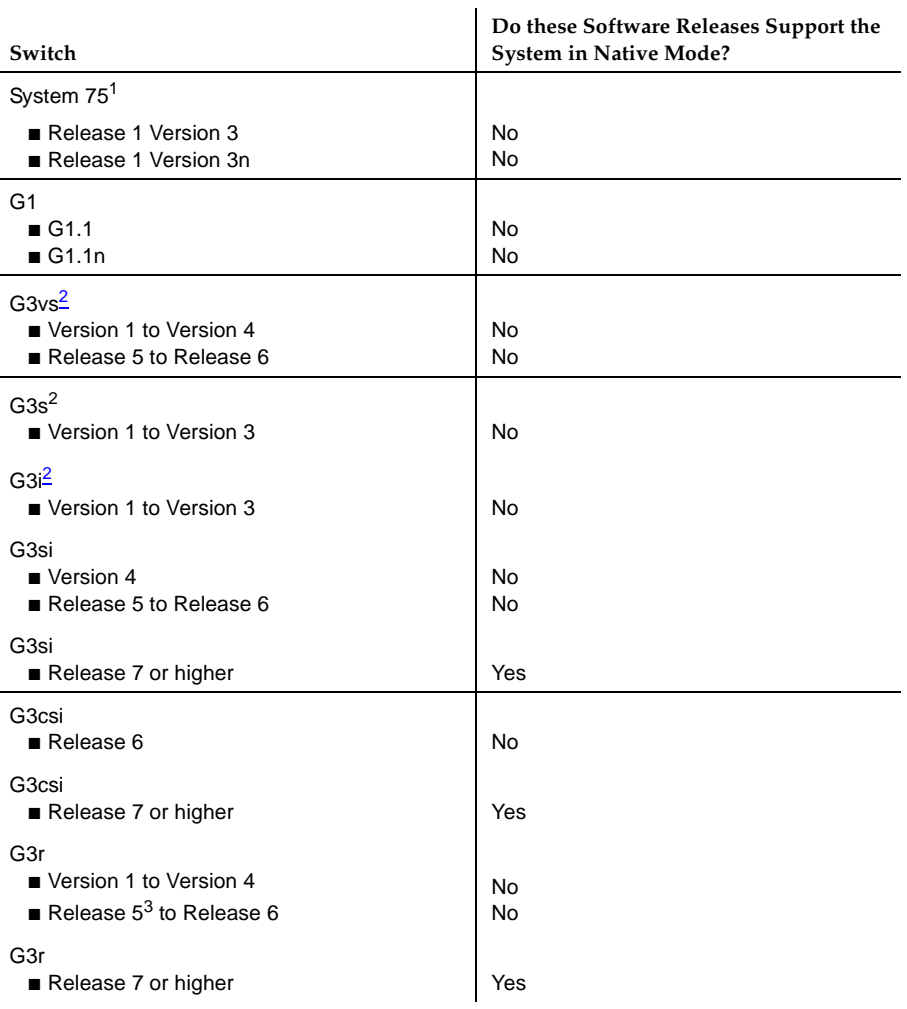

- 1. MFATs cannot be used to access the DEFINITY AUDIX system with DEFINITY switch Release 5.3. Use of MFATs with the DEFINITY AUDIX system is supported in all software releases above 5.3.
- 2. The Transfer Out of AUDIX feature is not supported on these switches prior to G3V2g.04.5.0.099.
- 3. These switch releases do not support the use of multifunction analog telephones (MFATs) with the DEFINITY AUDIX system. The DEFINITY G3r switch supports MFATs in all releases above 5.3.

Customers with switch software releases below those specified in Table 1-1 must upgrade their switch software to accommodate the DEFINITY AUDIX system

### <span id="page-12-0"></span>Overview **1** DEFINITY AUDIX Planning and the contract of the contract of the contract of the contract of the contract of the contract of the contract of the contract of the contract of the contract of the contract of the contract of th

Lucent Technologies also recommends that customers upgrade to the latest software issue for their switch releases.

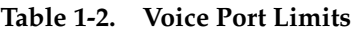

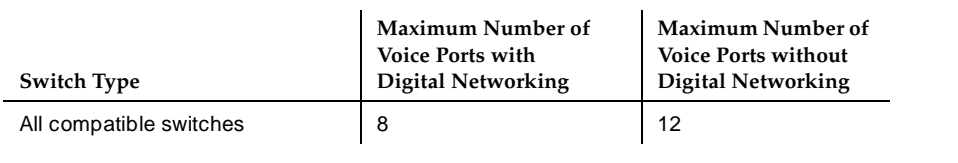

# **DEFINITY AUDIX Planning**

In planning and implementing a DEFINITY AUDIX installation, the customer and Lucent Technologies employees must coordinate their efforts for the needs assessment/contract, pre-installation, installation, and post-installation activities. The following chapters contain an overview of the tasks that must be performed during each of these phases.

Throughout the implementation process, the Lucent Technologies project manager should be the customer's single point of contact. If the customer needs assistance with the DEFINITY AUDIX system after the cutover is complete and the system is accepted, the customer should contact the appropriate service organization:

- Customers in the U.S. should contact the TSC at 1-800-242-2121.
- Customers outside the U.S. should contact their COEs.

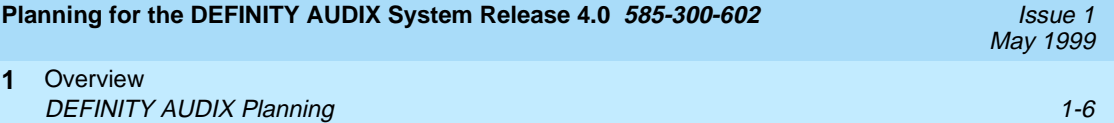

<span id="page-14-0"></span>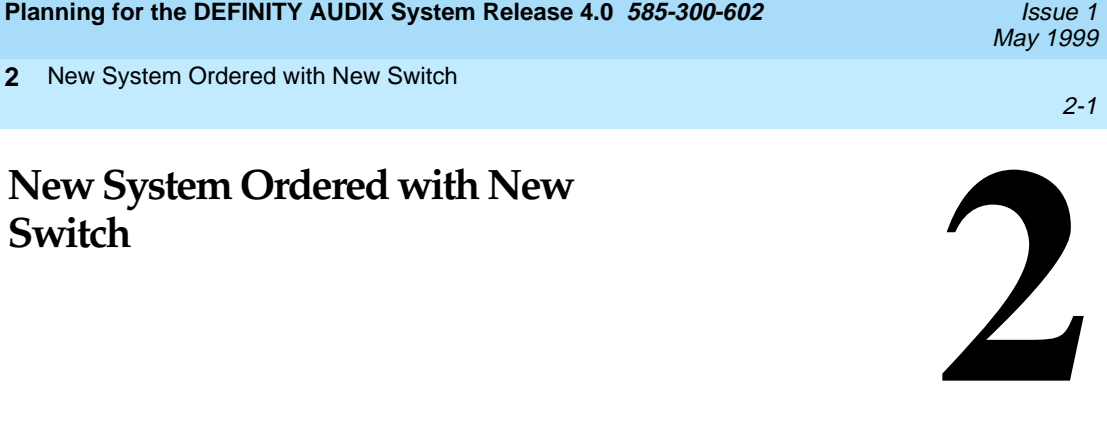

[Table 2-1](#page-15-0) is a checklist that summarizes the tasks required for planning and installing the DEFINITY AUDIX system when it is ordered with a new switch. The checklist is designed to help all parties involved coordinate their planning and implementation activities. Where it is appropriate, tasks refer to documents that contain more detailed instructions or information.

The symbol  $\rightarrow$  in the checklist points to a worksheet in the appendixes that should be filled in at that point in the planning process.

[Table 2-1](#page-15-0) is designed to be used in conjunction with the AUDIX Streamlined Implementation process flow. For more detailed information on DEFINITY AUDIX implementation, see the binders produced for AUDIX Streamlined Implementation. These binders should be in each Lucent Technologies branch office.

For switch implementation tasks, consult the binders produced for Streamlined Implementation and the appropriate switch planning document.

# <span id="page-15-0"></span>**Table 2-1. New System with New Switch**

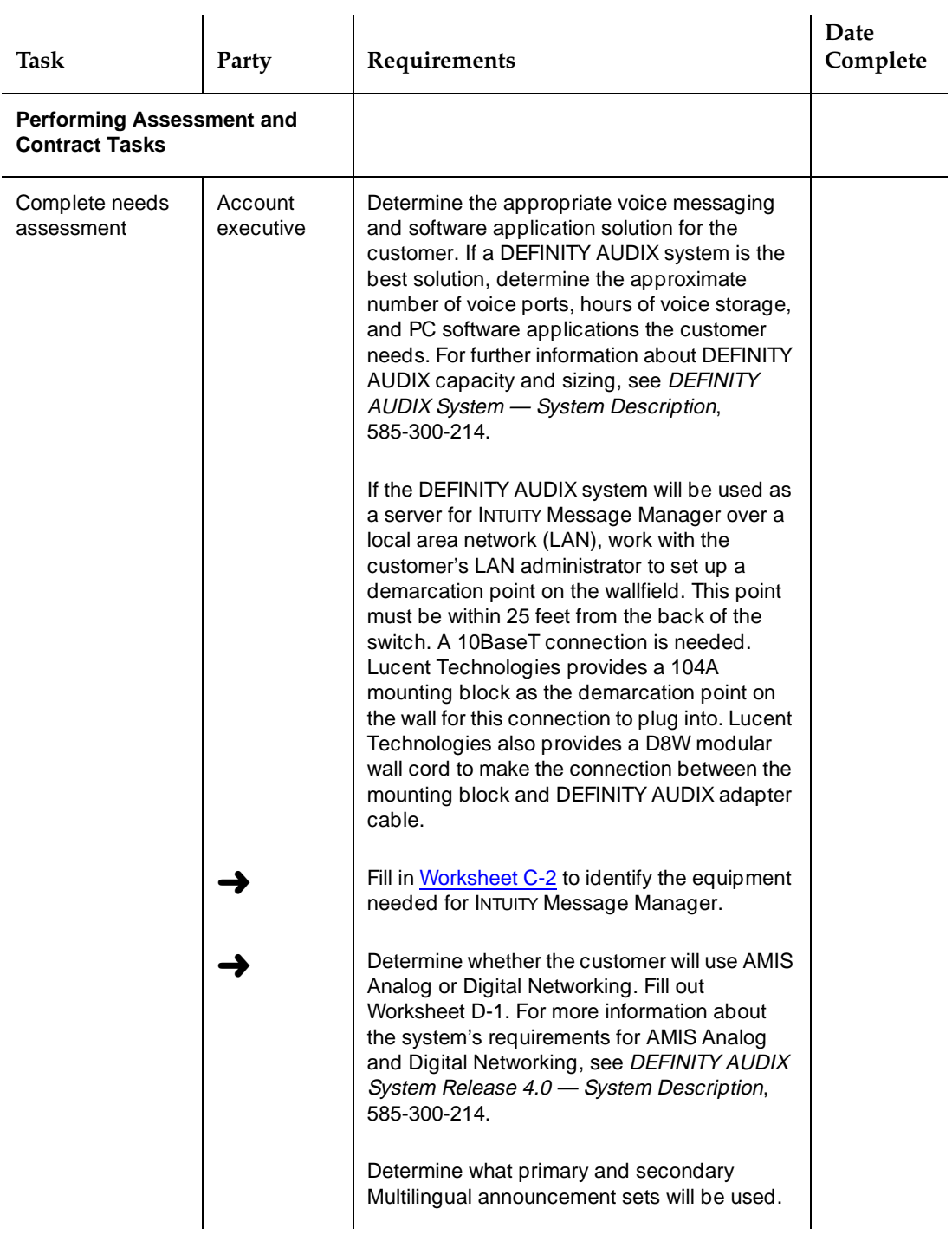

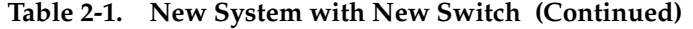

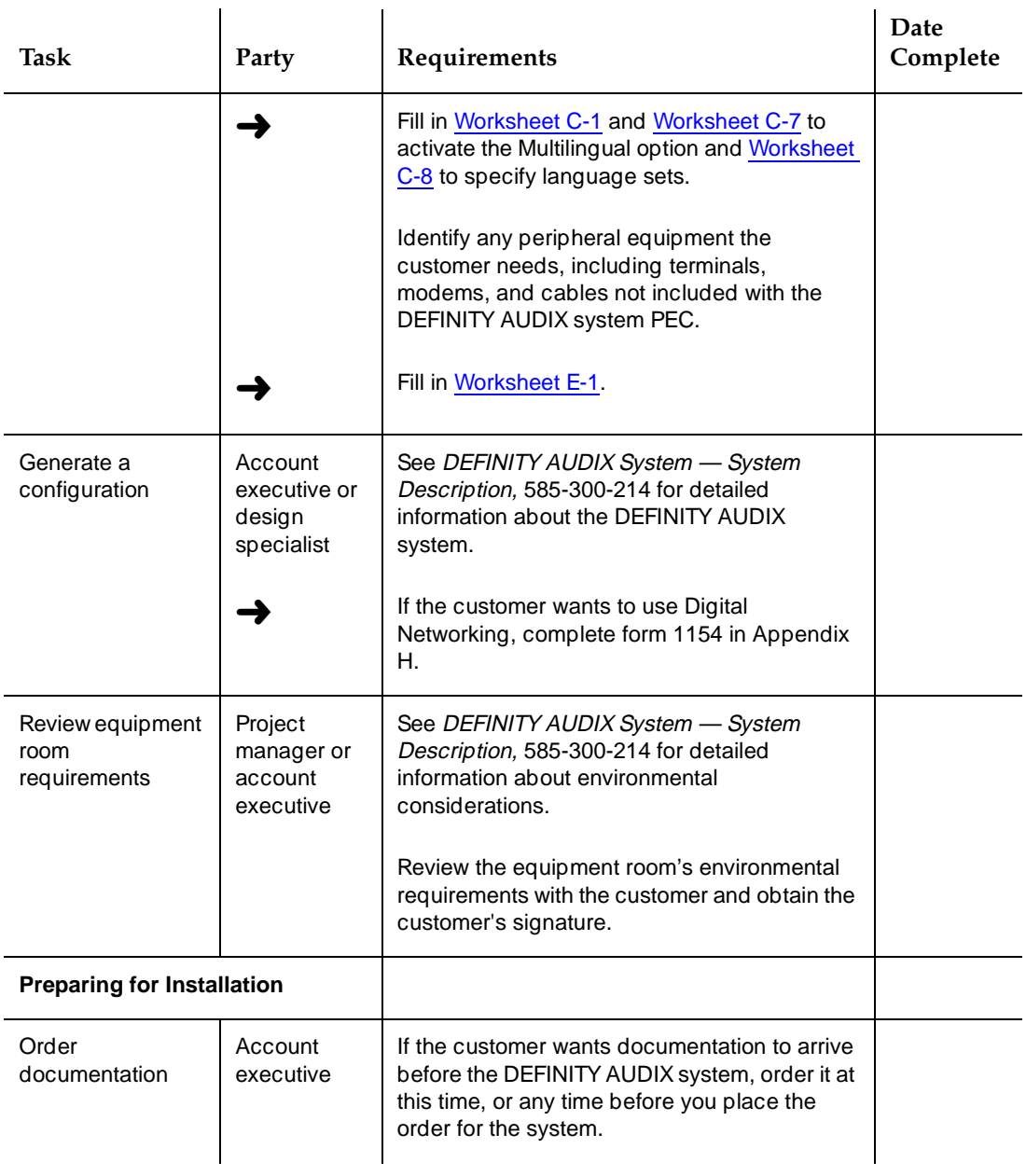

*Continued on next page*

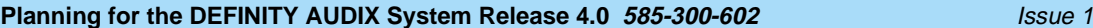

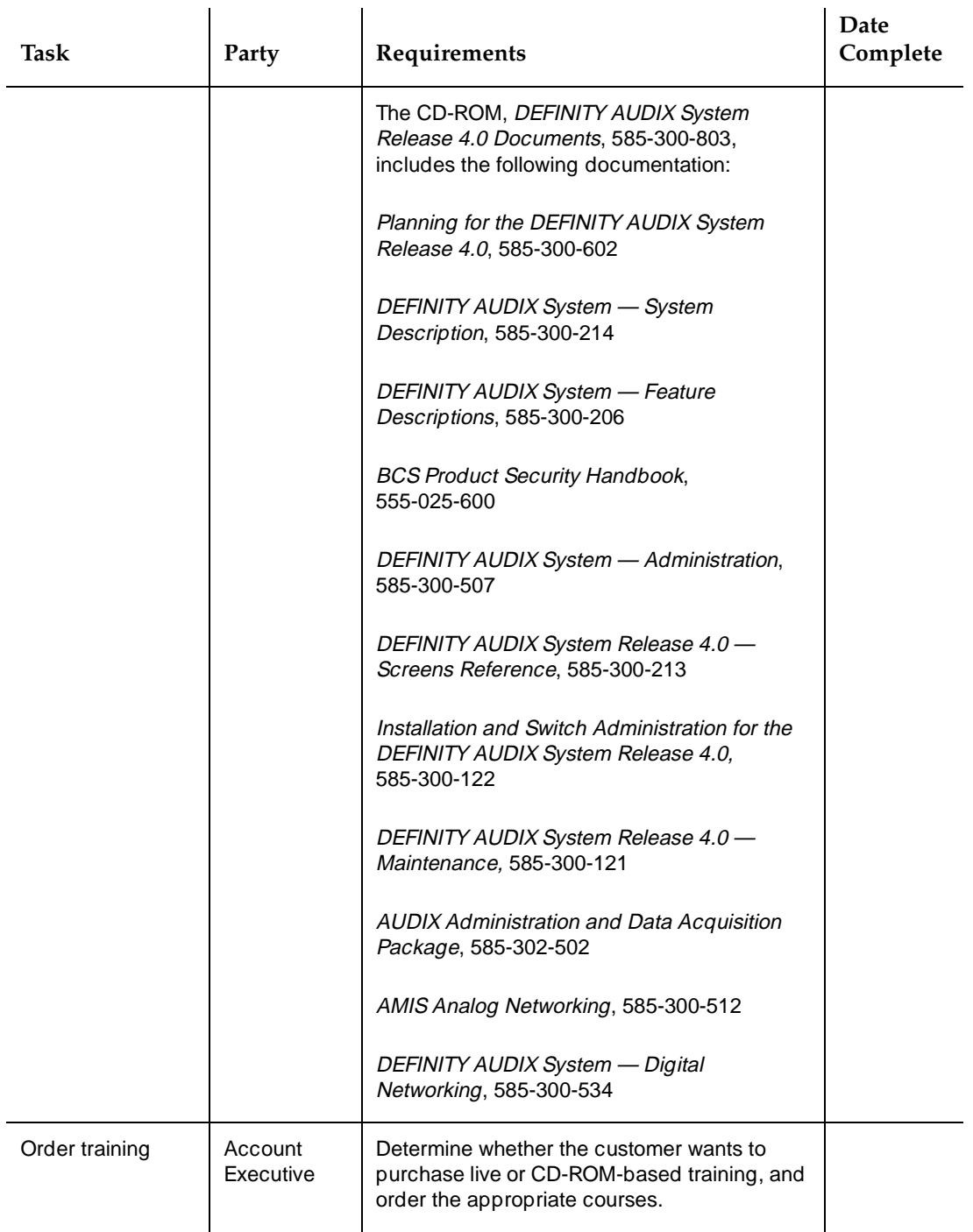

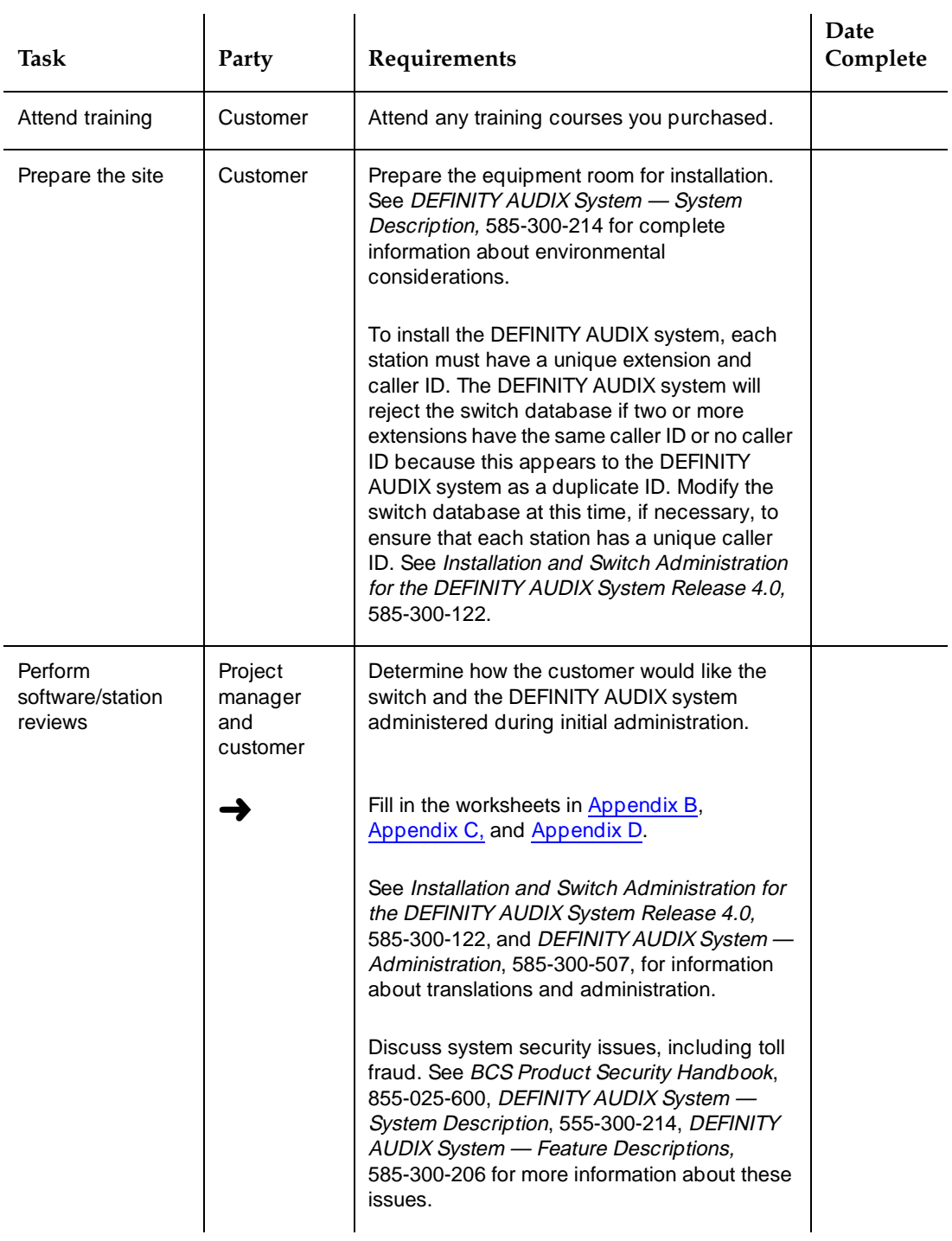

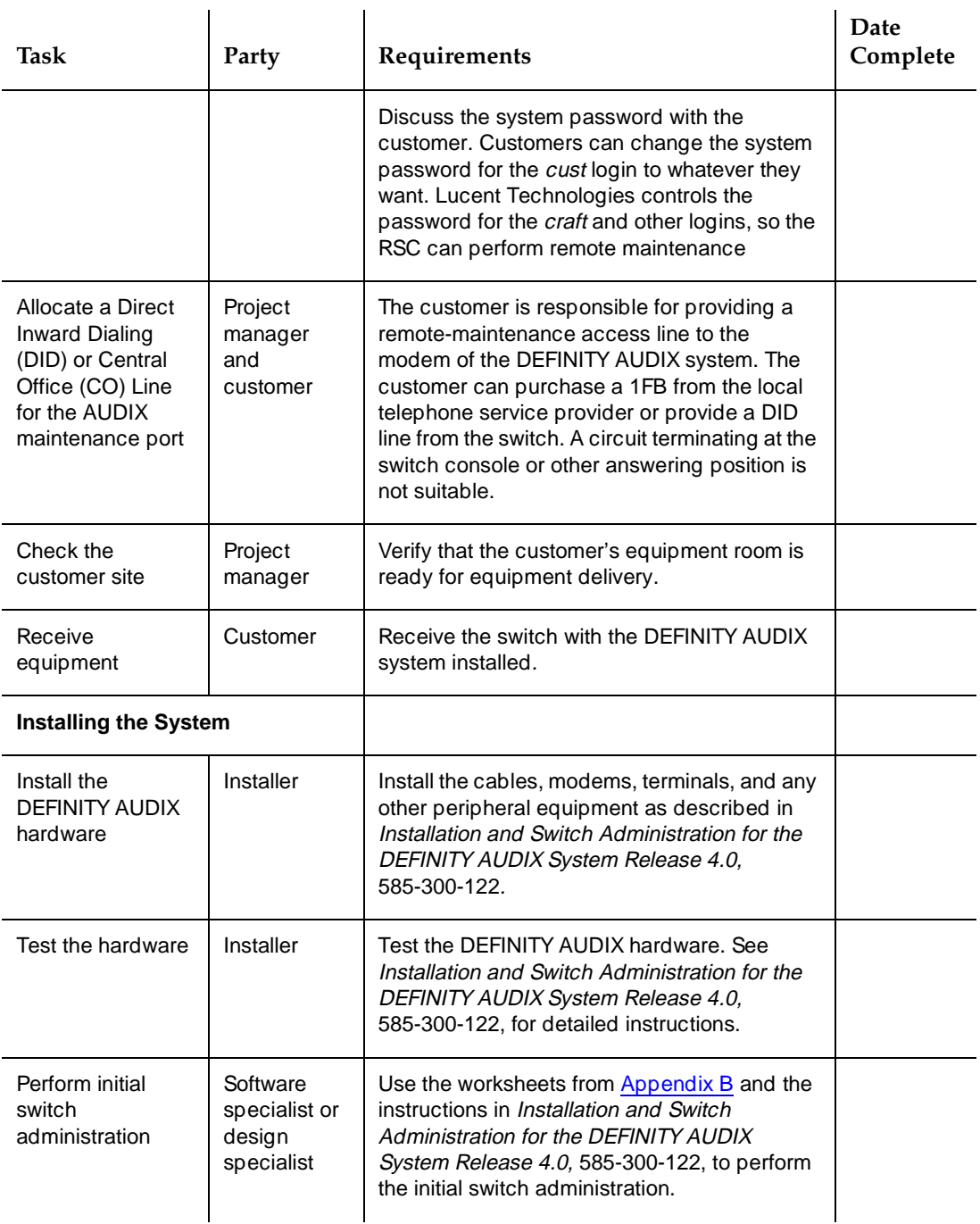

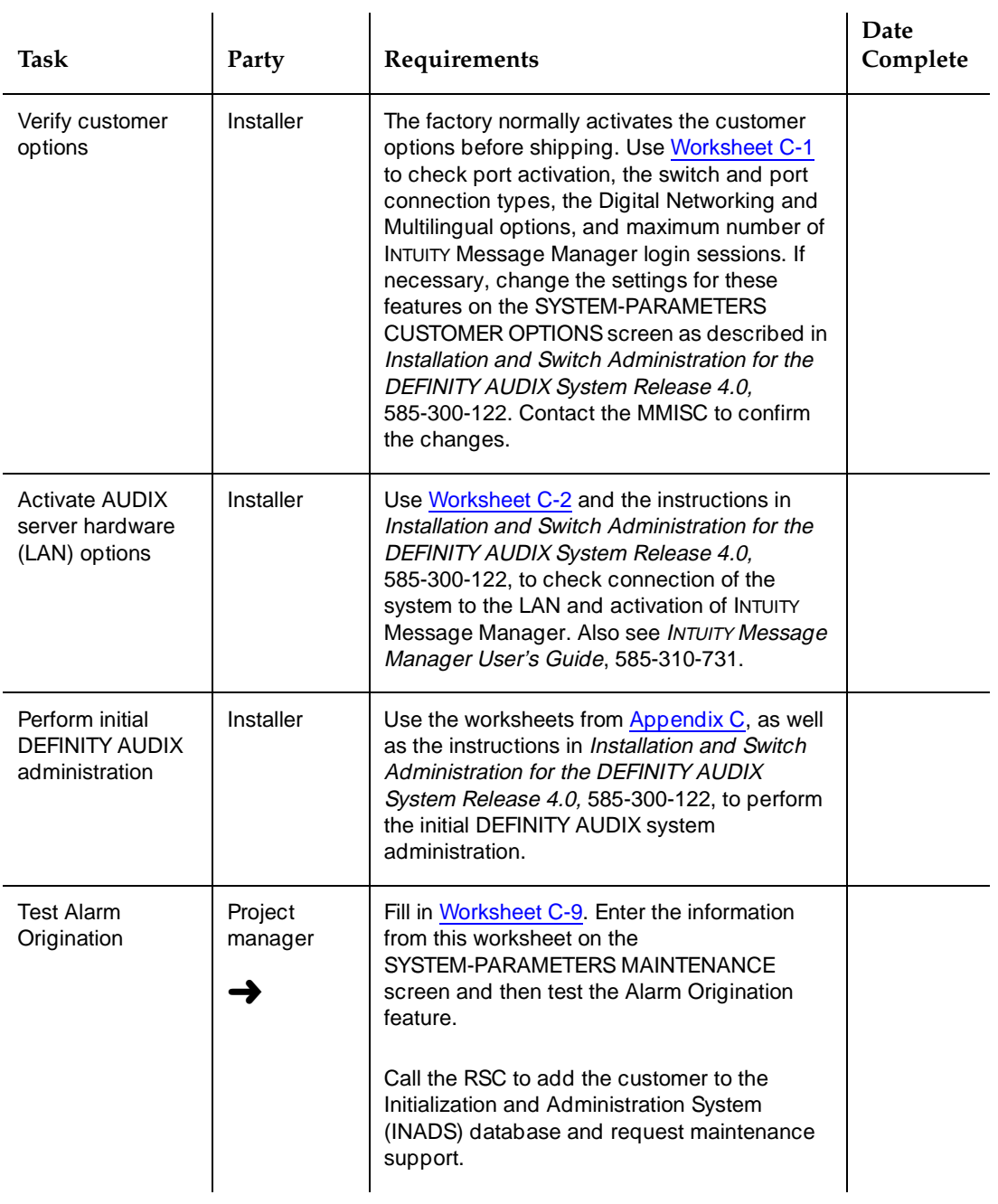

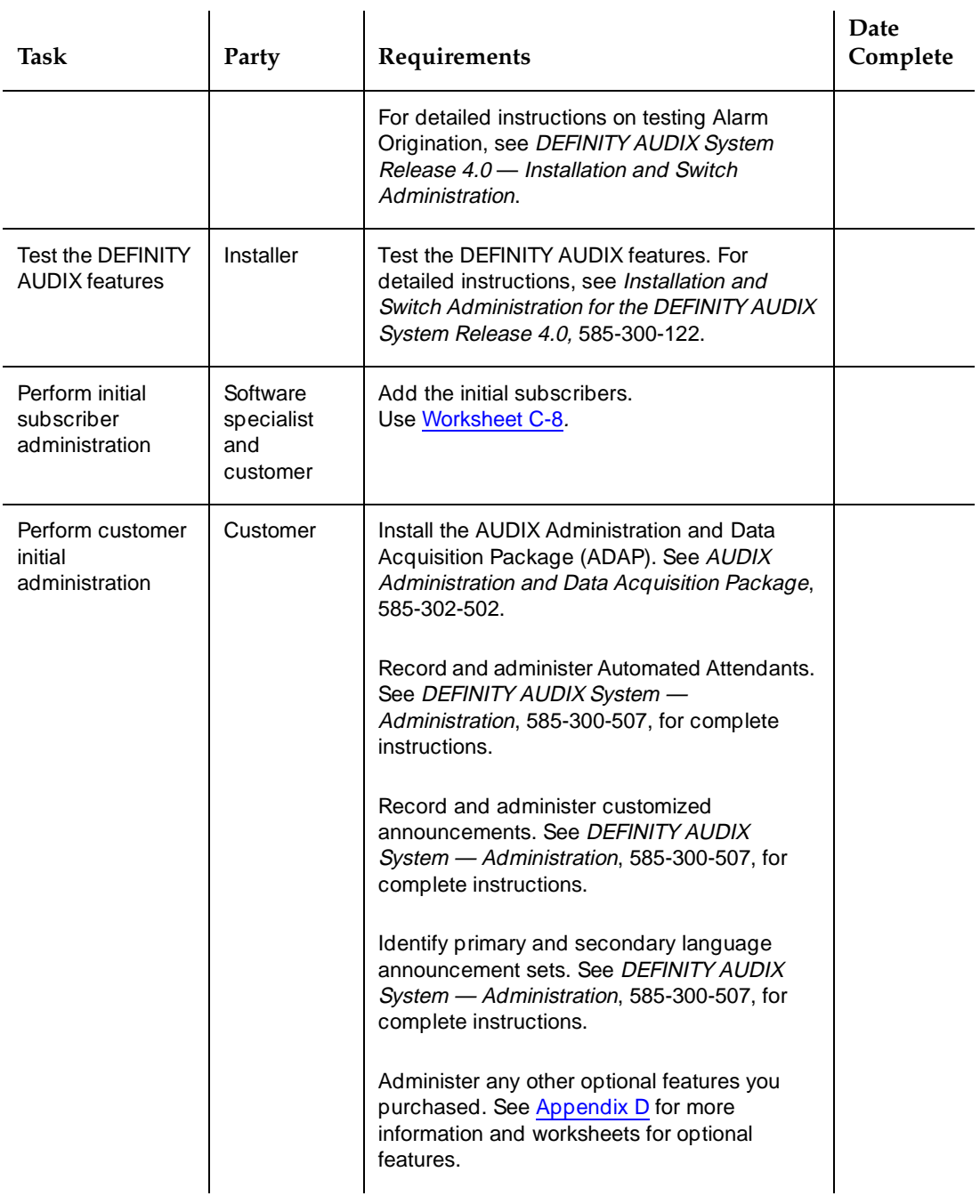

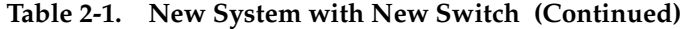

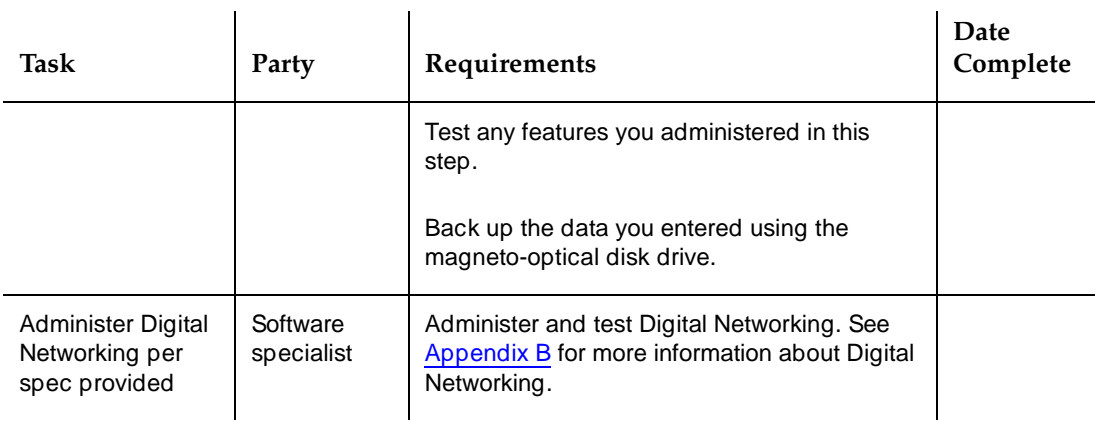

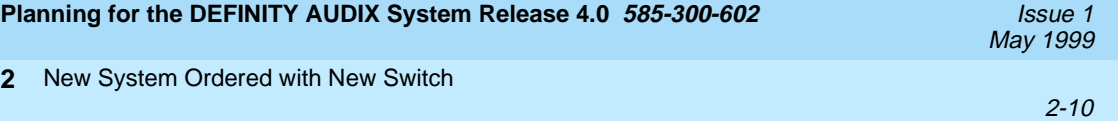

<span id="page-24-0"></span>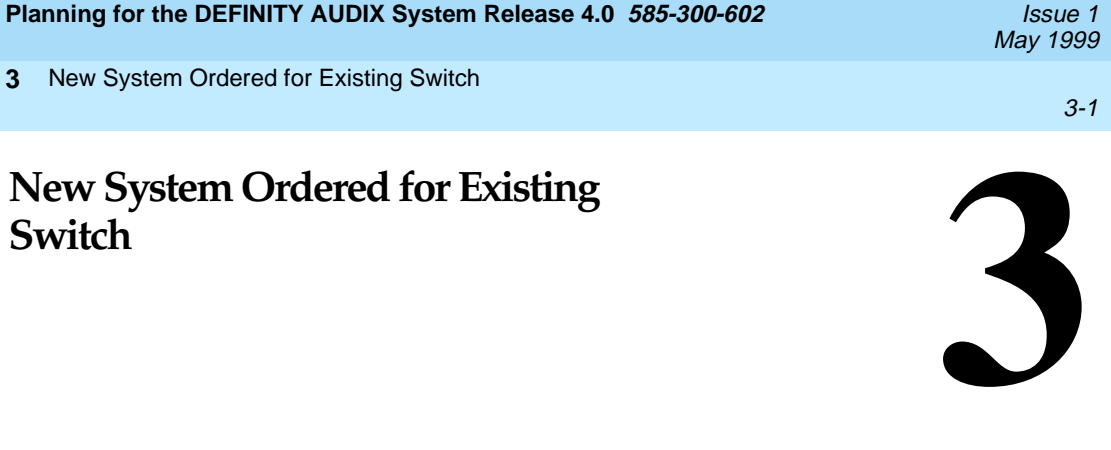

[Table 3-1](#page-25-0) is a checklist that summarizes the tasks required for planning and installing a DEFINITY AUDIX system when it is ordered for a switch that the customer already has on site. The checklist is designed to help all parties involved coordinate their planning and implementation activities. Where it is appropriate, tasks refer to documents that contain more detailed instructions or information.

The symbol  $\rightarrow$  in the checklist points to a worksheet in the appendixes that should be filled in at that point of the planning process.

[Table 3-1](#page-25-0) is designed to be used in conjunction with the AUDIX Streamlined Implementation process flow. For more detailed information on DEFINITY AUDIX implementation, see the binders produced for AUDIX Streamlined Implementation. These binders should be in each Lucent Technologies branch office.

### $\implies$  NOTE:

This table does not include information about control link integration, which may be relevant for some DEFINITY AUDIX system installations in switch releases below DEFINITY G3 Release 7.1. For more information about installation options in earlier switch releases, see DEFINITY AUDIX System Release 4.0 - System Description, 585-300-214, and Installation and Switch Administration for the DEFINITY AUDIX System Release 4.0, 585-300-122.

<span id="page-25-0"></span>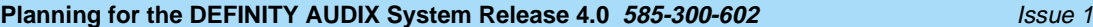

## **Table 3-1. New System with Existing Switch**

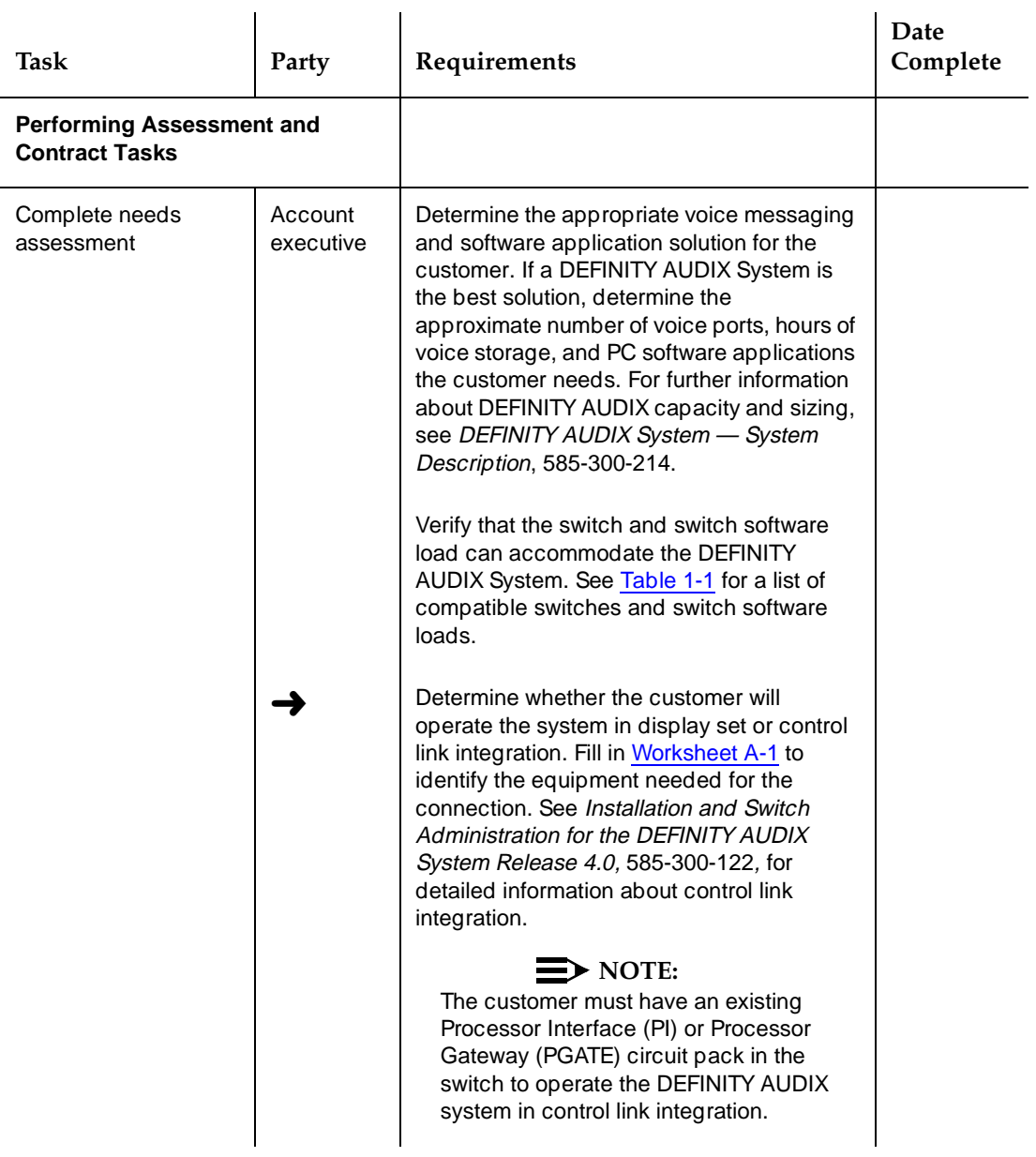

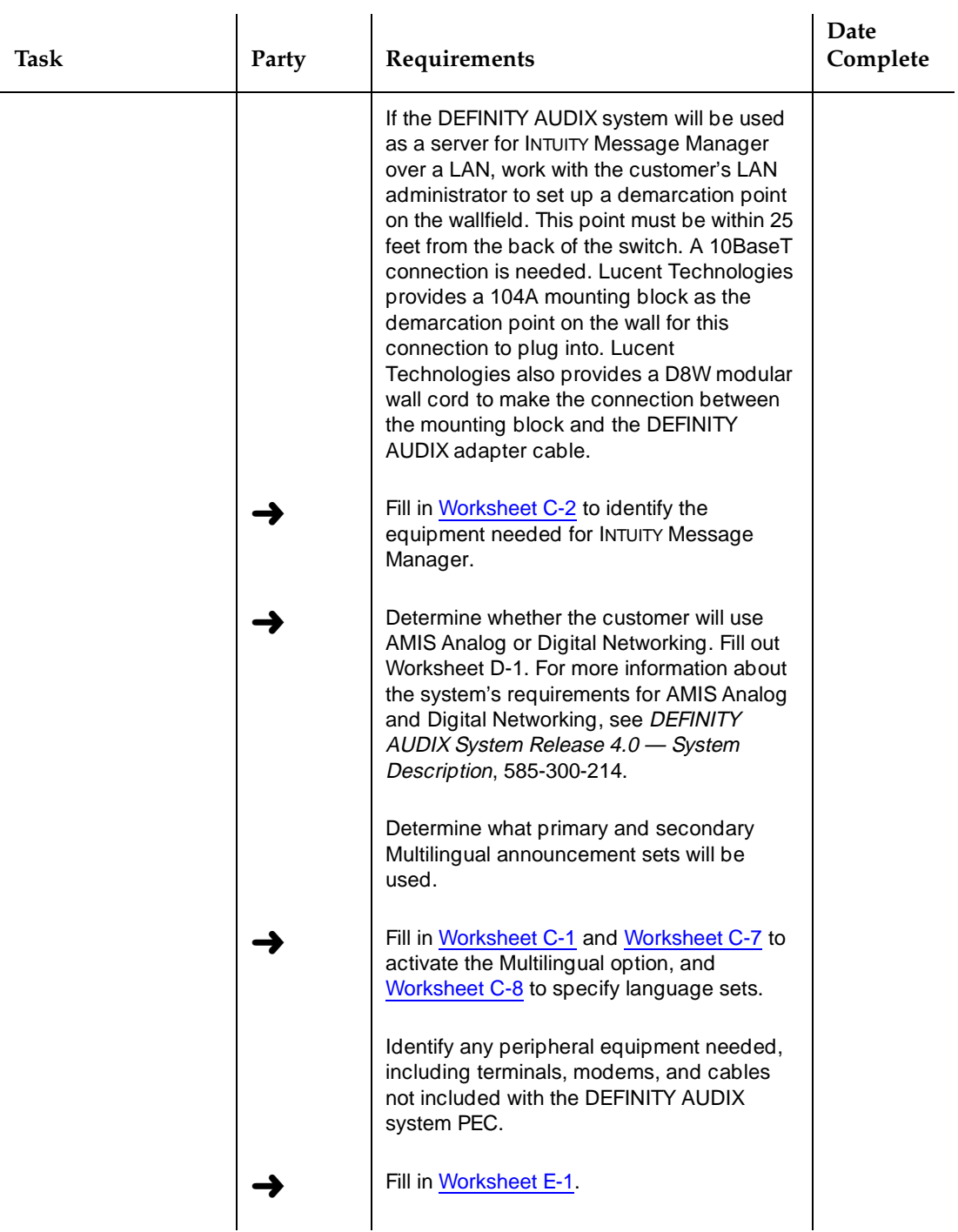

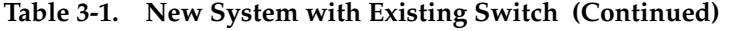

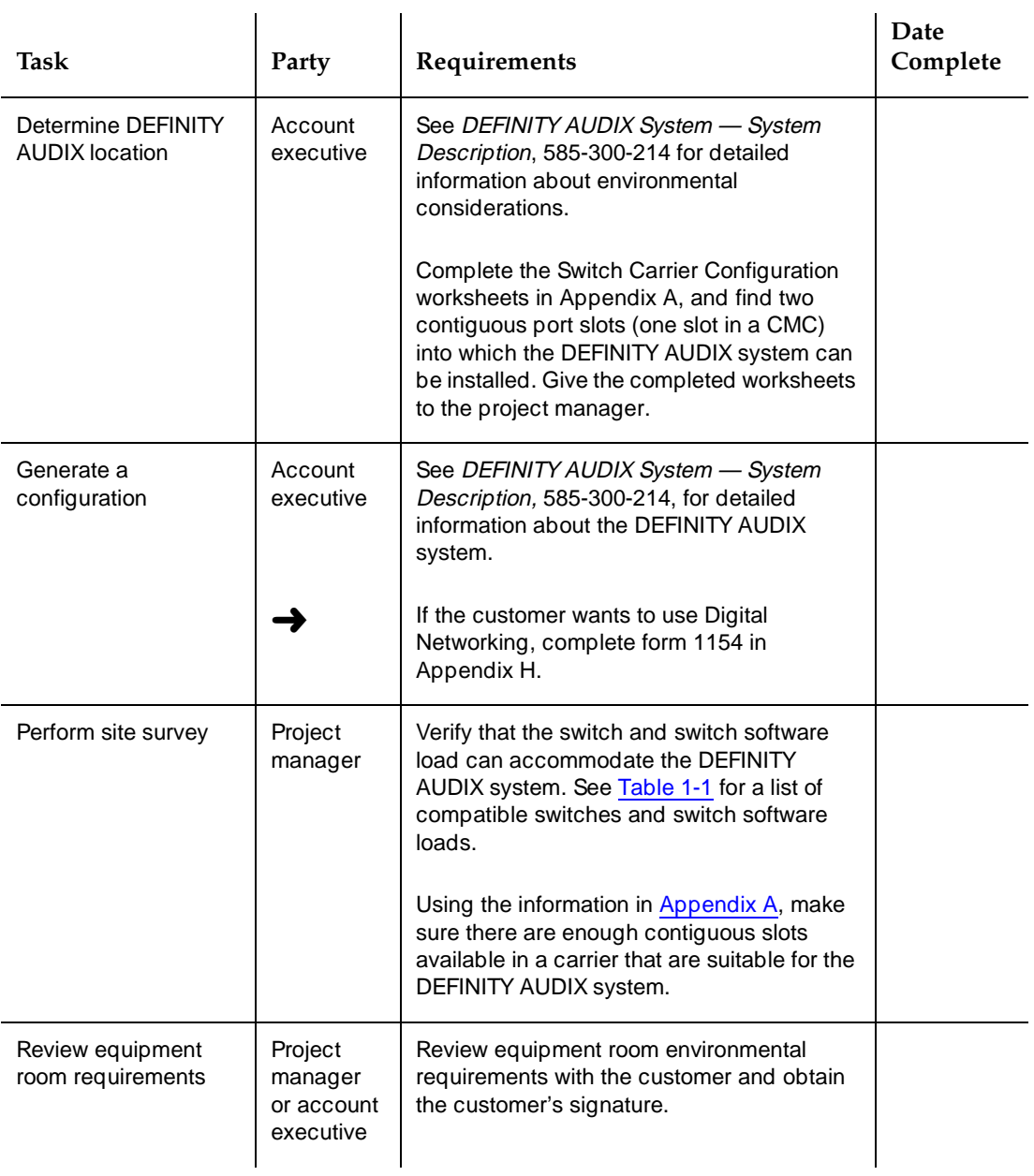

*Continued on next page*

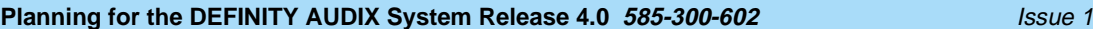

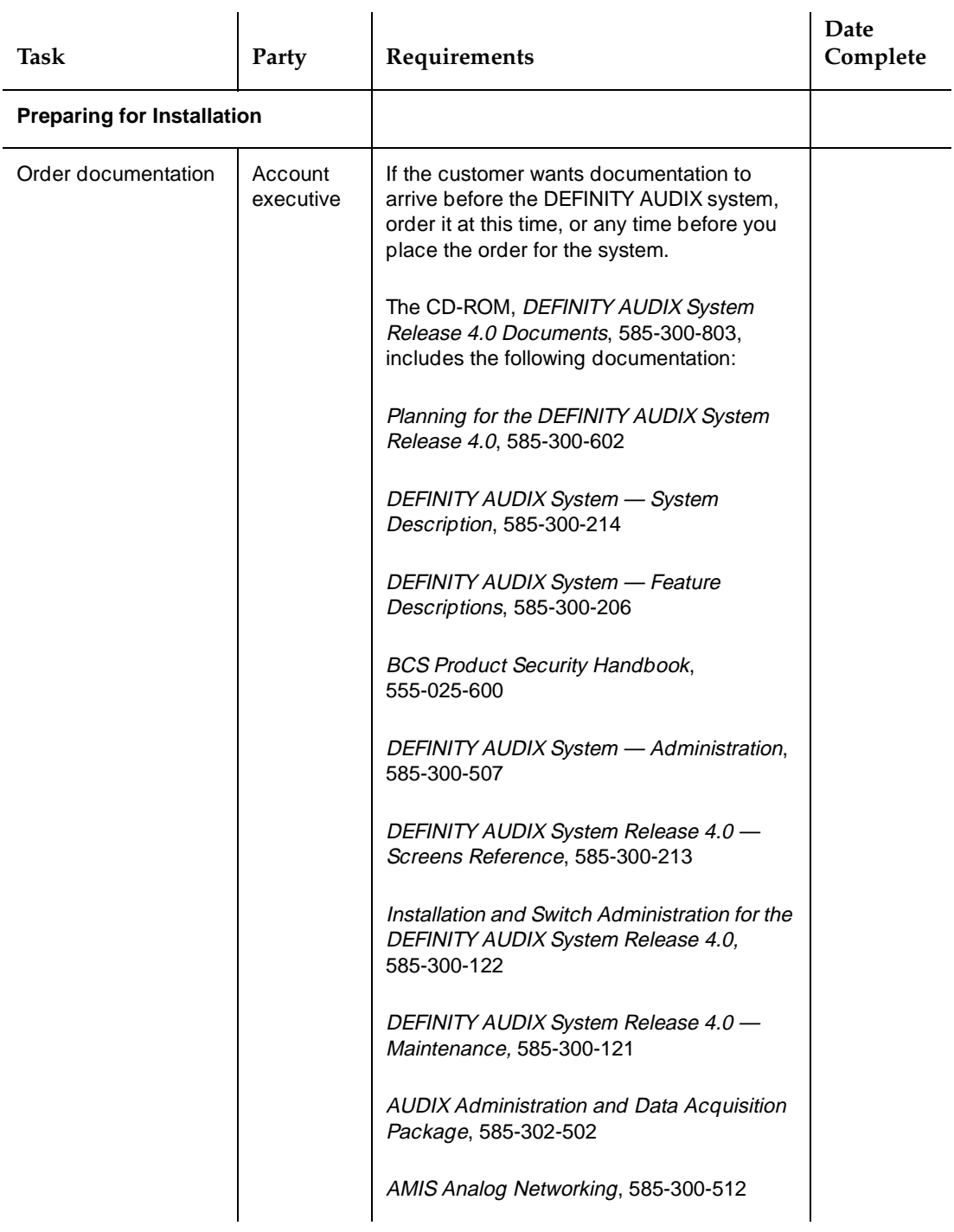

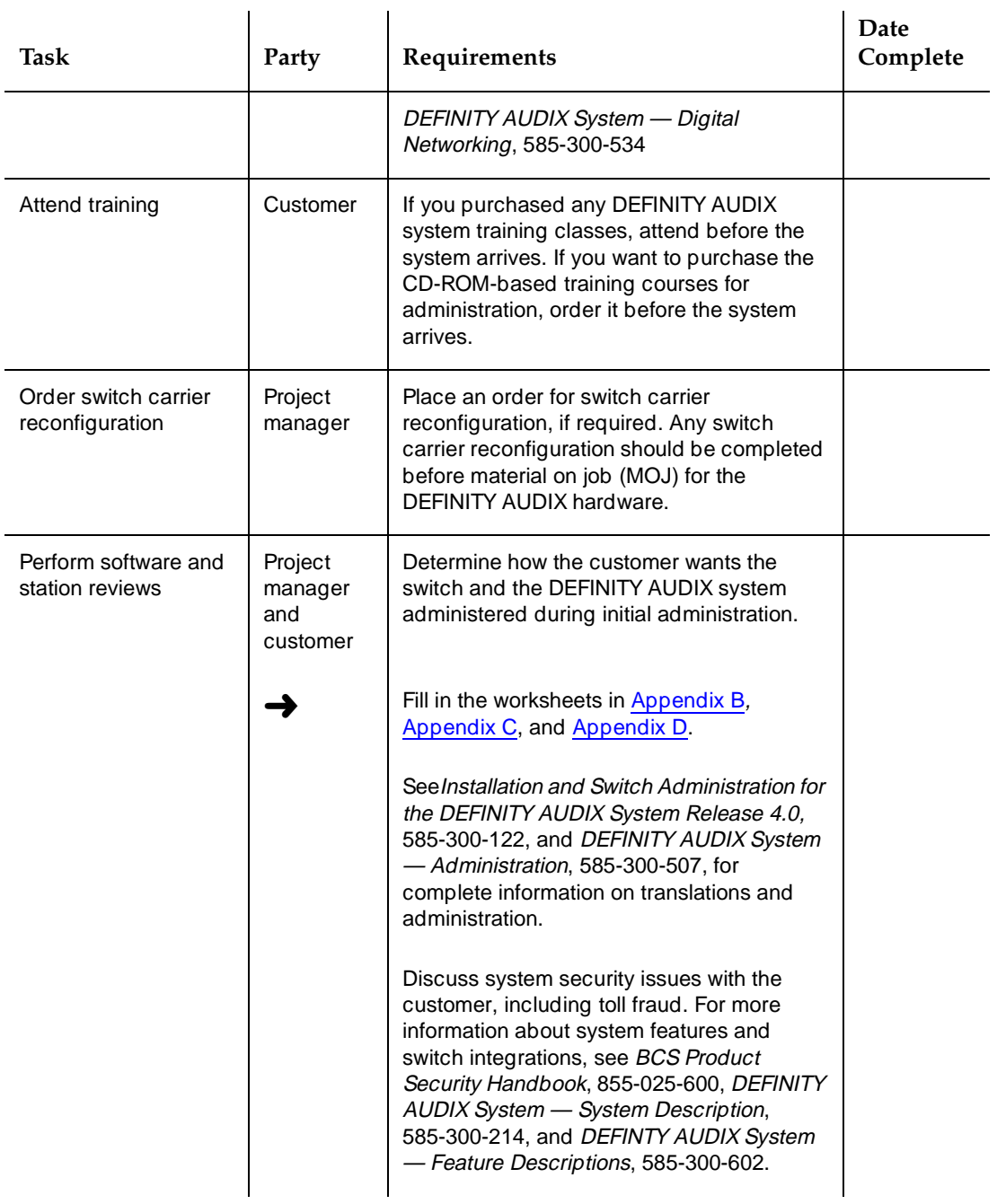

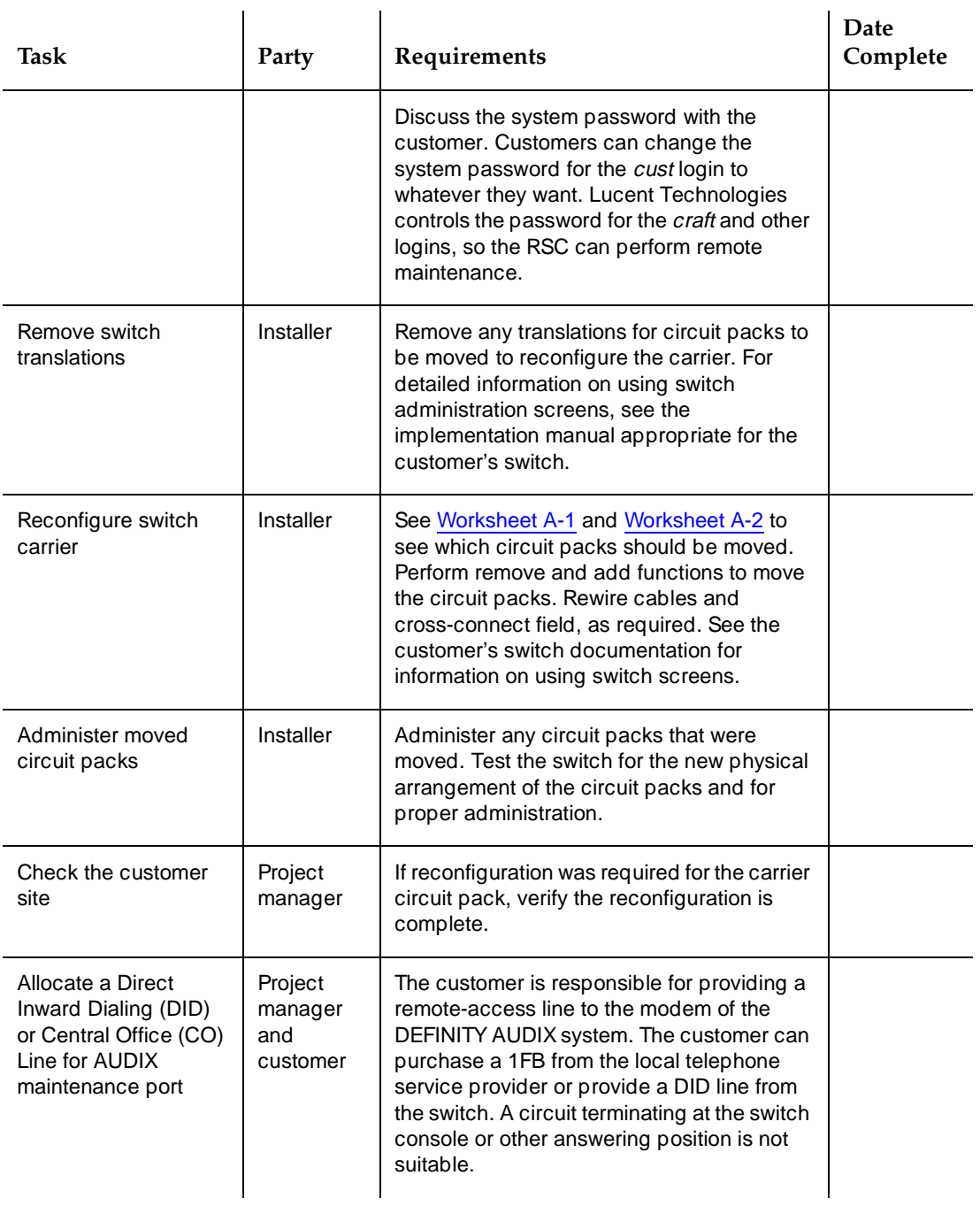

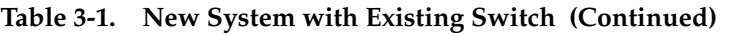

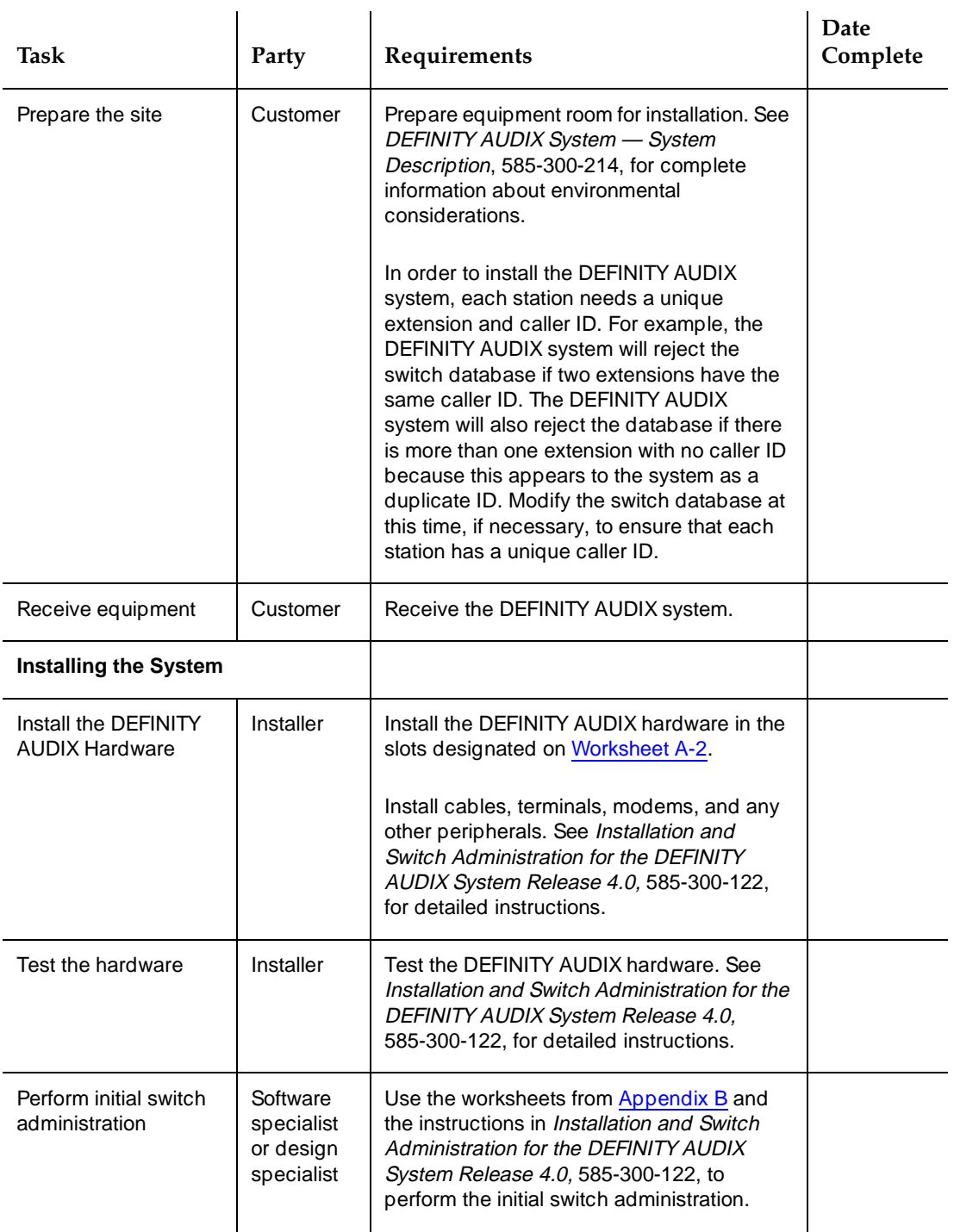

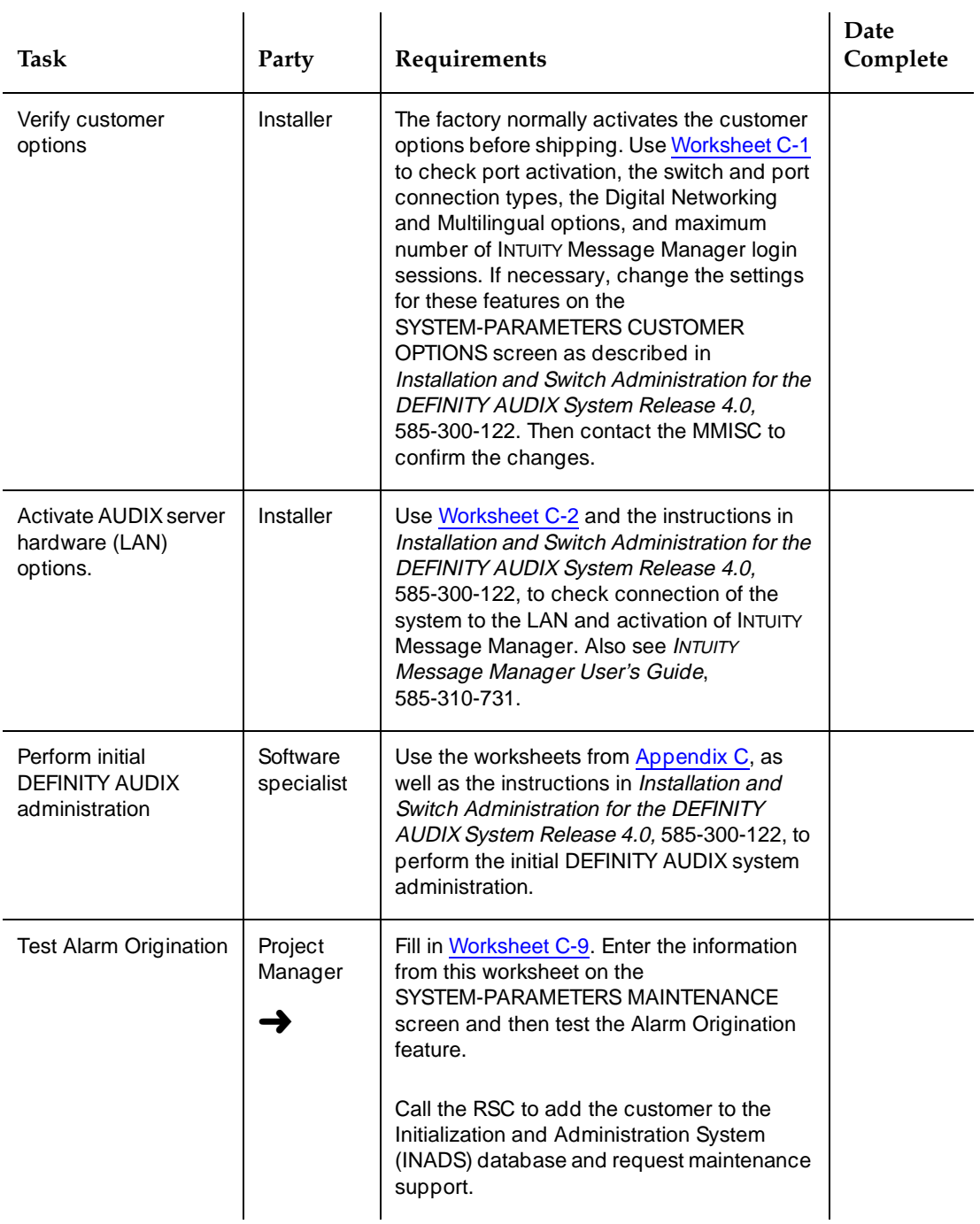

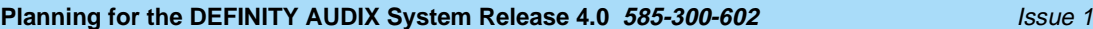

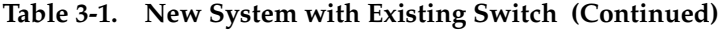

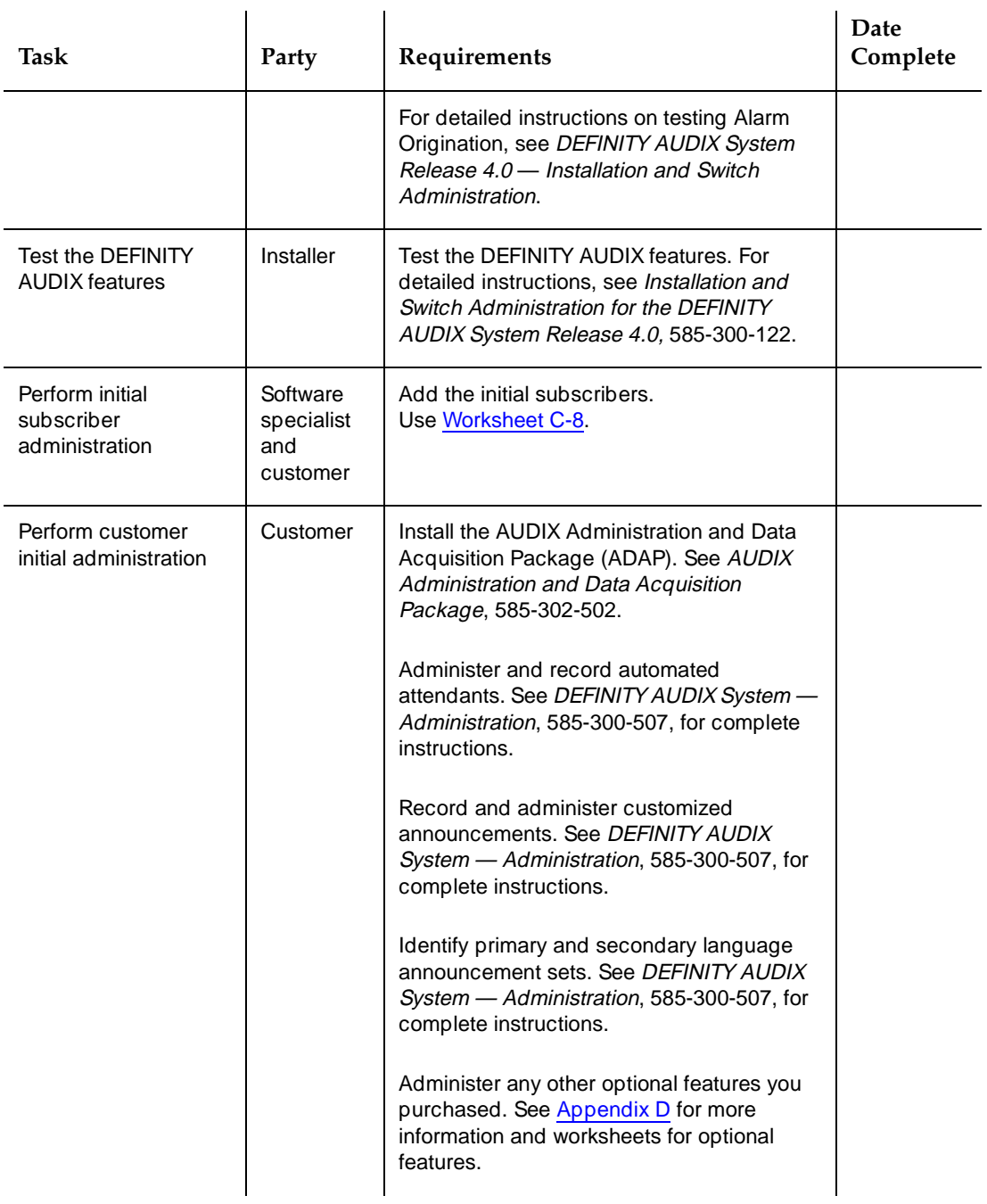

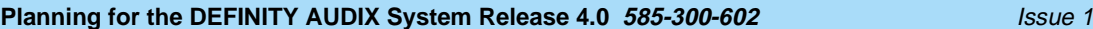

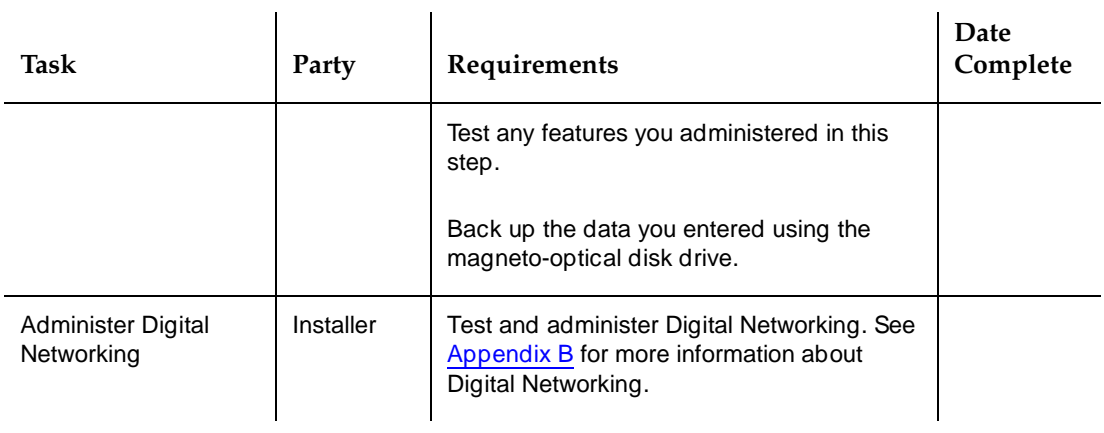

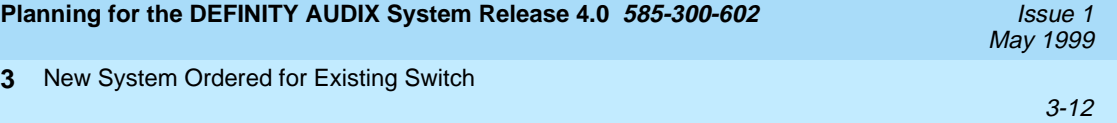
<span id="page-36-0"></span>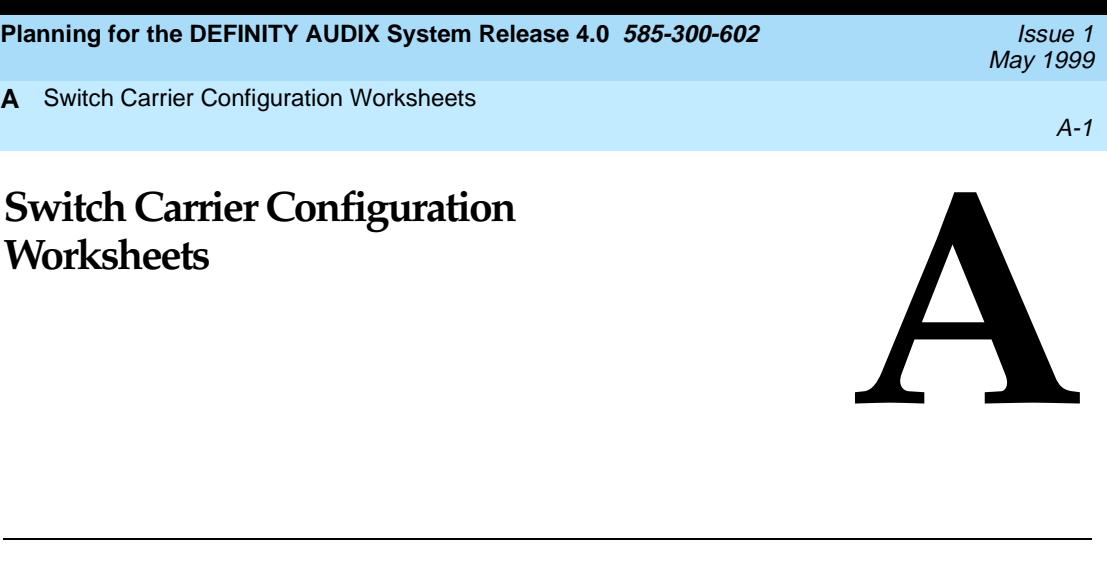

To install a DEFINITY AUDIX system in a System 75 or DEFINITY switch at a customer site, the switch must have two<sup>1</sup> contiguous port slots available in a carrier. If the switch does not have two contiguous port slots available, the system will have to be rearranged or a new carrier purchased.

### $\equiv$  **NOTE:**

Verify that the switch and switch software load can accommodate the DEFINITY AUDIX system. See [Table 1-1](#page-11-0) for a list of compatible switches and switch software loads.

Whoever is assigned the task of reconfiguring the circuit packs should complete the following steps:

- 1. Complete [Worksheet A-1](#page-38-0). In the first row, indicate the of carrier, such as port carrier or control carrier. In the remaining rows, write the circuit pack currently occupying the indicated port slot. The total number of port slots depends on the type of switch and function of the carrier.
- 2. Using the carrier configuration rules in the correct document for the customer's switch, determine how two $\frac{1}{2}$  contiguous port slots can be obtained for the DEFINITY AUDIX system.
	- For System 75, R1V3, use AT&T System 75 Reference Manual, System Description, 555-200-200, Issue 3 or later
	- For System 75 G1, and G3V1, use DEFINITY Communications System Generic 1 and System 75 Feature Description, 555-200-201 and DEFINITY 75/85 Communications System Generic 1.1 Implementation, 555-204-654

**A**

- For System 75 XE, use AT&T System 75 XE System Description, 555-201-200, Issue 1 or later
- For DEFINITY Generic 1 or Generic 3, use DEFINITY® Communications System Generic 1 and Generic 3 System Description and Specifications, 555-230-200, Issue 1
- For G3V2 or higher, use DEFINITY Communications System Generic 3 System Description and Specifications, 555-230-201, Issue 2 or higher.
- For ProLogix R6 or higher, *DEFINITY Enterprise Communications* Server Release 6 — System Description Pocket Reference, 555-230-211, Issue 3 or higher.

In reconfiguring the circuit packs use the following guidelines:

- Move as few packs as possible; look for a carrier that has one or two contiguous port slots already available.
- Consider the costs of testing once the carrier has been rearranged (for example, tie trunks and DS1 packs are more expensive to test than some other types of circuit packs).
- Keep in mind the ease with which circuit packs can be moved. Some circuit packs are listed below in order of easiest to most difficult to move. This list, however, is not complete:
	- Analog packs: stations, CO, WATS, DID, and AUX
	- Hybrid packs
	- Digital packs

#### **ED** NOTE:

(Try to avoid packs associated with any of the following: data sets with many feature buttons, console, data lines, emergency transfer line, CEO's line, speech synthesizers, announcements.)

- BRI packs
- Tone detector packs
- Tie trunk packs
- ISDN packs
- DS1 packs
- Pooled modem packs
- Tone Clock Board (not movable)
- ASAI-related packs
- 3. Complete [Worksheet A-2](#page-39-0) to show which two<sup>[1](#page-36-0)</sup> contiguous slots the DEFINITY AUDIX system will use and where the other circuit packs should be placed. Give the completed Worksheet A-2 to the technician who will rearrange the carrier circuit packs.

<span id="page-38-0"></span>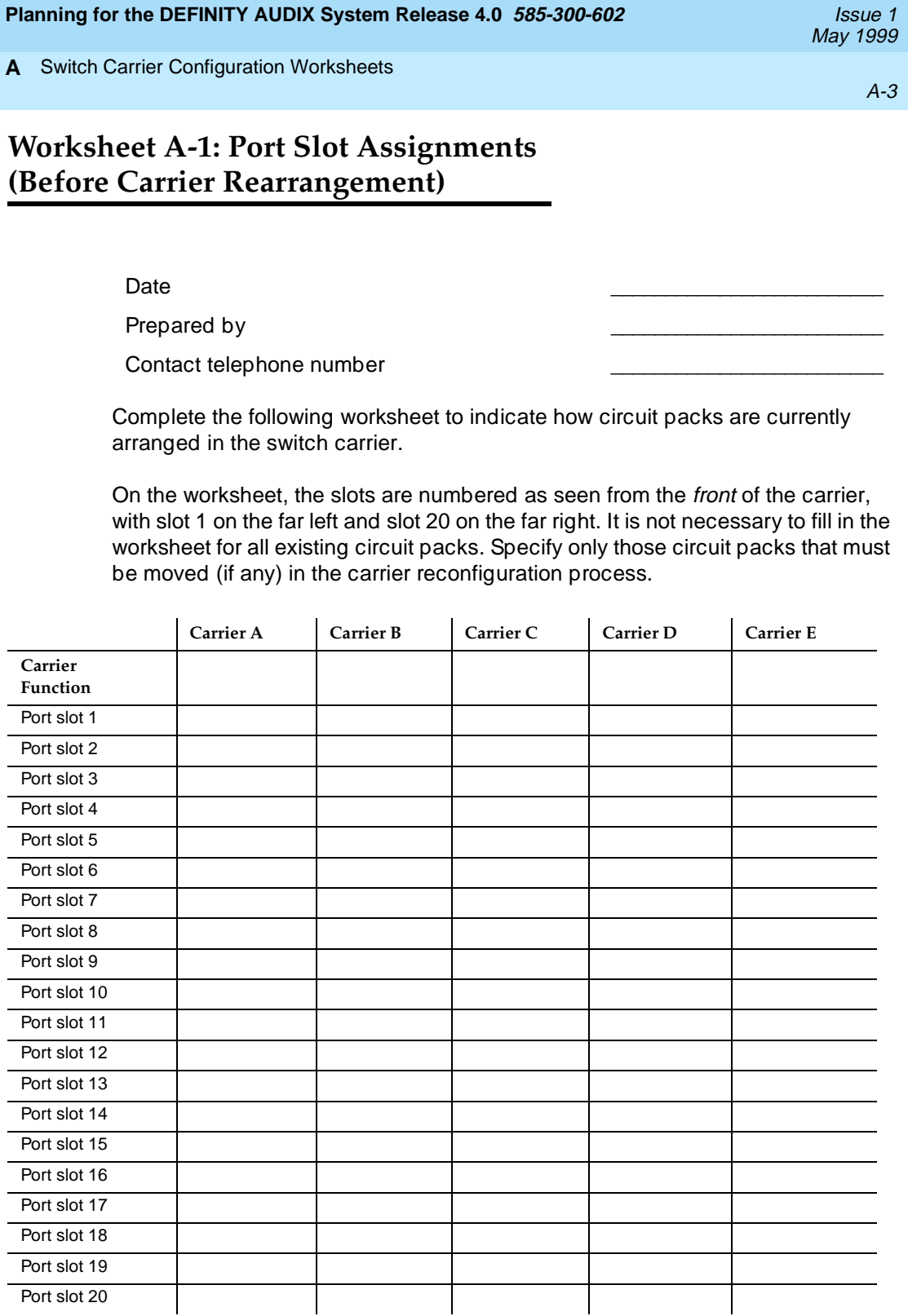

<span id="page-39-0"></span>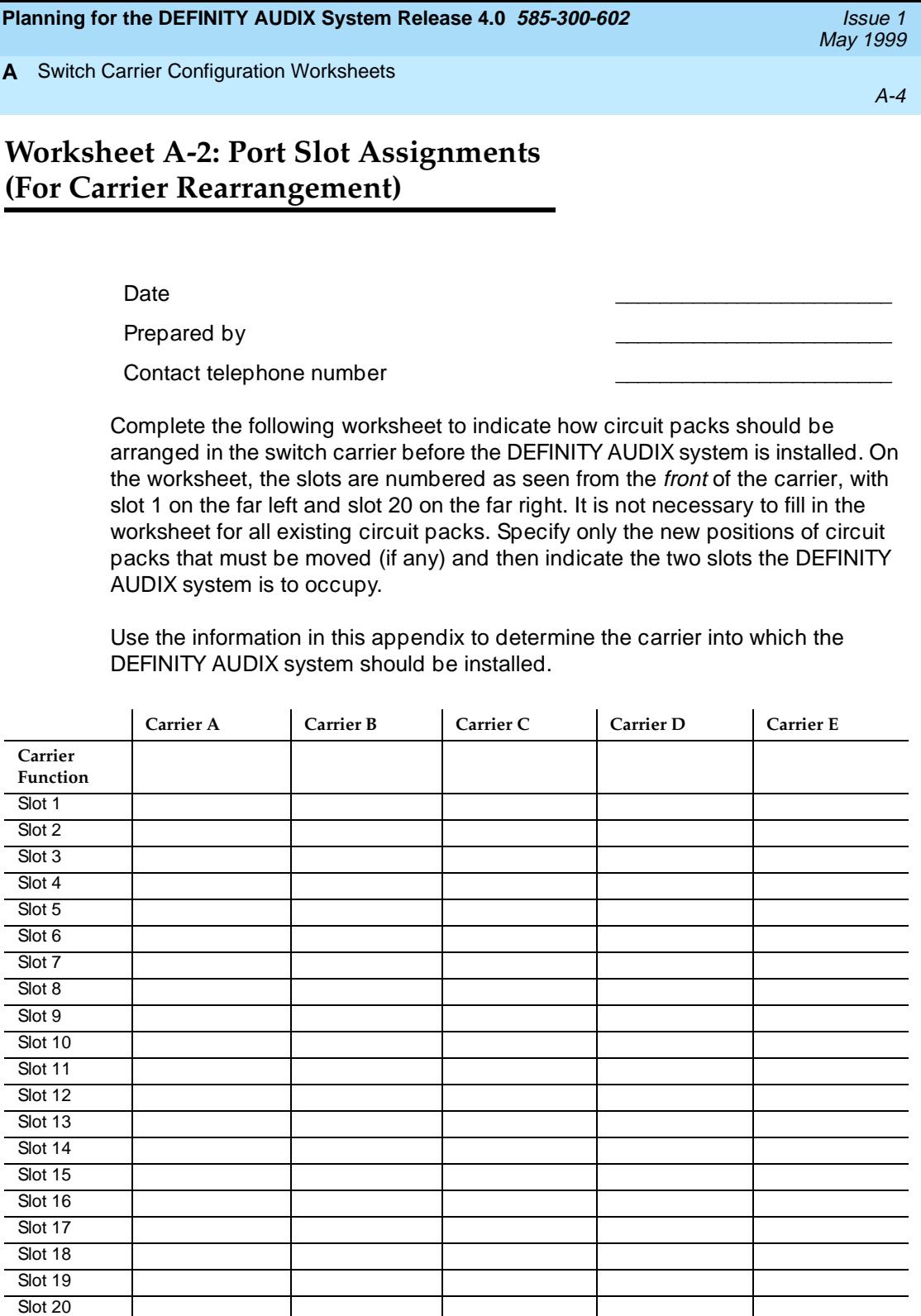

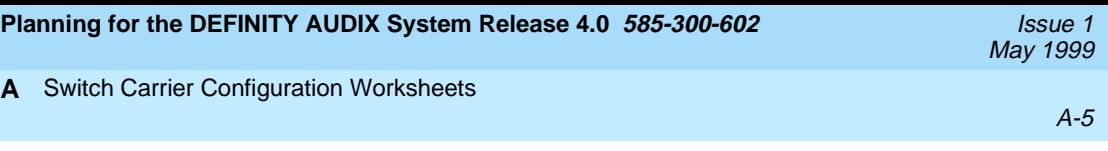

## **Worksheet A-3: Port Slot Locations for the DEFINITY AUDIX System Assembly**

Date \_\_\_\_\_\_\_\_\_\_\_\_\_\_\_\_\_\_\_\_\_\_\_\_\_

Prepared by

Contact telephone number

In the worksheet below, specify the locations of the two (one for a CMC) contiguous slots into which the DEFINITY AUDIX system assembly is to be installed.

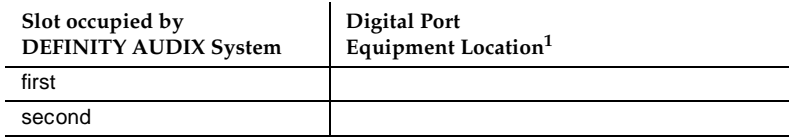

1. For System 75, the equipment location is a 5-character identifier; the first character identifies the carrier, the second and third characters identify the slot number, and the fourth and fifth characters identify the port number. For example, a valid location for System 75 is **B0701**: carrier B, slot 07, and port 01. For all other switches, an additional 1 or 2 digits is prepended to the carrier, slot, and port location to identify the cabinet. For example, the location **02B0701** specifies cabinet 02, carrier B, slot 07, port 01.

The two contiguous slots are administered with codes or left blank as listed in the following table. The assignments are dependent on the switch type. The right-hand slot will connect with the TN568 circuit pack.

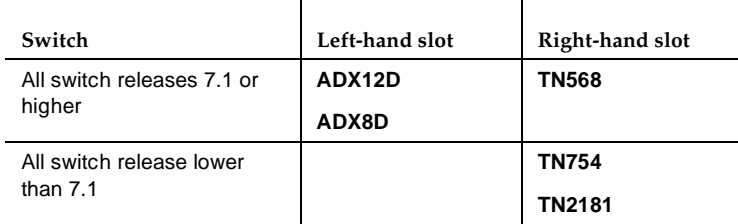

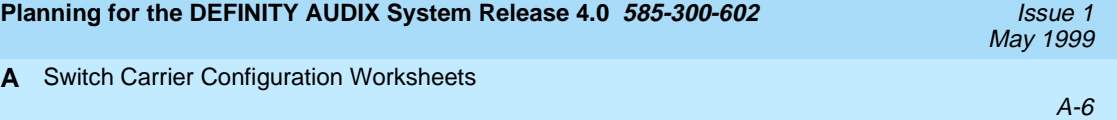

**B** Switch Administration Worksheets

Before a software associate or software specialist can perform initial switch administration, he or she must obtain certain information from the customer. This appendix has worksheets that a software associate or software specialist and the customer should complete before installation. The worksheets include information necessary for required switch administration and any optional switch features the customer wants to use. These tasks are described in detail in <sup>I</sup>nstallation and Switch Administration for the DEFINITY AUDIX System Release 4.0, 585-300-122.

Worksheets are included for the following tasks:

- Administer the voice ports as stations
- Assign the hunt group
- Assign the call coverage group for voice ports
- Assign the call coverage path for subscribers
- Administer digital networking ports
- Administer 7400A data module or ADU
- Assign a hunt group for the digital networking ports
- Administer a modem
- Assign the hunt group for data modules, ADUs, and modems

In this appendix, the following conventions apply for values listed in the right-hand column of the worksheets:

- [values in plain type and brackets] are the defaults
- **[values in bold type with brackets]** are recommended
- values in bold type with no brackets are required

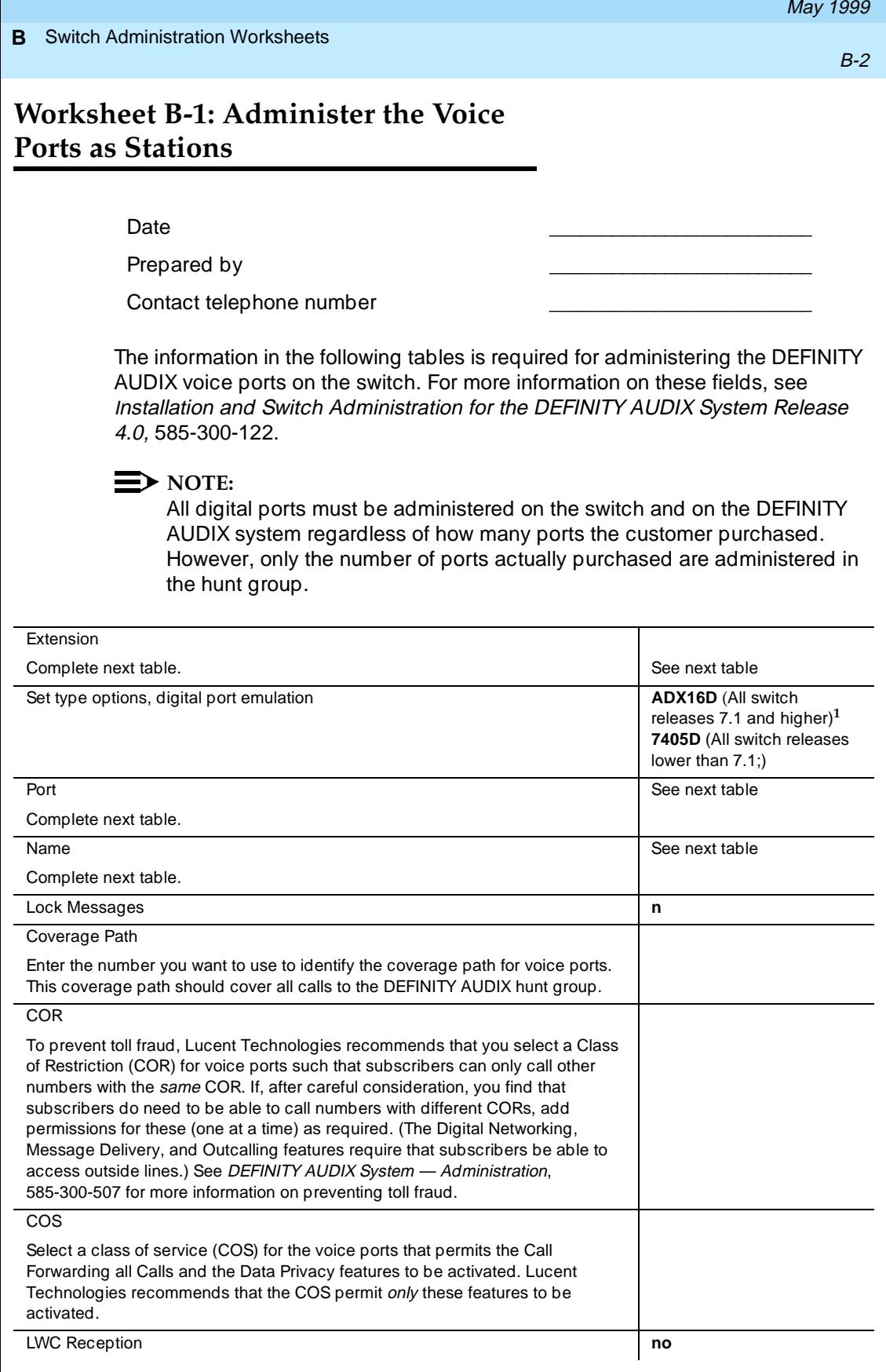

<span id="page-43-0"></span>**Planning for the DEFINITY AUDIX System Release 4.0 585-300-602** *Issue 1**Issue 1* 

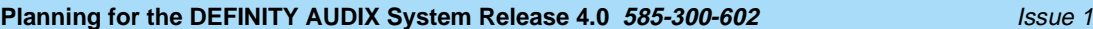

#### **B** Switch Administration Worksheets

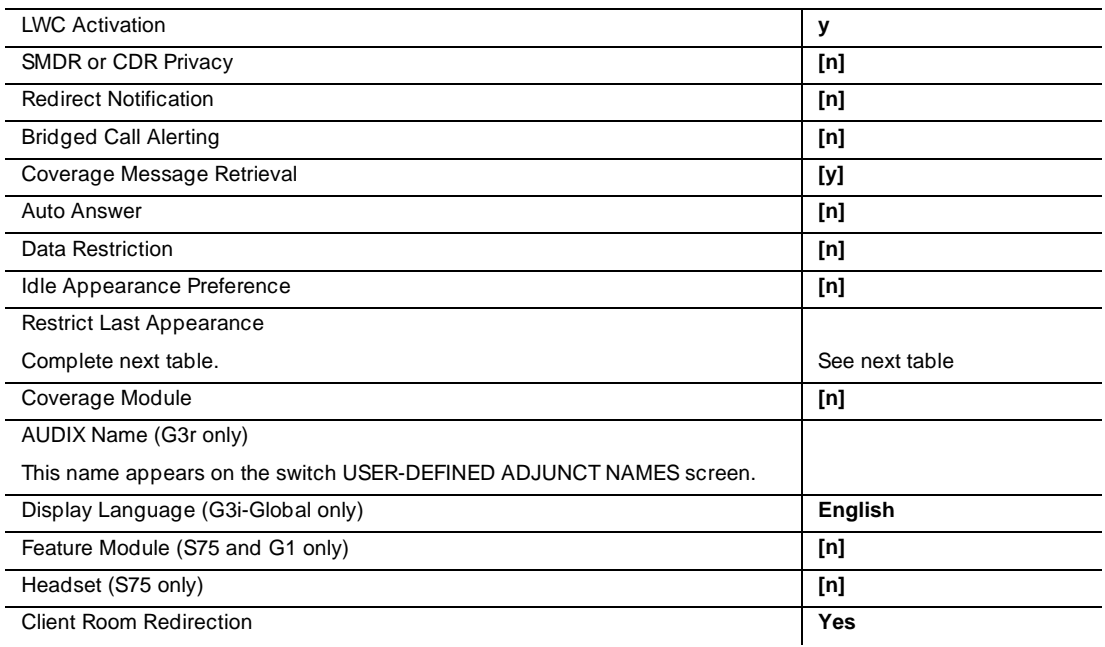

1. ADX16D is the recommended set type for digital port emulation in all DEFINTY switches V2 and higher.

<span id="page-45-0"></span>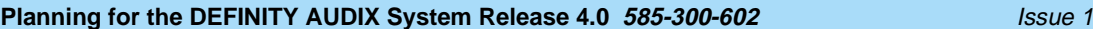

**B** Switch Administration Worksheets

B-4

# **Worksheet B-2: Assign the Hunt Group**

Date \_\_\_\_\_\_\_\_\_\_\_\_\_\_\_\_\_\_\_\_\_\_\_\_\_

Prepared By

Contact Telephone Number \_\_\_\_\_\_\_\_\_\_\_\_\_\_\_\_\_\_\_\_\_\_\_\_\_

The information in the following tables is required for assigning the hunt group. Use Table B-1 for switch releases lower than G3V2 and System 75. Use Table B-2 for G3V2 and higher and Prologix.

Enter the location, name, and extension for each of the voice ports in the worksheets below.

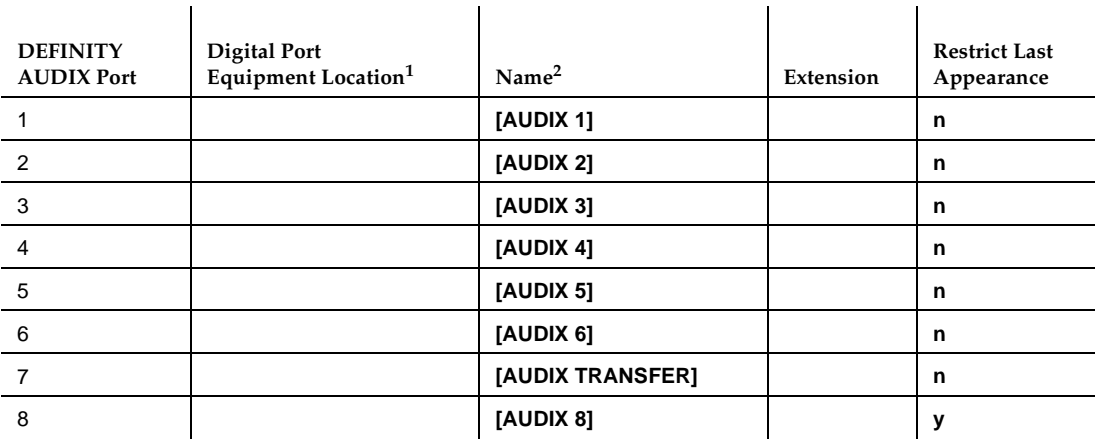

#### **Table B-1. G3 Lower than V2, System 75**

Enter the location, name, and extension for each of the 12 voice ports in the worksheet below:

<sup>1.</sup> For System 75, the equipment location is a 5-character identifier; the first character identifies the carrier, the second and third characters identify the slot number, and the fourth and fifth characters identify the port number. As an example, a valid location for System 75 is **B0701**: carrier B, slot 07, and port 01. For all other switches, an additional 1 or 2 digits is prepended to the carrier, slot, and port location to identify the cabinet. For example, the location **02B0701** specifies cabinet 02, carrier B, slot 07, port 01.

<sup>2.</sup> These names are recommended. Other names are acceptable, but they must begin with AUDIX

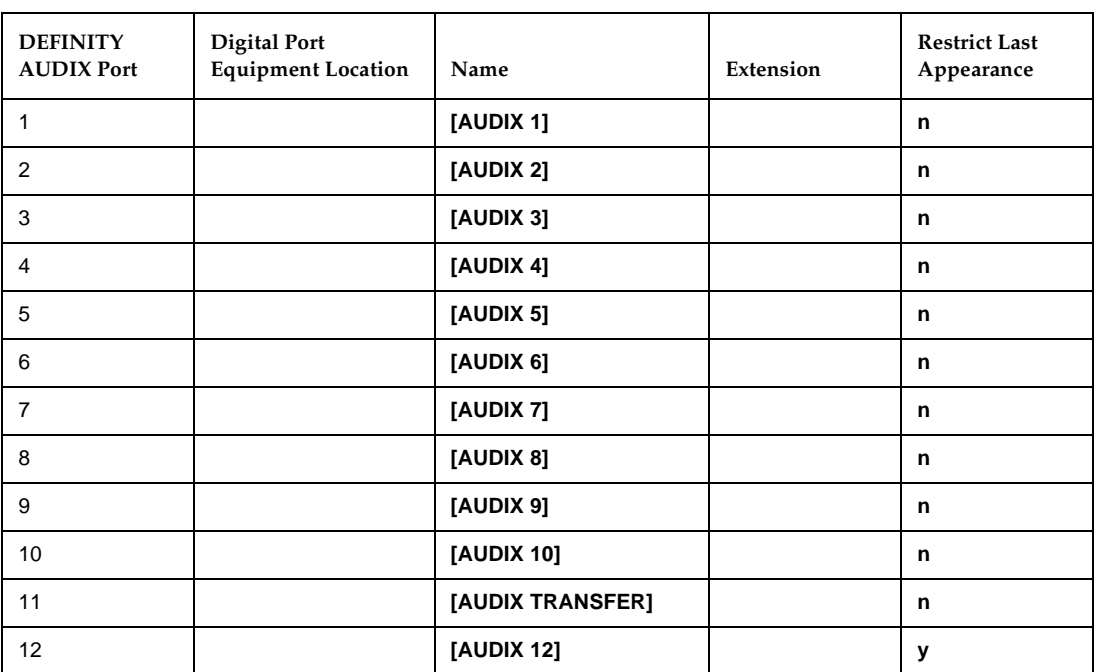

#### **Table B-2. G3V2 and Higher, ProLogix**

The following information is required to define a hunt group (containing the voice port members) for the DEFINITY AUDIX system voice ports. Only the number of ports actually purchased should be administered in the hunt group.

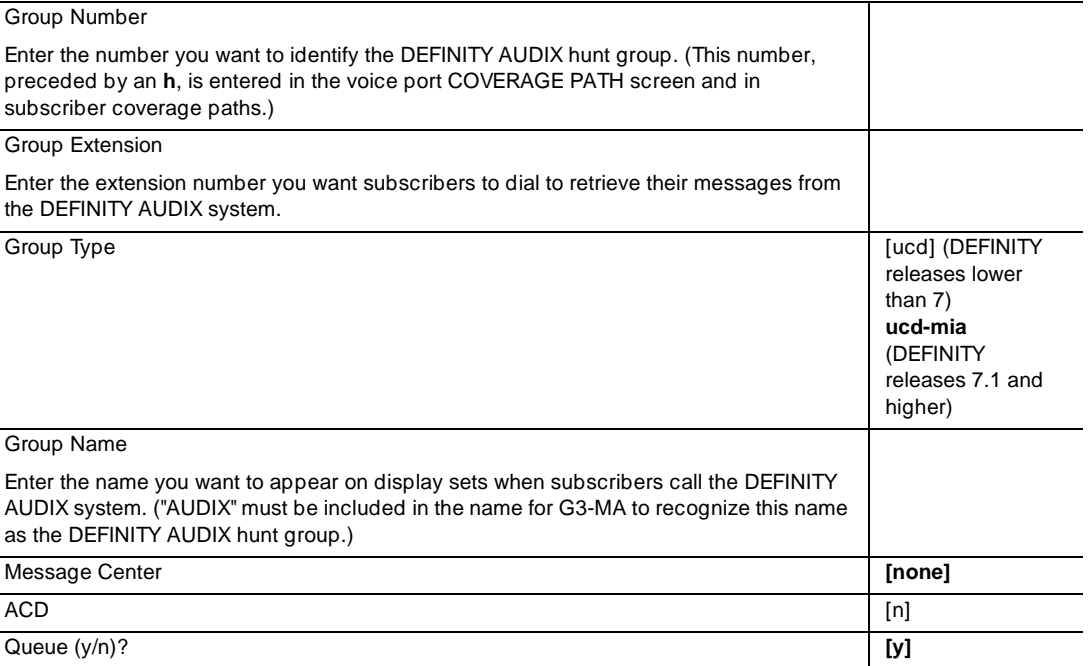

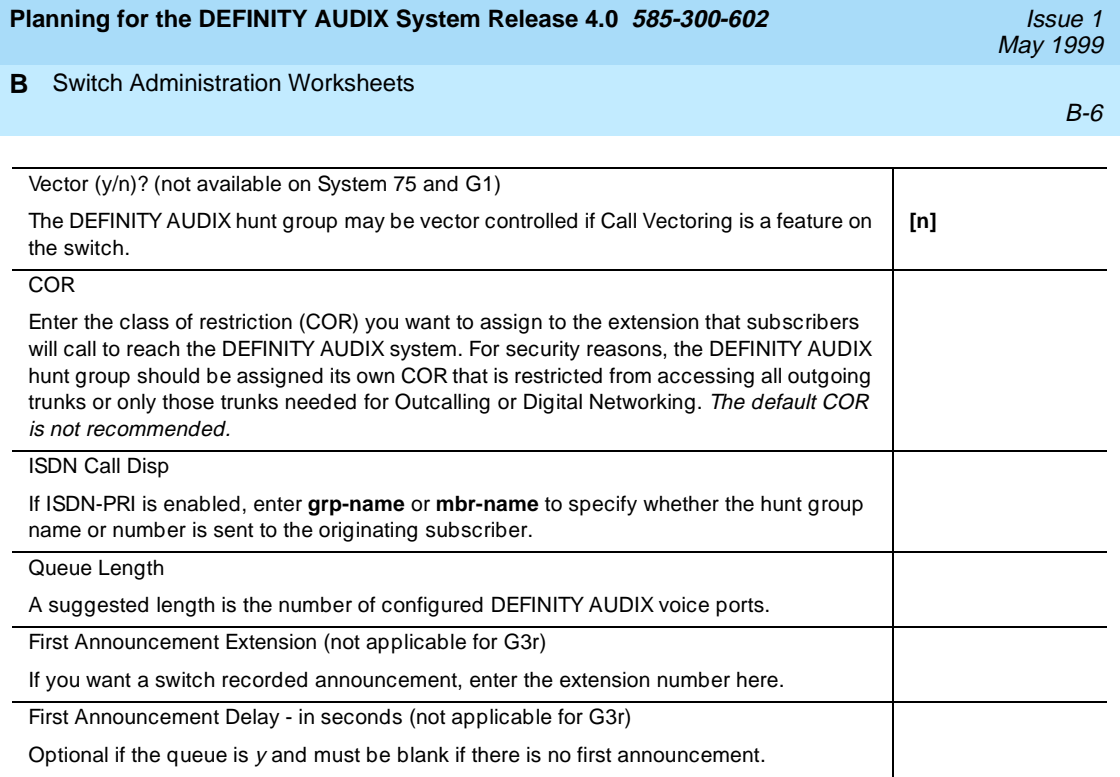

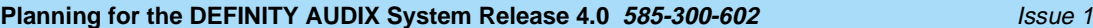

Prepared By

Contact Telephone Number \_\_\_\_\_\_\_\_\_\_\_\_\_\_\_\_\_\_\_\_\_\_\_\_\_

The following information is required to define call coverage paths for the DEFINITY AUDIX voice ports.

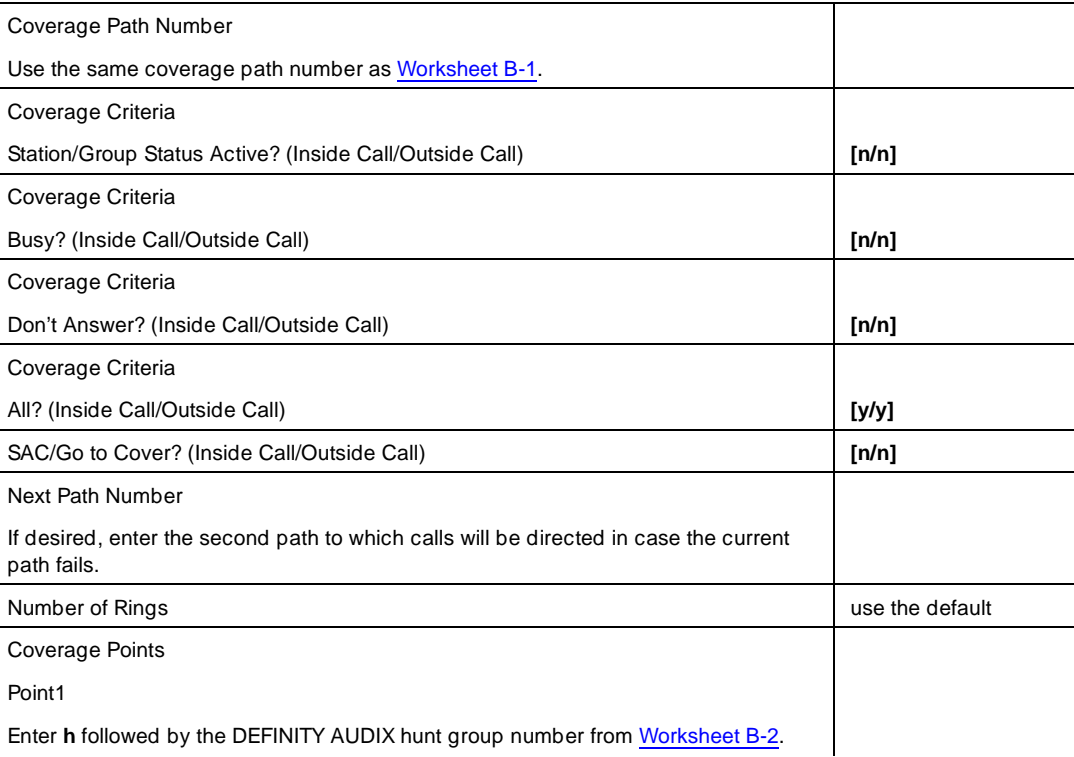

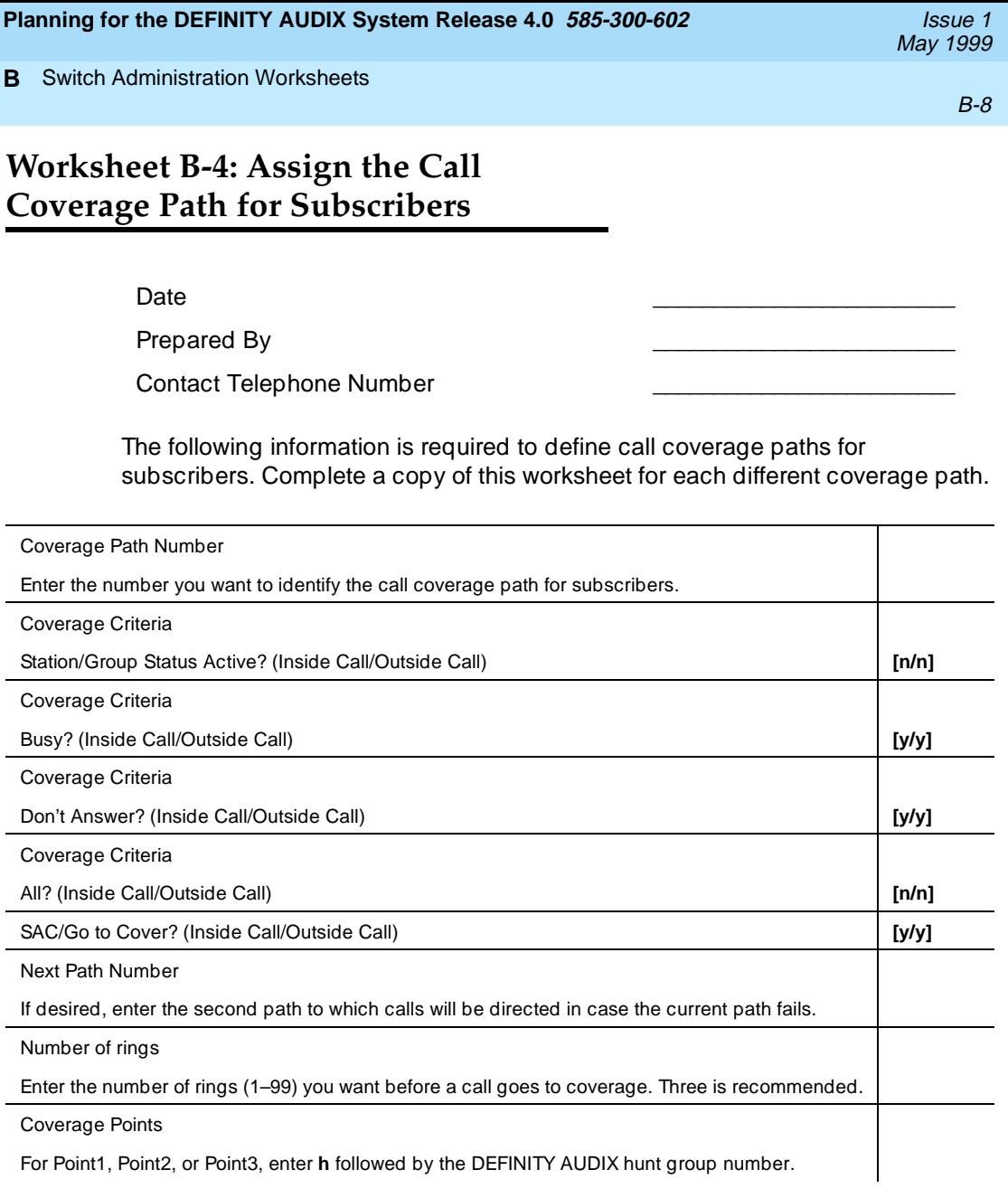

# **Digital Networking Worksheets**

Worksheet B-16 through B-19 apply to Digital Networking. Worksheets B-17 through B-19 are only relevant to DCP Mode 2 connections.

### $\Rightarrow$  NOTE:

In a DCP Mode 2 connection, the DEFINTIY AUDIX system supports a maximum of 100 local subscribers and 10,000 remote subscribers.

For more information about Digital Networking, including a complete set of Digital Networking Worksheets, see DEFINITY AUDIX System — Digital Networking, 585-300-534. For design support, call the SDSC.

Worksheets B-5 through B-15 do not apply to most new installations. For further information about migrations and installations in existing switches, see DEFINITY AUDIX System — System Description, 585-300-214. For worksheets B-5 through B-15, see Installation and Switch Administration for the DEFINITY AUDIX System Release 4.0, 585-300-122.

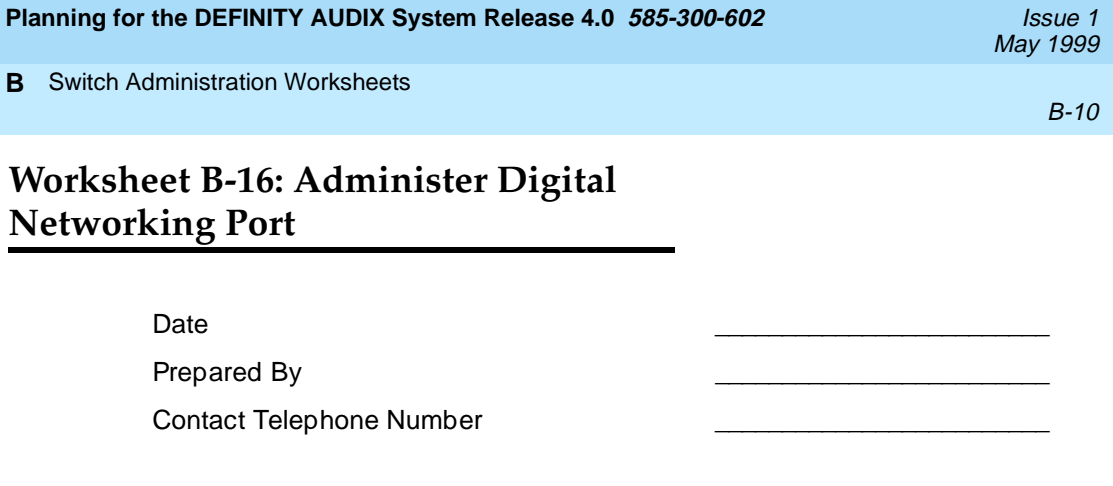

The following information is required to administer the digital networking port on a DATA MODULE screen on the switch

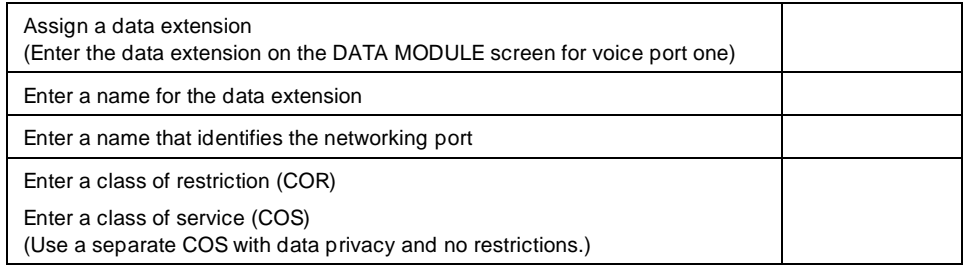

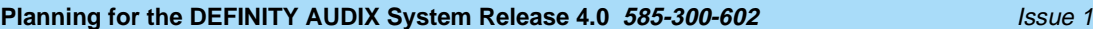

May 1999

**B** Switch Administration Worksheets

B-11

# **Worksheet B-17: Administer a 7400A Data Module and ADU —DCP Mode 2**

Date \_\_\_\_\_\_\_\_\_\_\_\_\_\_\_\_\_\_\_\_\_\_\_\_\_

Prepared By

Contact Telephone Number \_\_\_\_\_\_\_\_\_\_\_\_\_\_\_\_\_\_\_\_\_\_\_\_\_

The information in the following tables is required to administer a 7400A data module and ADU

For each 7400A data module or ADU used in a DCP Mode 2 modem/data module arrangement, administer a DATA MODULE screen.

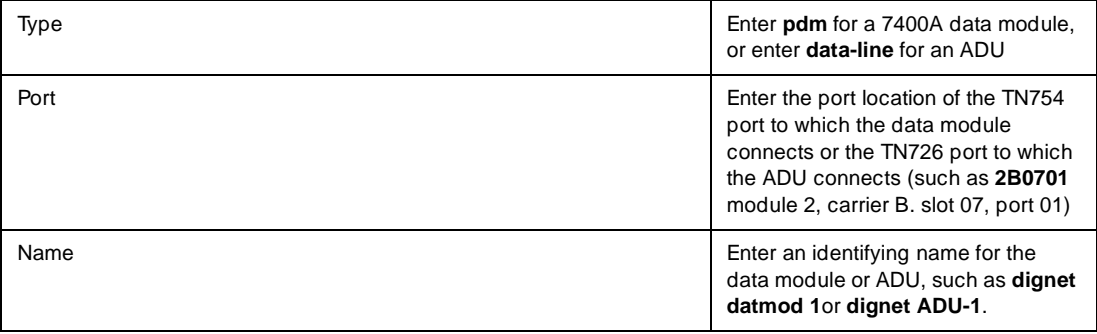

## **Worksheet B-18: Administer a 7400A Data Module and/or ADU — DCP Mode 2**

Date \_\_\_\_\_\_\_\_\_\_\_\_\_\_\_\_\_\_\_\_\_\_\_\_\_

Prepared By

Contact Telephone Number \_\_\_\_\_\_\_\_\_\_\_\_\_\_\_\_\_\_\_\_\_\_\_\_\_

For each 7400A data module or ADU used in a DCP Mode 2 modem/data module arrangement, administer a DATA EXTENSION screen. Complete a worksheet for each data module or ADU. The information in the following table is required to administer a 7400A data module or ADU.

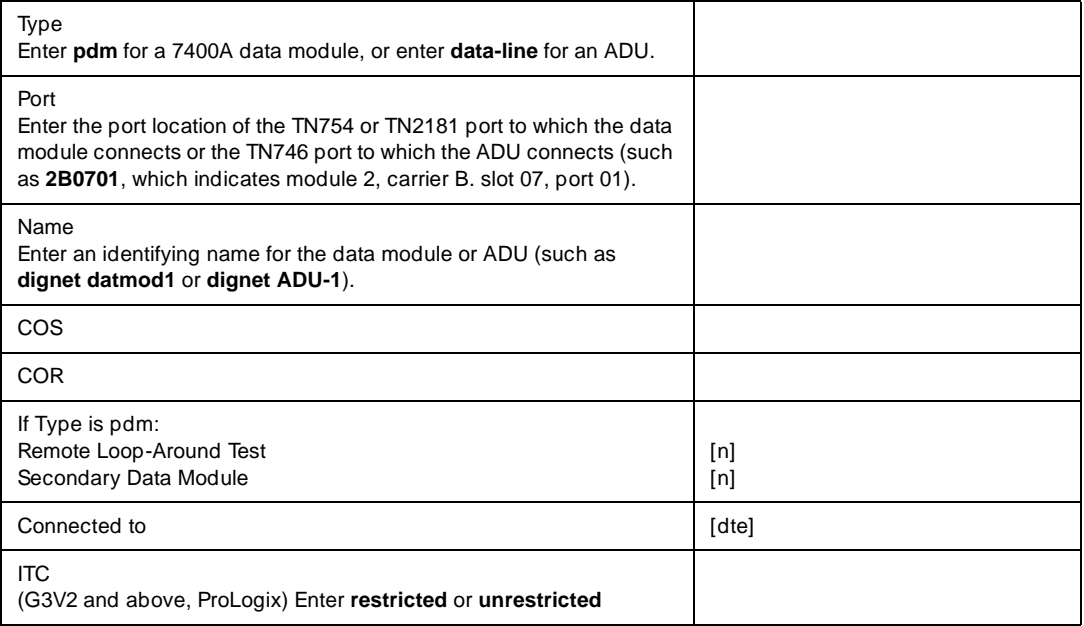

B-13

### The following additional information is required for each ADU

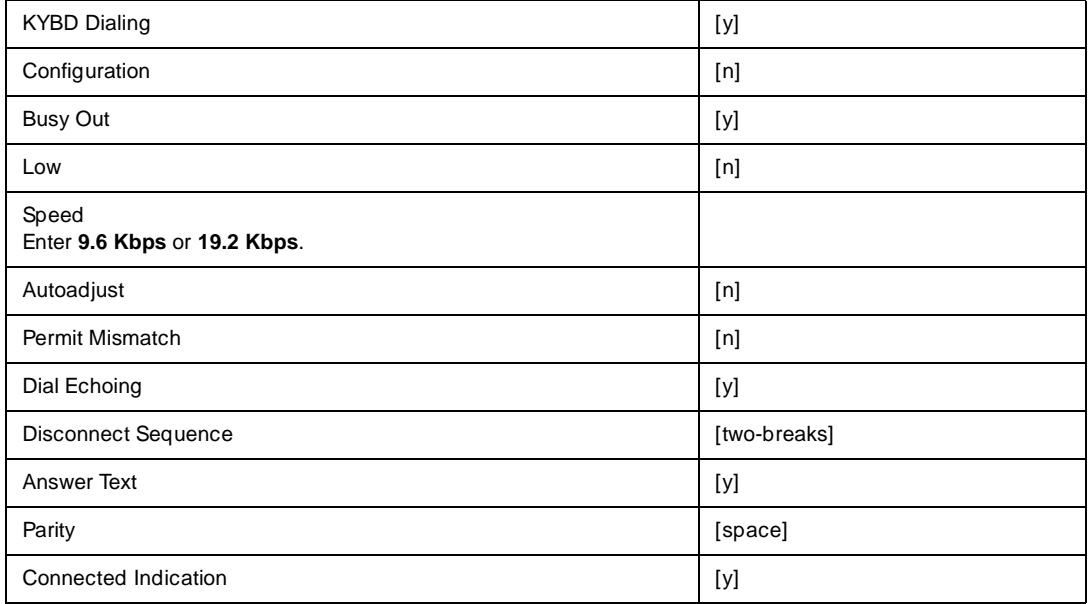

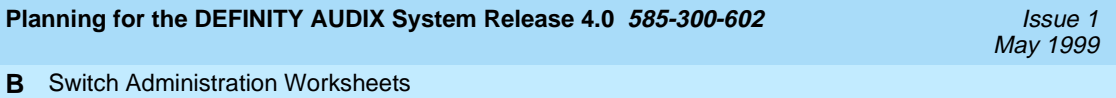

B-14

## **Worksheet B-19: Administer a Modem — Digital Port Emulation, Digital Networking**

Date \_\_\_\_\_\_\_\_\_\_\_\_\_\_\_\_\_\_\_\_\_\_\_\_\_

Prepared By

Contact Telephone Number

For each modem used in a DCP Mode 2 modem/data module arrangement, administer a STATION screen on the switch Complete a worksheet for each modem.

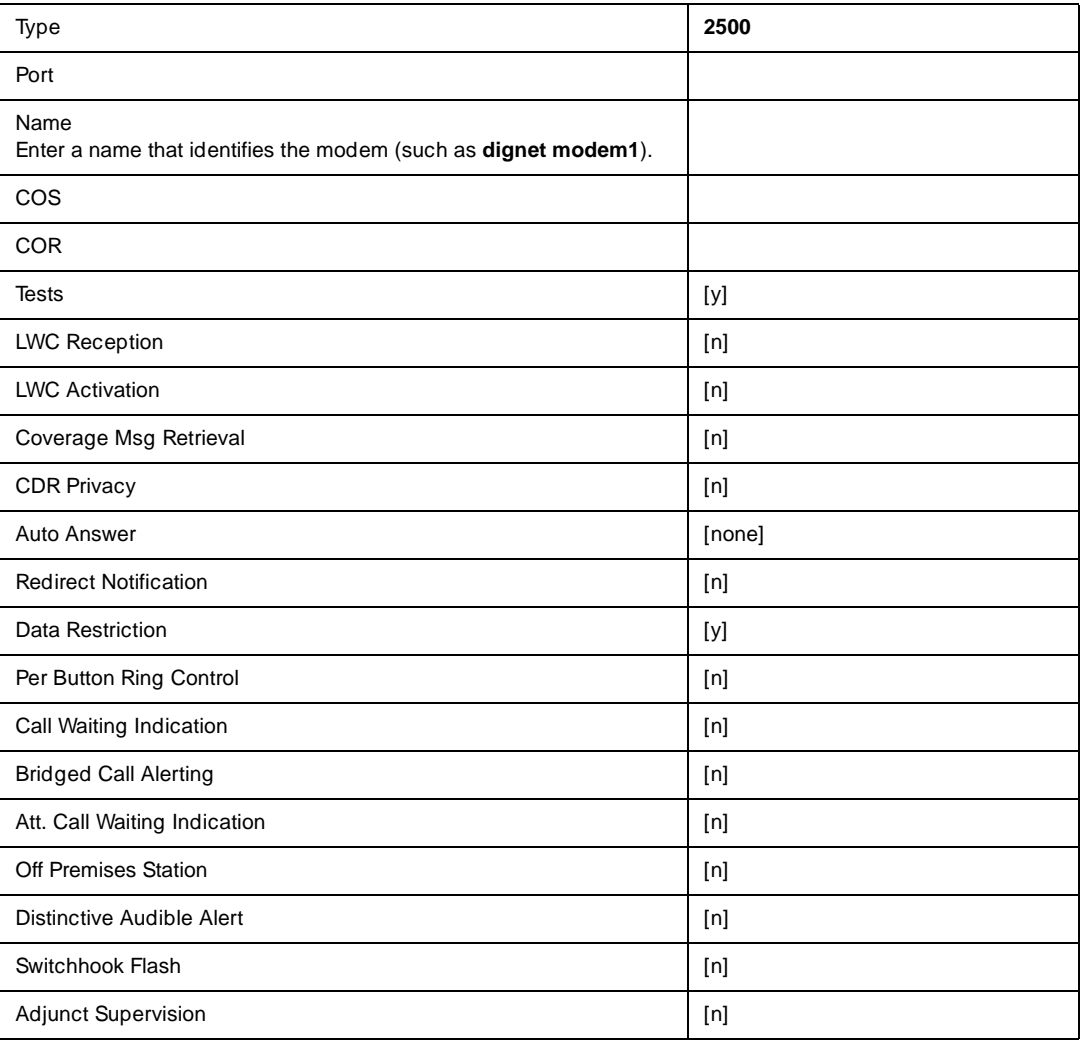

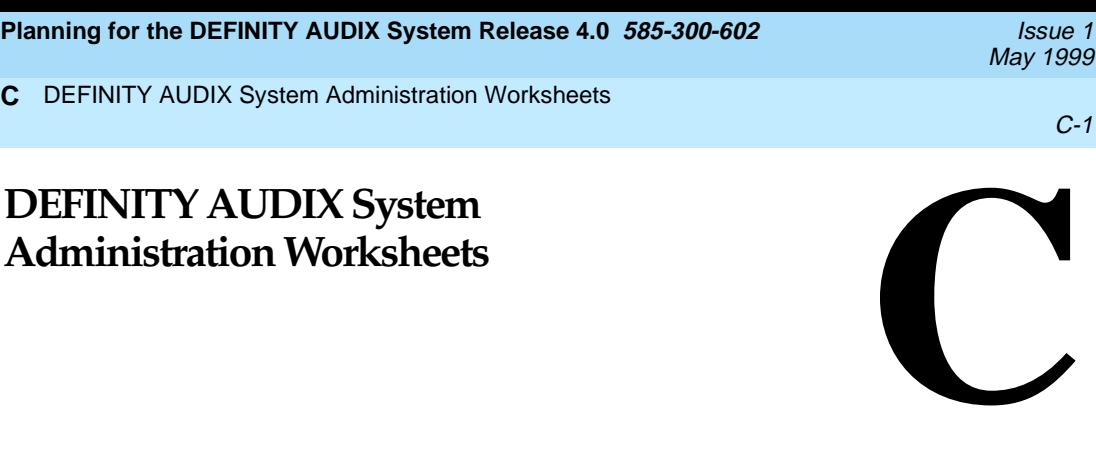

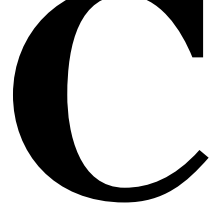

Before a software associate or software specialist can perform initial administration for the DEFINITY AUDIX system, he or she needs to obtain certain information from the customer. A software associate or software specialist should have the customer complete the worksheets on the following pages before installation. The worksheets include information necessary for initial DEFINITY AUDIX system administration.

You need information from the customer before you can complete the following DEFINITY AUDIX administration tasks:

■ Activate customer options

**C**

- Activate DEFINITY AUDIX server hardware (LAN) options
- Assign the DEFINITY AUDIX machine ID
- Set system parameters limits
- Assign the time zone
- Activate parameters and basic features
- Add subscribers
- Set up Alarm Origination
- Network (completed forms should be provided with the specification)

For a complete description of these tasks and the information required to complete them, see Installation and Switch Administration for the DEFINITY AUDIX System Release 4.0, 585-300-122.

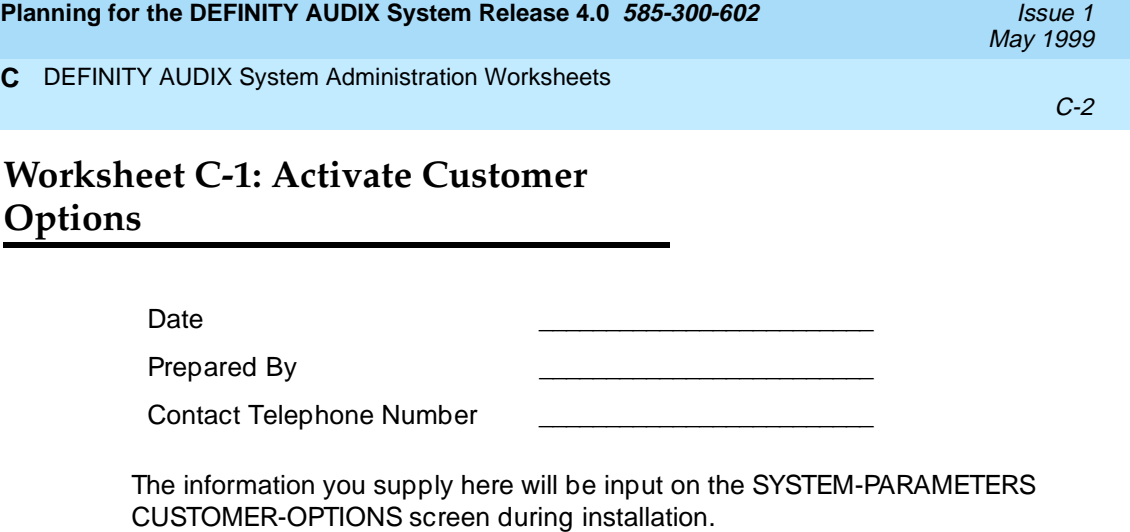

| Field                                      | Default                      | <b>Desired</b> |
|--------------------------------------------|------------------------------|----------------|
| Port Emulation Type                        | TN754 or TN2181 <sup>1</sup> |                |
| Maximum Number of Voice Ports              | 2                            |                |
| <b>AMIS Analog Networking</b>              | n                            |                |
| Digital Networking <sup>2</sup>            | n                            |                |
| Maximum number of digital networking ports | n                            |                |
| Multilingual                               | n                            |                |
| Maximum Number of IMAPI Sessions           | 0                            |                |

<sup>1.</sup> For switch releases G3V2 and higher, TN2181 digital port board emulation is always preferable over TN754 emulation to accommodate system expansion.

<sup>2.</sup> For DCP Mode 2 connections, traffic restrictions may apply.

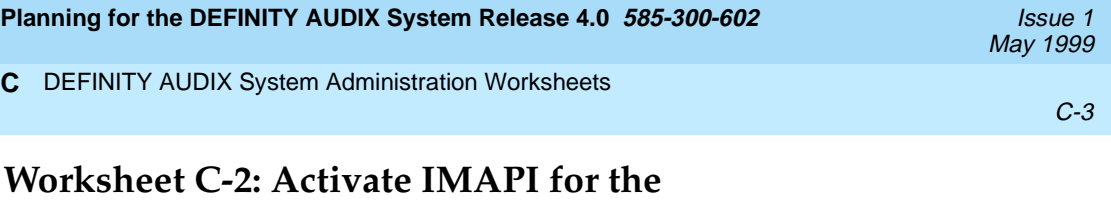

**AUDIX Server Hardware (LAN) Options** 

Date \_\_\_\_\_\_\_\_\_\_\_\_\_\_\_\_\_\_\_\_\_\_\_\_\_

Prepared By

Contact Telephone Number \_\_\_\_\_\_\_\_\_\_\_\_\_\_\_\_\_\_\_\_\_\_\_\_\_

The information you supply here will be input on the SYSTEM-PARAMETERS IMAPI-OPTIONS screen during installation only if the customer purchased INTUITY Message Manager.

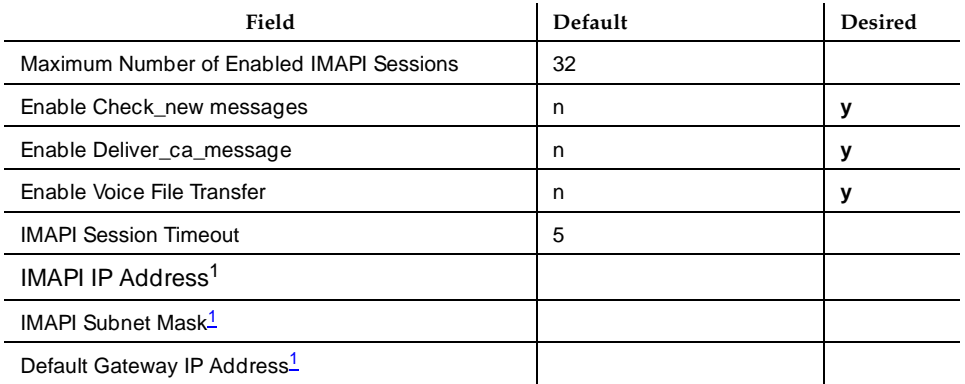

1. This number is supplied by the LAN manager or administrator. The address appear in the form nnn.nnn.nnn.nnn, where each nnn can be a number between 0 and 255.

INTUITY Message Manager requires the following:

- A 10BaseT connection to the LAN
- Transmission Control Protocol/Internet Protocol (TCP/IP) between the DEFINITY AUDIX server and the end-users' PCs.
- IMM software
- the standard WIN socket open network programming interface
- 486–33 MHz processing speed
- 10 MB hard disk storage (The tutorial requires an additional 10 MB of storage if it is installed.)
- PCs require the following operating systems:
	- Release 4.1: Windows 3.1 or later.
	- Release 4.3: Windows or Windows for Workgroups 3.11 or later.
	- Release 4.5: Windows 95 or Windows NT

Prior to activating and installing the LAN options that will allow IMM to work, the LAN administrator must add the AUDIX host name to the network domain name server. This will allow machine name addressing to the AUDIX system.

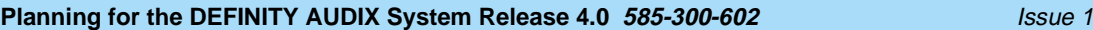

C-5

### **Worksheet C-3: Assign the DEFINITY AUDIX Machine ID**

Date \_\_\_\_\_\_\_\_\_\_\_\_\_\_\_\_\_\_\_\_\_\_\_\_\_

Prepared By

Contact Telephone Number

The information you supply here will be input on the MACHINE screen during cut-to-service administration.

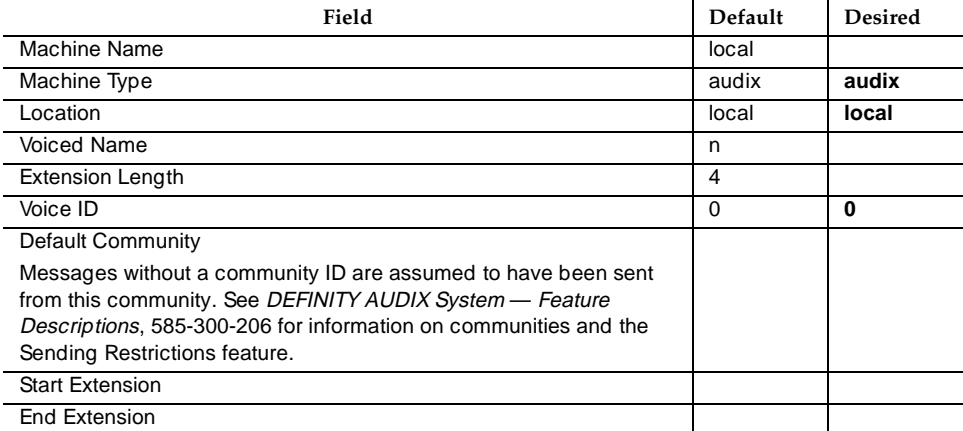

Enter the address ranges for subscriber extensions for each machine in the table below. The prefix can be used to distinguish between machines that have overlapping extensions.

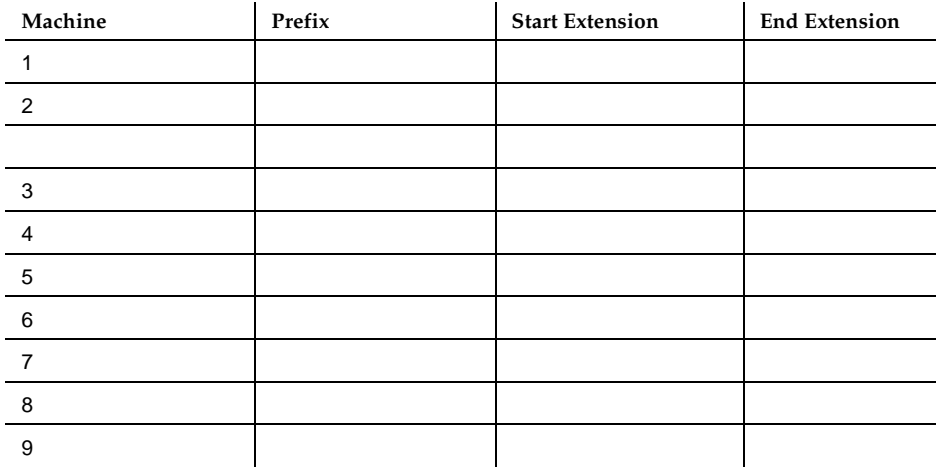

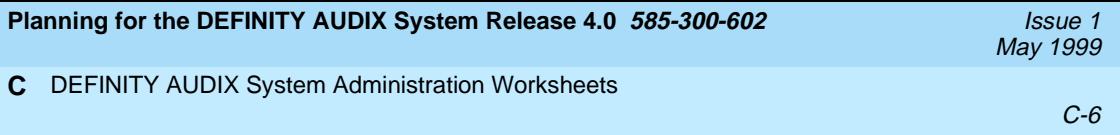

## **Worksheet C-4**

Worksheet C-4 does not apply to most new installations. For further information about migrations and installations in existing switches, see DEFINTIY AUDIX System — System Description, 585-300-214. For Worksheet C-4, see Installation and Switch Administration for the DEFINITY AUDIX System Release 4.0, 585-300-122.

<span id="page-62-0"></span>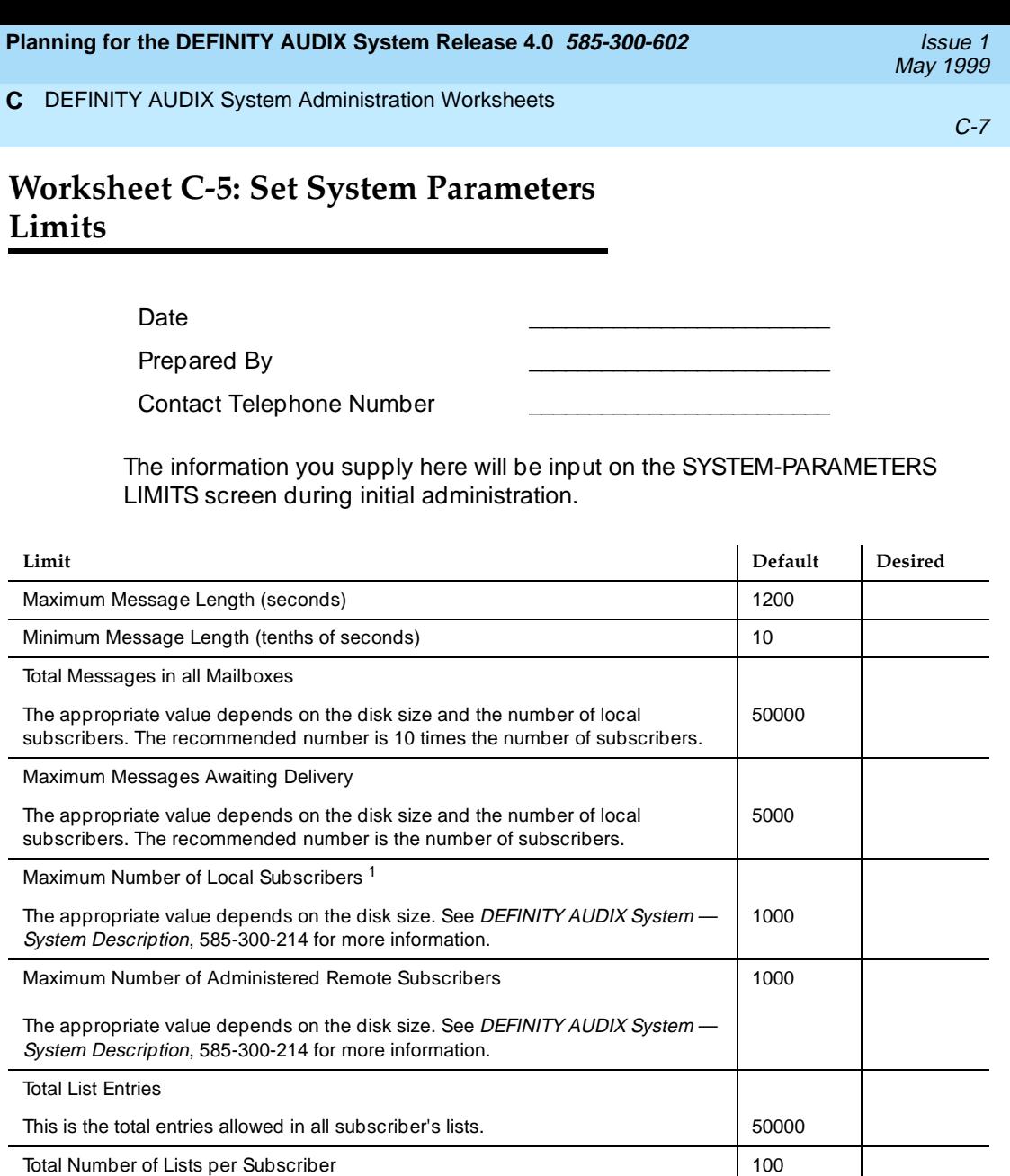

Maximum Administration Log Entries 1000

1. The number of local subscribers should be 2000 or less.

Maximum Total Number of Recipients per List 250

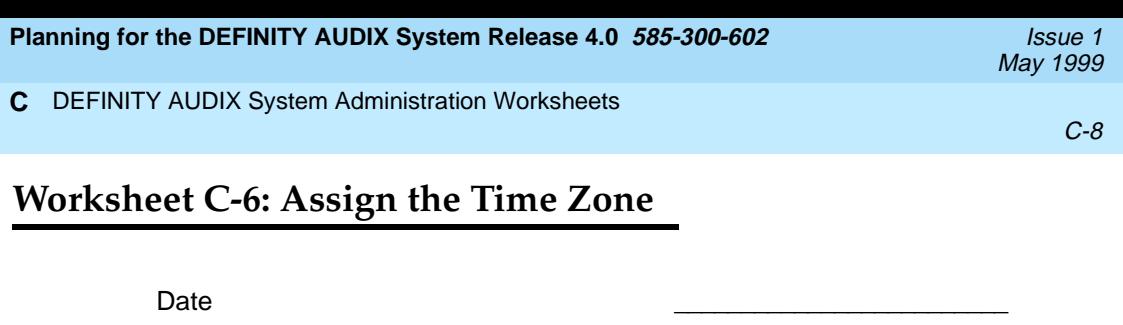

Prepared By

Contact Telephone Number \_\_\_\_\_\_\_\_\_\_\_\_\_\_\_\_\_\_\_\_\_\_\_\_\_

The information you supply here will be input on the SWITCH TIME ZONE screen during initial administration.

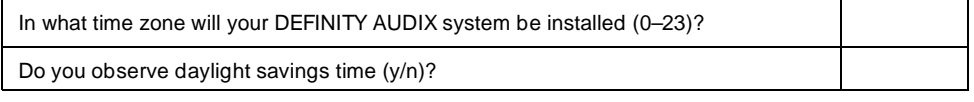

Valid United States time zones are as follows:

- Eastern  $-5$
- Central  $-6$
- $\blacksquare$  Mountain  $-7$
- $\blacksquare$  Pacific 8
- $\blacksquare$  Alaska 9
- $Hawaii 10$

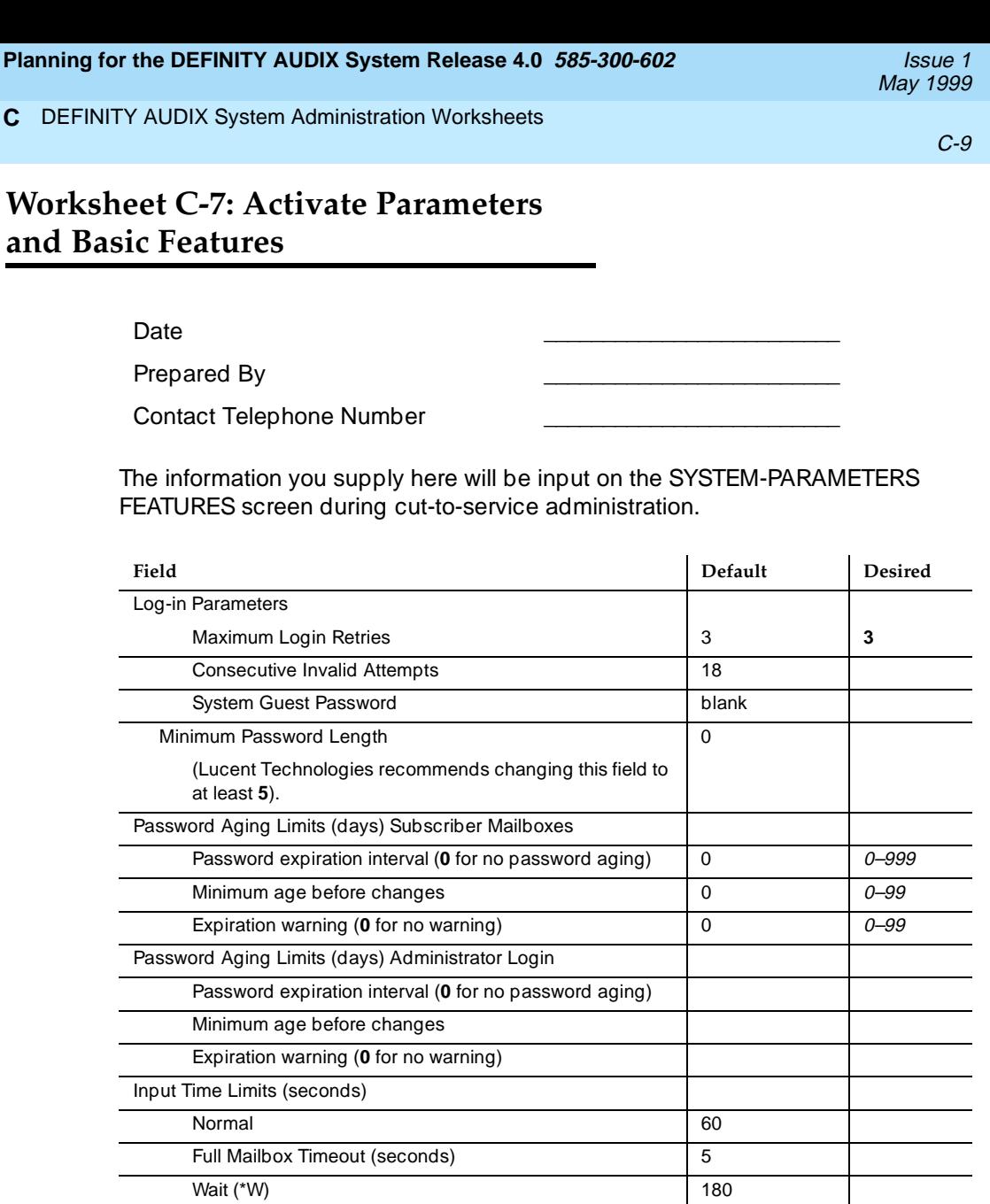

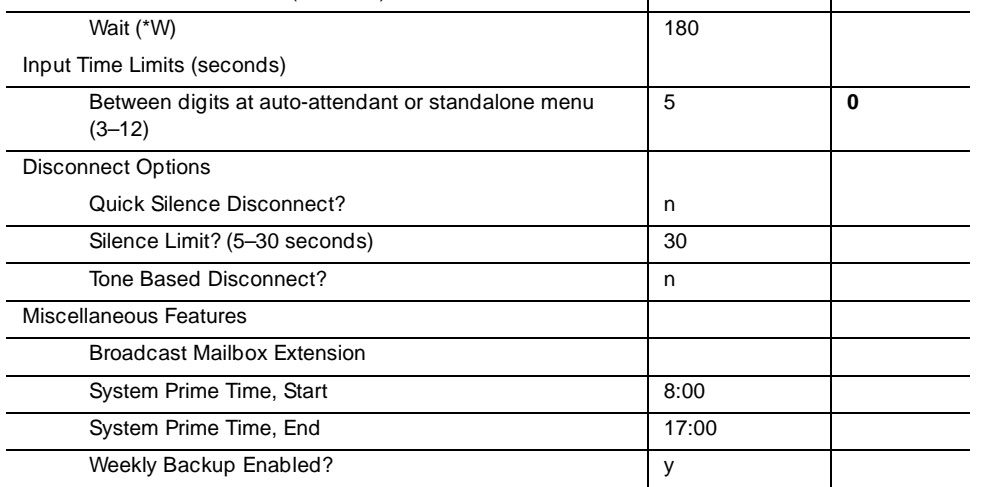

 $\overline{\phantom{0}}$  $\overline{\phantom{0}}$ 

#### **Planning for the DEFINITY AUDIX System Release 4.0 585-300-602** *Issue 1**Issue 1*

#### DEFINITY AUDIX System Administration Worksheets **C**

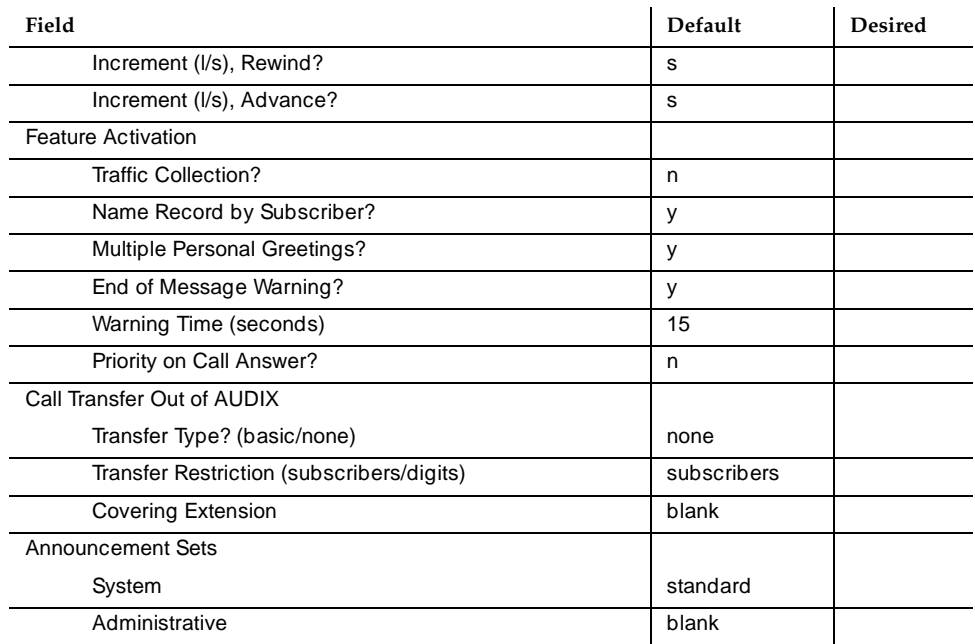

### **Rescheduling Increments For Unsuccessful Message Delivery<sup>1</sup>**

| Increment               | Days | Hours | Minutes |
|-------------------------|------|-------|---------|
| 1                       |      |       |         |
| $\overline{2}$          |      |       |         |
| $\overline{\mathbf{3}}$ |      |       |         |
| $\overline{4}$          |      |       |         |
| $\sqrt{5}$              |      |       |         |
| $\,6\,$                 |      |       |         |
| 7                       |      |       |         |
| 8                       |      |       |         |
| $\boldsymbol{9}$        |      |       |         |
| 10                      |      |       |         |

<sup>1.</sup> For information on default values, see DEFINITY AUDIX System Release 4.0 -Screens Reference, 585-300-213.

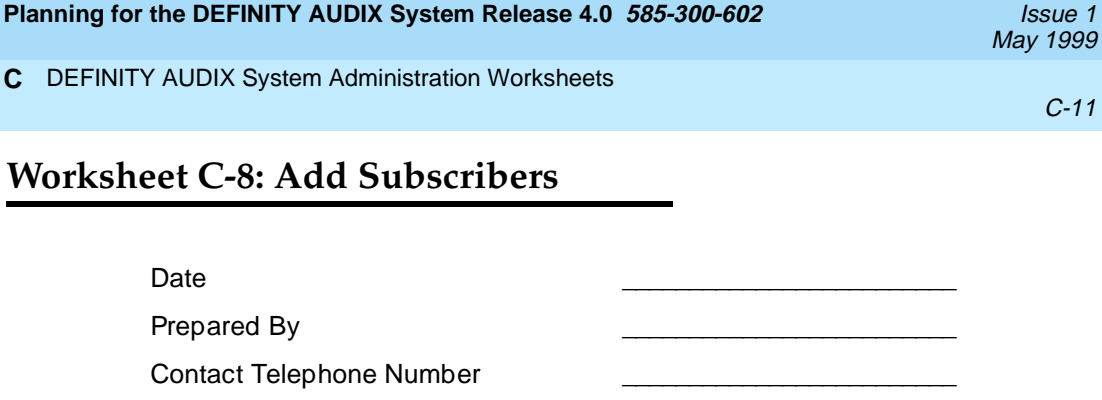

The information you supply here will be input on the SUBSCRIBER and COS screens during cut-to-service administration. Complete the following information for each subscriber to be added to the DEFINITY AUDIX database during cut-to-service administration. The minimum information needed to add a subscriber to the DEFINITY AUDIX database is a name and an extension for the subscriber. The DEFINITY AUDIX system will supply defaults for all the remaining fields on the SUBSCRIBER screen.

You must administer the following information for each subscriber to be added to the DEFINITY AUDIX system database:

- Subscriber name
- Subscriber extension
- Initial password
- Class of Service (COS) 12 classes of service can be defined for the DEFINITY AUDIX system; see DEFINITY AUDIX System - Administration, 585-300-507 and DEFINITY AUDIX System — System Description, 585-300-214 for more information on Class of Service. Values for the default Class of Service, found on the CHANGE SUBSCRIBER screen (page 2) and the CHANGE COS screen, appear on the next page.
- Miscellaneous
- Switch ID The number identifying the switch on which the subscriber is administered. (The default value represents the local switch.) Enter **0** if there is no station on the switch. In such a case, no lamp updates will be performed.
- Covering extension
- Community ID The number identifying the community of subscribers to which this subscriber will belong; community ID can be used to administer, for example, message sending restrictions.
- Broadcast mailbox

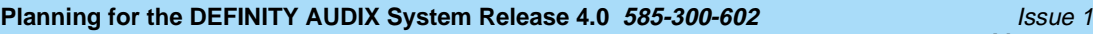

May 1999

#### DEFINITY AUDIX System Administration Worksheets **C**

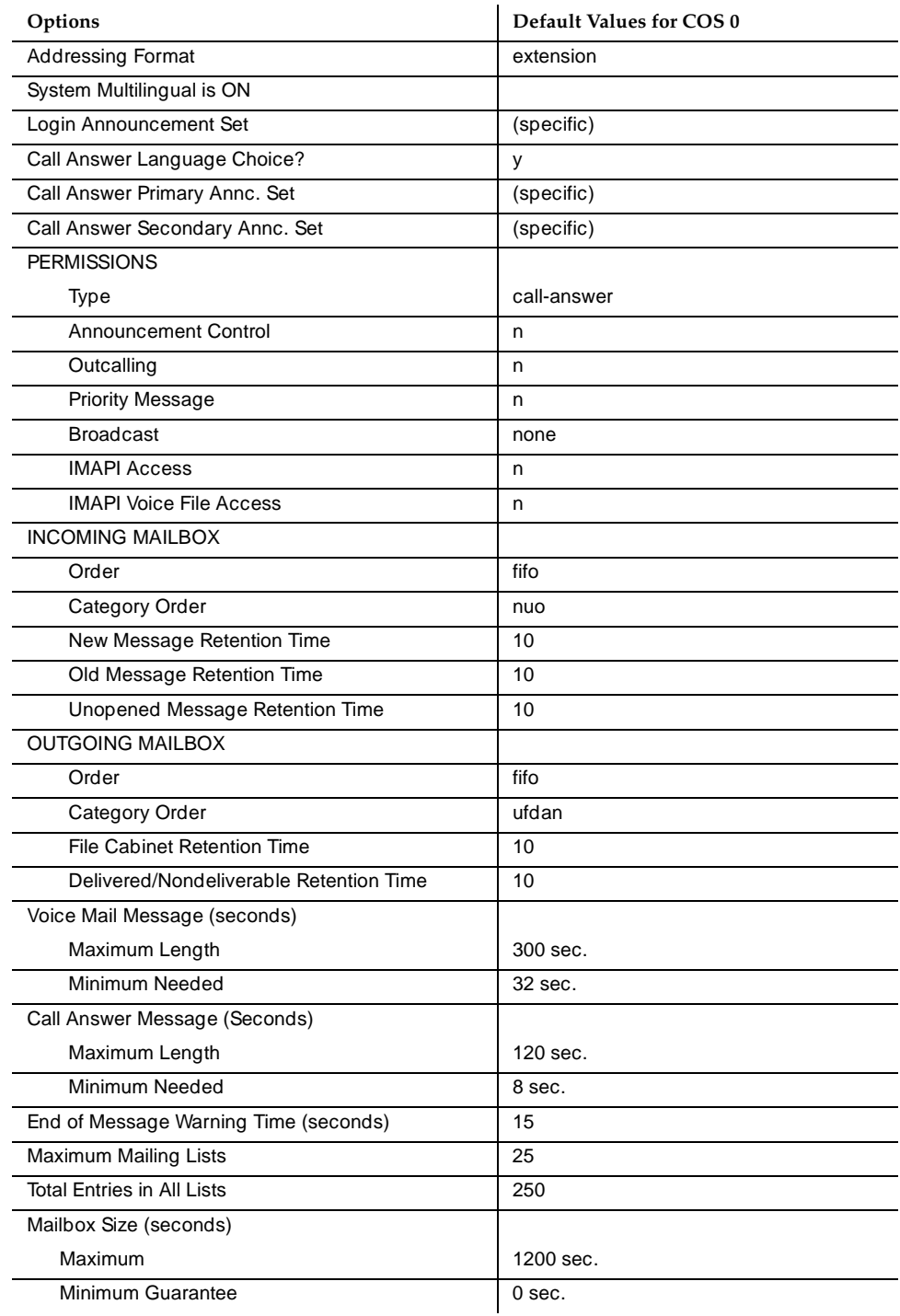

#### DEFINITY AUDIX System Administration Worksheets **C**

C-13

You can make copies of this page to use in collecting the information needed for each subscriber.

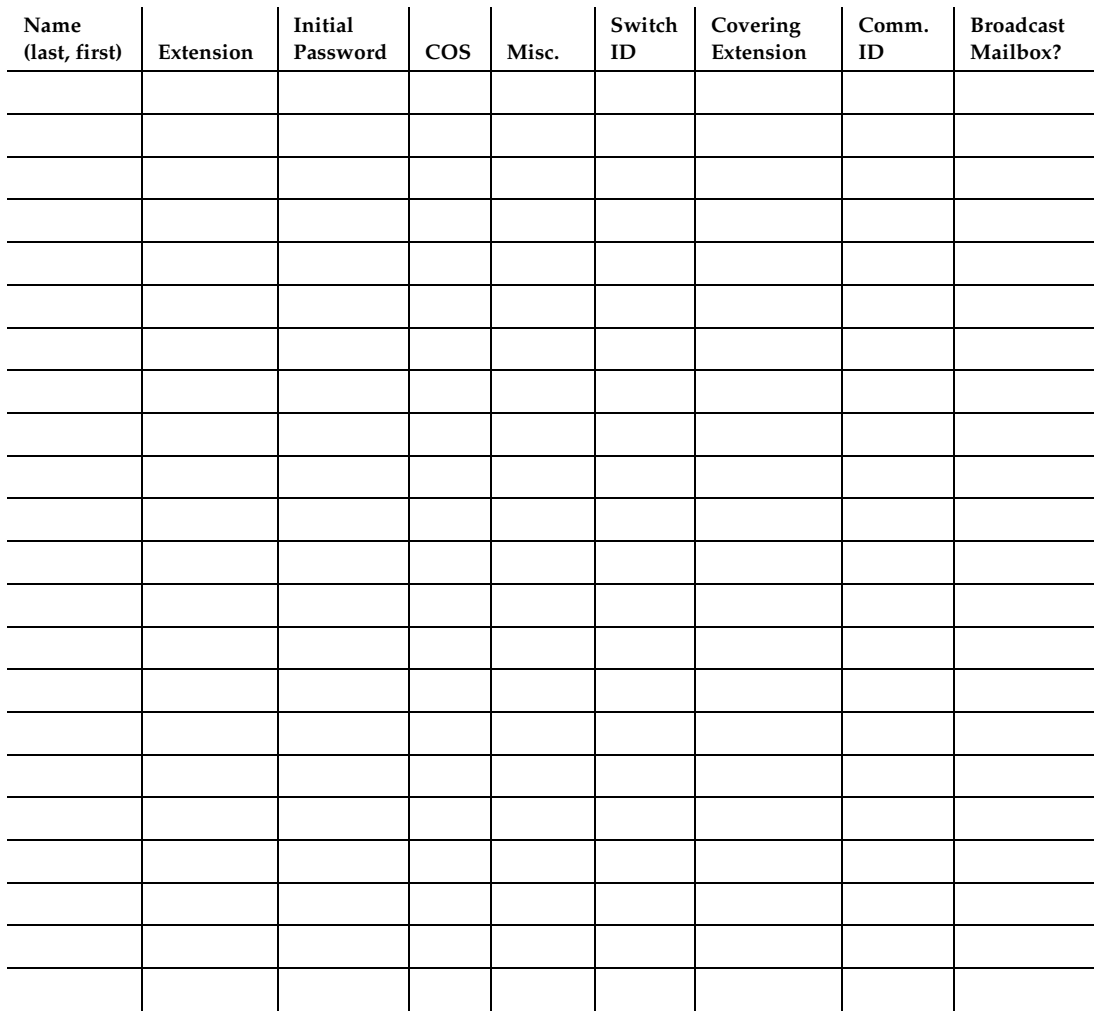

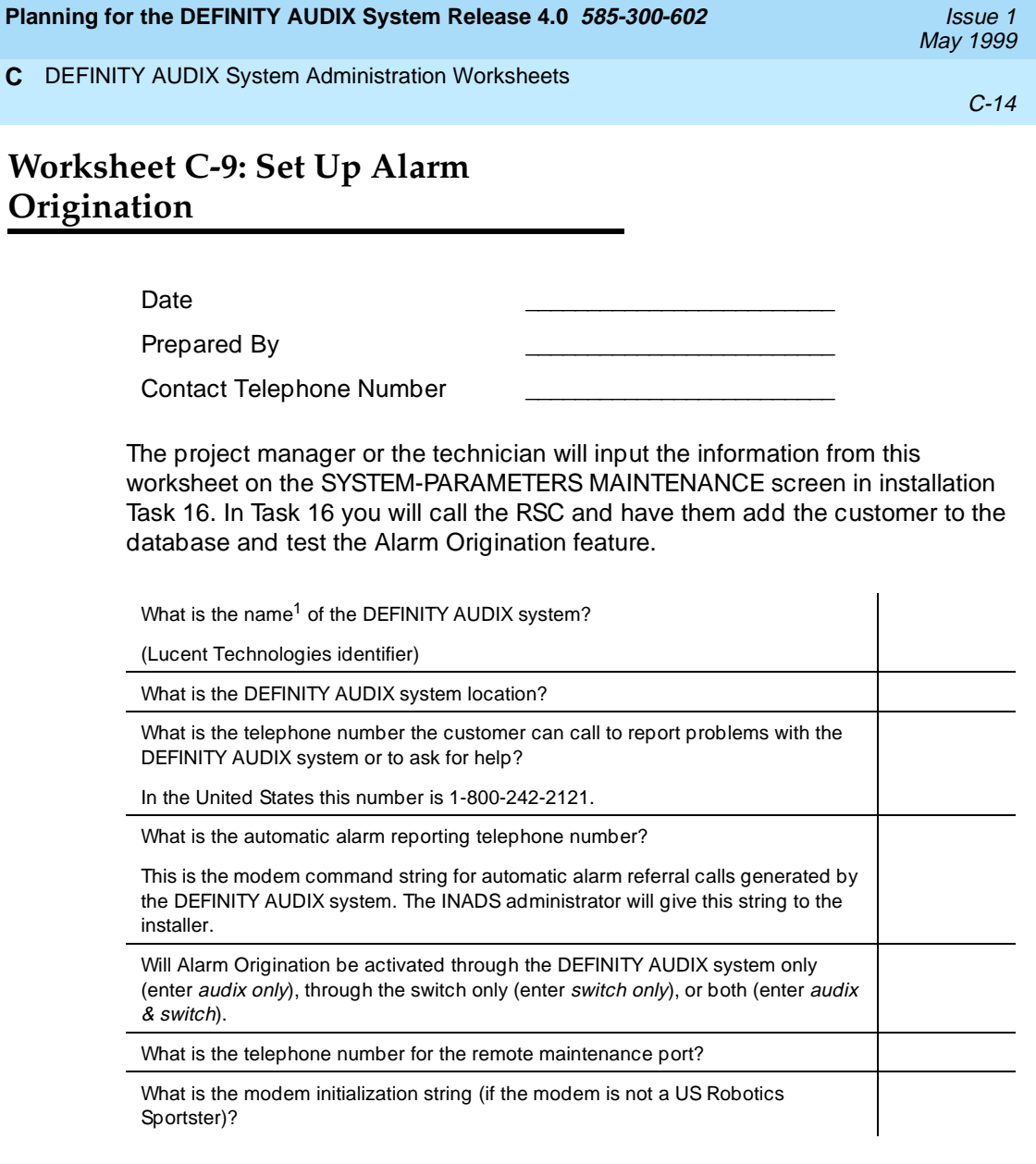

1. This is a unique name the RSC uses to access the system. The RSC can help in assigning this name. Once the name is assigned, only the RSC can change it. This name is not used by any other Lucent Technologies group or by the customer.

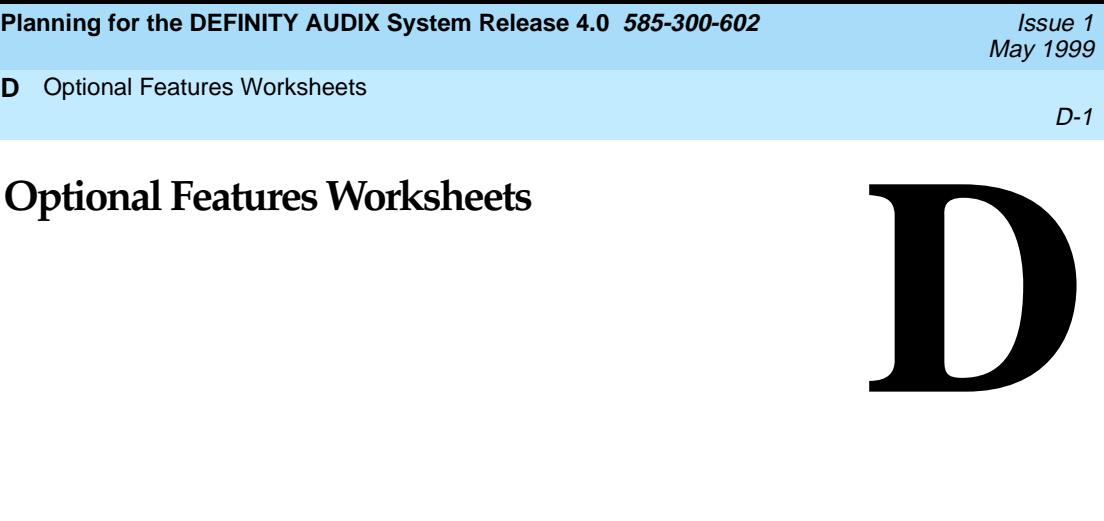

The following worksheets are designed to help customers plan for any optional switch or DEFINITY AUDIX features they want to implement. Optional features include:

- AMIS Analog Networking and/or Message Delivery
- Automated Attendant
- Bulletin Board
- Outcalling

**D**

- Switch Recorded Announcement
- Networking port activation

#### $\implies$  NOTE:

To administer Digital Networking, see DEFINITY AUDIX System -Digital Networking, 585-300-534, for a complete set of worksheets.

Customers may administer these features on their own, or they may pay Lucent Technologies to administer them for you.

## **Worksheet D-1: Administering AMIS Analog Networking and Message Delivery**

Date \_\_\_\_\_\_\_\_\_\_\_\_\_\_\_\_\_\_\_\_\_\_\_\_\_

Prepared By

Contact Telephone Number \_\_\_\_\_\_\_\_\_\_\_\_\_\_\_\_\_\_\_\_\_\_\_\_\_

To administer the AMIS Analog Networking and/or the Message Delivery you need to complete the following tables.

You will need the information in the following table to complete the SYSTEM-PARAMETERS ANALOG-NETWORK screen.

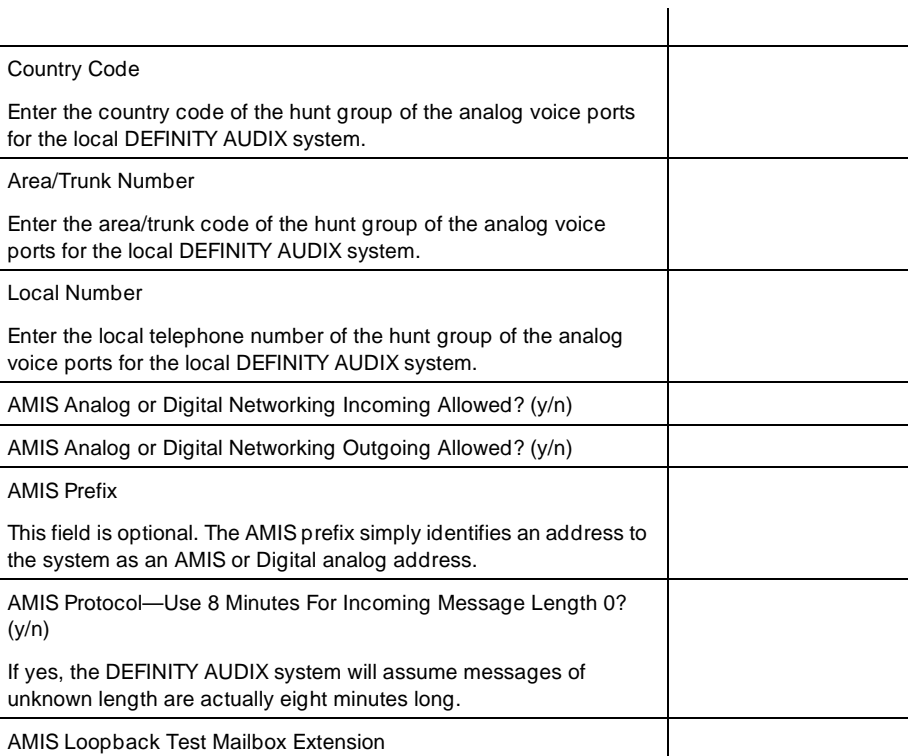
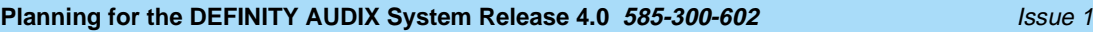

**D** Optional Features Worksheets

D-3

You need the information in the following form to complete the SYSTEM-PARAMETERS OUTCALLING screen.

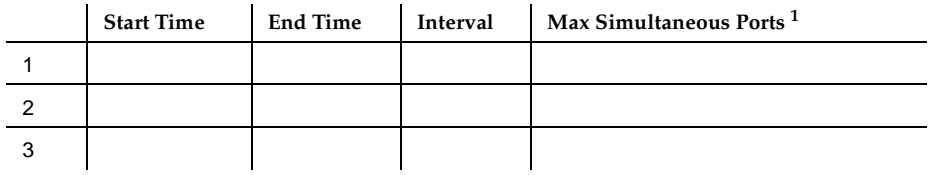

1. The maximum simultaneous ports includes ports for AMIS Analog Networking, Outcalling, and Message Delivery.

You need the information in the following table to complete the SYSTEM-PARAMETERS FEATURES screen.

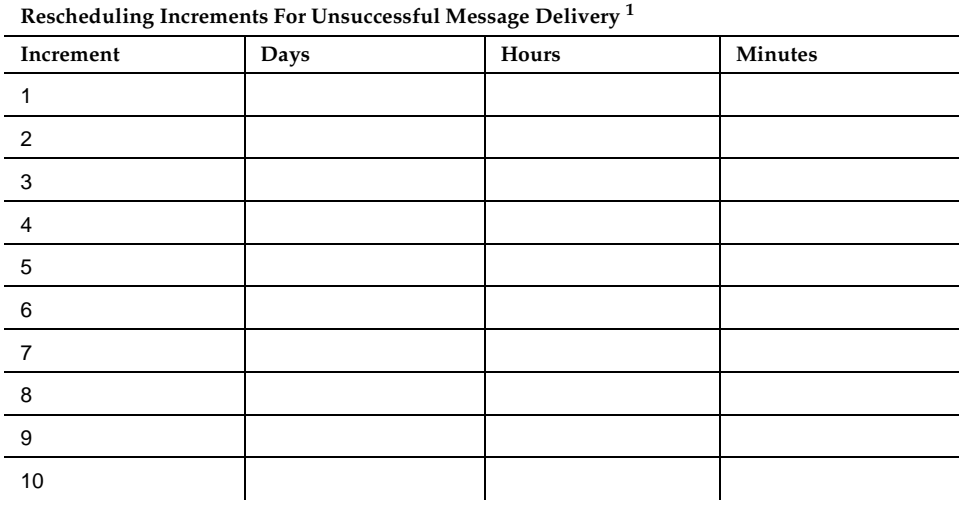

1. For information on default values, see DEFINITY AUDIX System R4.0 - Screens Reference, 585-300-213.

You need the information in the following tables to complete the MACHINE screen. Complete these tables for each remote machine to be administered on the local system.

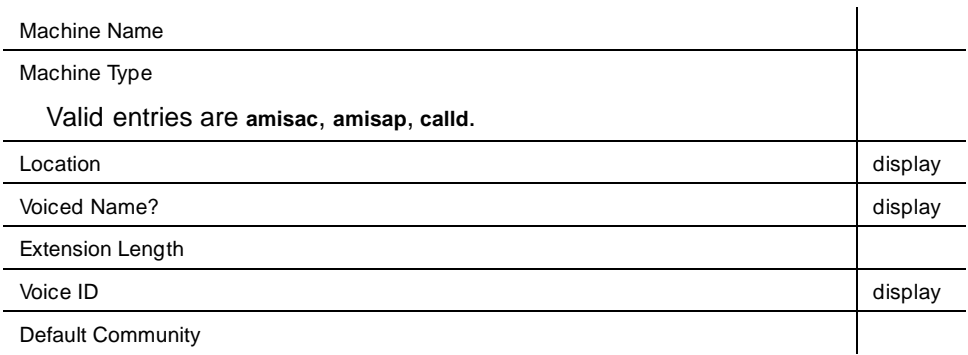

<span id="page-74-0"></span>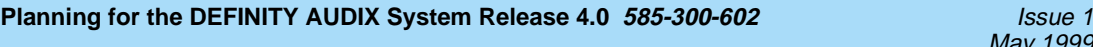

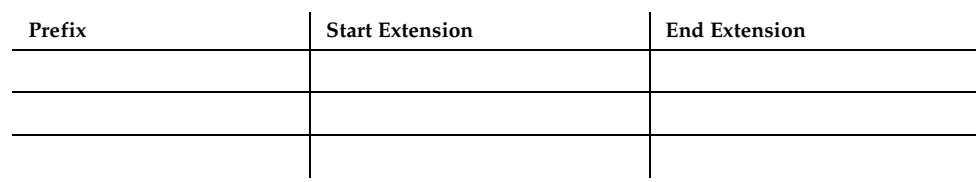

Dial String: \_\_\_\_\_\_\_\_\_\_\_\_\_\_\_\_\_\_\_\_\_\_\_\_\_\_\_\_\_\_\_\_\_\_\_\_\_\_\_\_

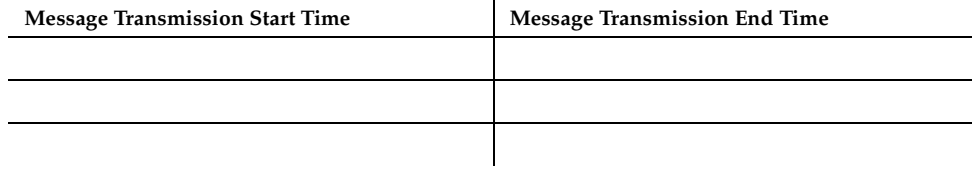

<span id="page-75-0"></span>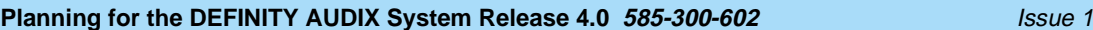

**D** Optional Features Worksheets

D-6

# **Worksheet D-2: Automated Attendant**

### Date \_\_\_\_\_\_\_\_\_\_\_\_\_\_\_\_\_\_\_\_\_\_\_\_\_

Prepared By

Contact Telephone Number \_\_\_\_\_\_\_\_\_\_\_\_\_\_\_\_\_\_\_\_\_\_\_\_\_

You need the following information to assign a hunt group on the switch for an Automated Attendant. See Installation and Switch Administration for the DEFINITY AUDIX System Release 4.0, 585-300-122, for more information.

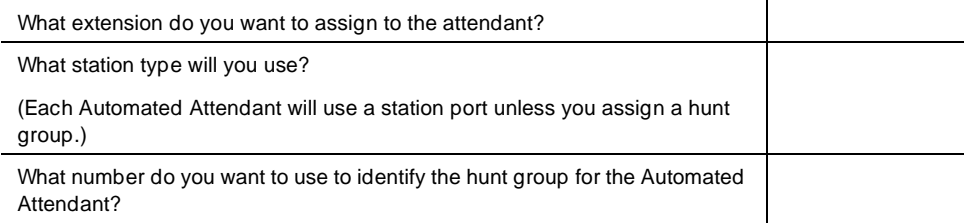

You will need the information in the following table to complete the SUBSCRIBER screen for each Automated Attendant. See DEFINITY AUDIX System -Administration, 585-300-507, for Automated Attendant examples and other information.

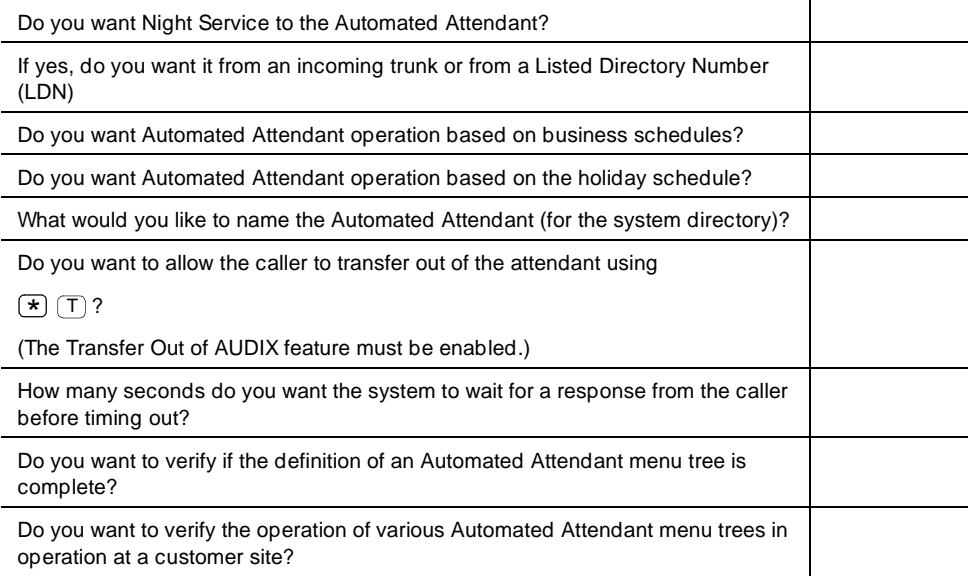

D-7

<span id="page-76-0"></span>For each telephone button (0–9) that is *not* the same as the first digit of the switch extensions (assuming this attendant is set up to go to a given extension), list the transfer extension. To go to an extension that begins with the same digit as the button, enter **e**. For each extension, indicate whether the caller should be transferred normally (T), should hear the subscriber's call answer (CA), or should hear the system guest greeting (G). Also for each extension, include a descriptive comment.

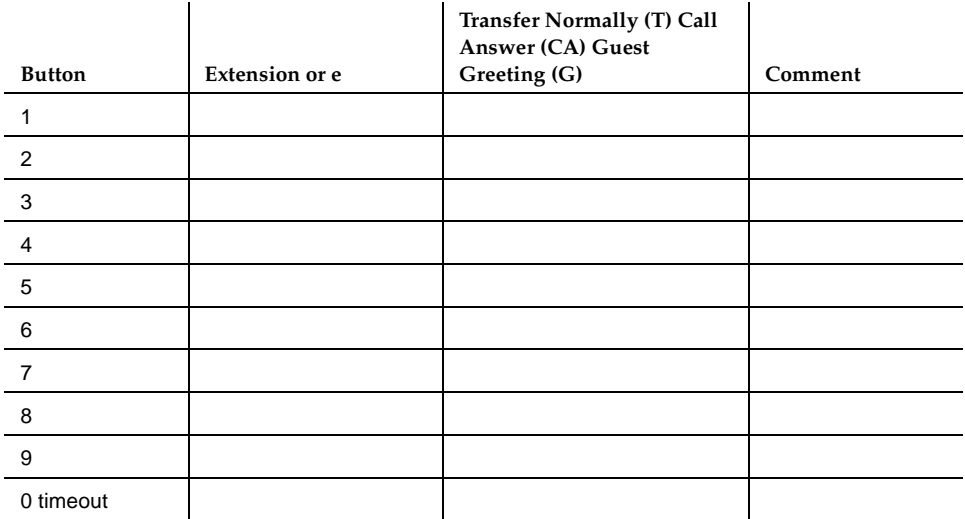

What do you want the attendant to say initially? (For example: Thank you for calling Primary Propulsion Systems. Press 1 for Personnel, 2 for Accounting.

Record the attendant menu just as you would a personal greeting, using the Automated Attendant extension to log in. You can get a list of all your attendants by using the LIST ATTENDANTS screen.

<span id="page-77-0"></span>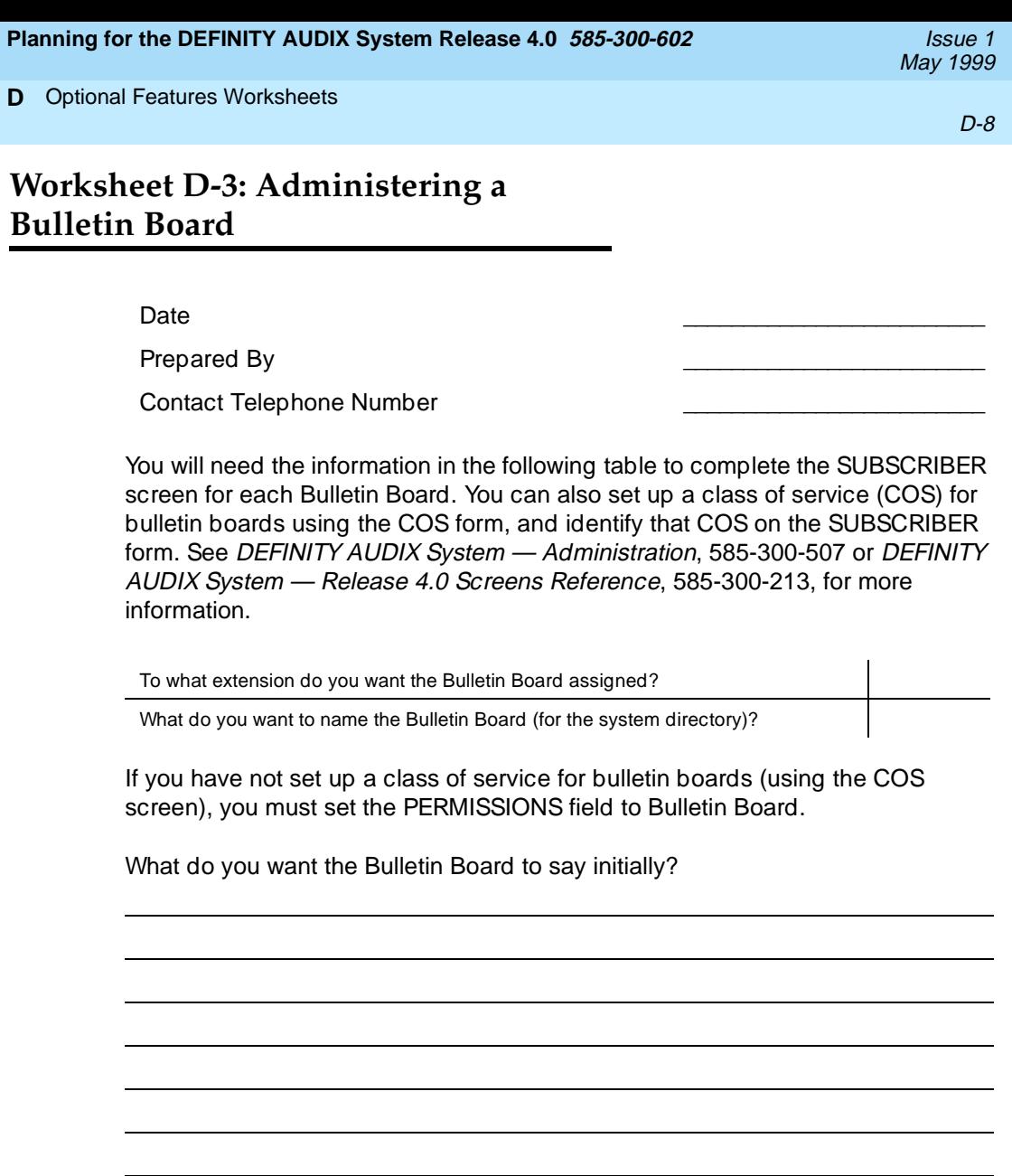

**D**

<span id="page-78-0"></span>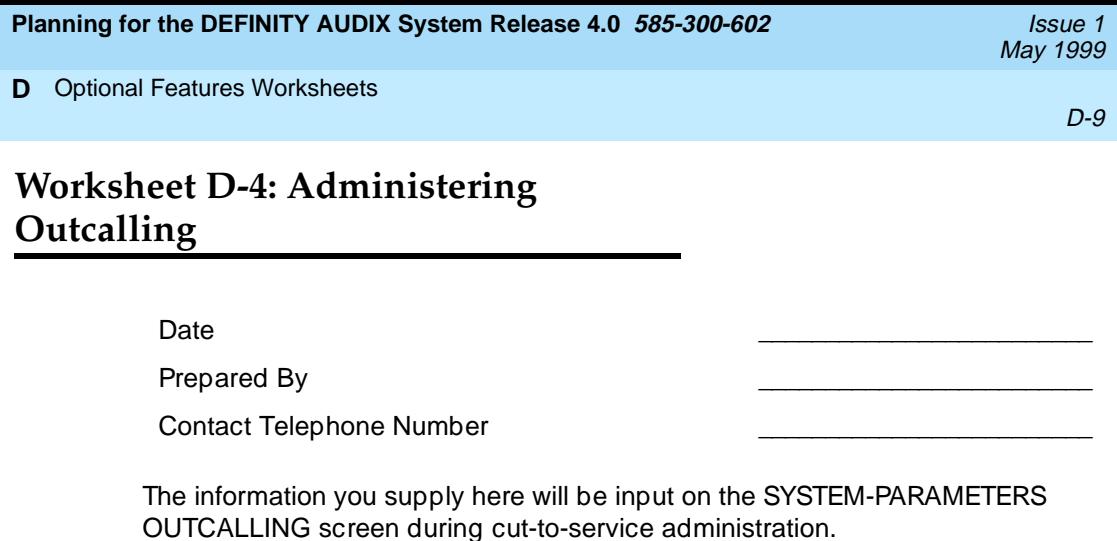

**Start Time** End Time Interval Max Simultaneous Ports<sup>1</sup>

1. The maximum simultaneous ports includes ports for Outcalling, AMIS Analog or Digital

The maximum length telephone number subscribers can specify for Outcalling. If subscribers are going to have outcalls placed to pagers, set this to 29.

This is the number of minutes that must elapse after a message is delivered

Networking, and Message Delivery.

before the first Outcalling attempt is made.

Initial Delay (minutes)

Maximum Number Digits

1 2 3

<span id="page-79-0"></span>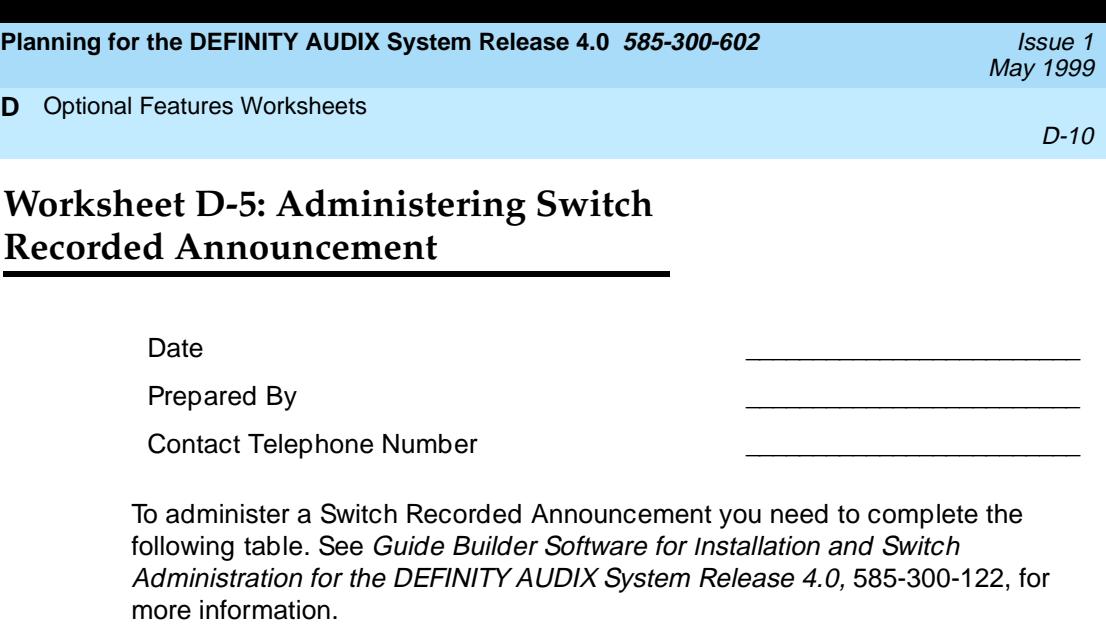

**D**

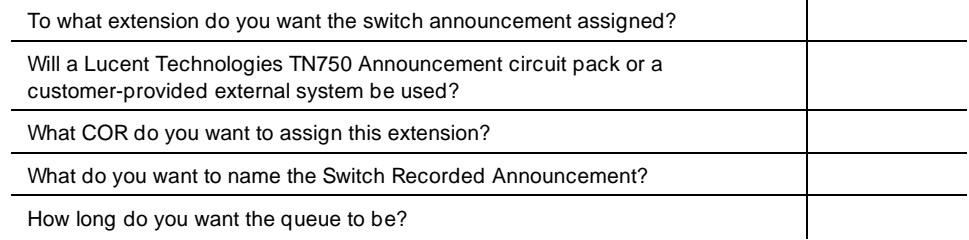

What message do you want callers to hear if all DEFINITY AUDIX ports are busy?

\_\_\_\_\_\_\_\_\_\_\_\_\_\_\_\_\_\_\_\_\_\_\_\_\_\_\_\_\_\_\_\_\_\_\_\_\_\_\_\_\_\_\_\_\_\_\_\_\_\_\_\_\_\_\_\_\_\_\_\_\_\_\_\_\_\_\_\_\_\_\_\_

\_\_\_\_\_\_\_\_\_\_\_\_\_\_\_\_\_\_\_\_\_\_\_\_\_\_\_\_\_\_\_\_\_\_\_\_\_\_\_\_\_\_\_\_\_\_\_\_\_\_\_\_\_\_\_\_\_\_\_\_\_\_\_\_\_\_\_\_\_\_\_\_

\_\_\_\_\_\_\_\_\_\_\_\_\_\_\_\_\_\_\_\_\_\_\_\_\_\_\_\_\_\_\_\_\_\_\_\_\_\_\_\_\_\_\_\_\_\_\_\_\_\_\_\_\_\_\_\_\_\_\_\_\_\_\_\_\_\_\_\_\_\_\_\_

\_\_\_\_\_\_\_\_\_\_\_\_\_\_\_\_\_\_\_\_\_\_\_\_\_\_\_\_\_\_\_\_\_\_\_\_\_\_\_\_\_\_\_\_\_\_\_\_\_\_\_\_\_\_\_\_\_\_\_\_\_\_\_\_\_\_\_\_\_\_\_\_

\_\_\_\_\_\_\_\_\_\_\_\_\_\_\_\_\_\_\_\_\_\_\_\_\_\_\_\_\_\_\_\_\_\_\_\_\_\_\_\_\_\_\_\_\_\_\_\_\_\_\_\_\_\_\_\_\_\_\_\_\_\_\_\_\_\_\_\_\_\_\_\_

\_\_\_\_\_\_\_\_\_\_\_\_\_\_\_\_\_\_\_\_\_\_\_\_\_\_\_\_\_\_\_\_\_\_\_\_\_\_\_\_\_\_\_\_\_\_\_\_\_\_\_\_\_\_\_\_\_\_\_\_\_\_\_\_\_\_\_\_\_\_\_\_

\_\_\_\_\_\_\_\_\_\_\_\_\_\_\_\_\_\_\_\_\_\_\_\_\_\_\_\_\_\_\_\_\_\_\_\_\_\_\_\_\_\_\_\_\_\_\_\_\_\_\_\_\_\_\_\_\_\_\_\_\_\_\_\_\_\_\_\_\_\_\_\_

For information on activating the networking port, see DEFINITY AUDIX System - Digital Networking, 585-300-534.

<span id="page-80-0"></span>**E Terminal Configuration**

For a DEFINITY AUDIX system, at least one system-access terminal is required for administration and local maintenance. This terminal should be connected to port A of the DEFINITY AUDIX system. A second, optional terminal can be connected to port B if the system is operating in display set mode. The required terminal can be connected to the DEFINITY AUDIX system in one of the following ways:

- Direct connection
- Via modems or data modules
- Via asynchronous data units (ADUs)

Two RS-232 cables are included with every DEFINITY AUDIX system to connect the terminals. Normally, these cables have a length of 20 feet. However, the cables can be ordered in lengths of up to 50 feet.

May 1999

<span id="page-81-0"></span>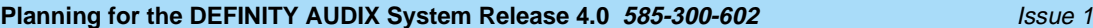

### **E** Terminal Configuration

# **Worksheet E-1: Terminals**

### Date \_\_\_\_\_\_\_\_\_\_\_\_\_\_\_\_\_\_\_\_\_\_\_\_\_

Prepared By

Contact Telephone Number \_\_\_\_\_\_\_\_\_\_\_\_\_\_\_\_\_\_\_\_\_\_\_\_\_

To the AE:

Complete this worksheet with the customer before configuring and ordering the DEFINITY AUDIX system. For more information about supported terminals and other peripherals, see DEFINITY AUDIX System — System Description, 585-300-214.

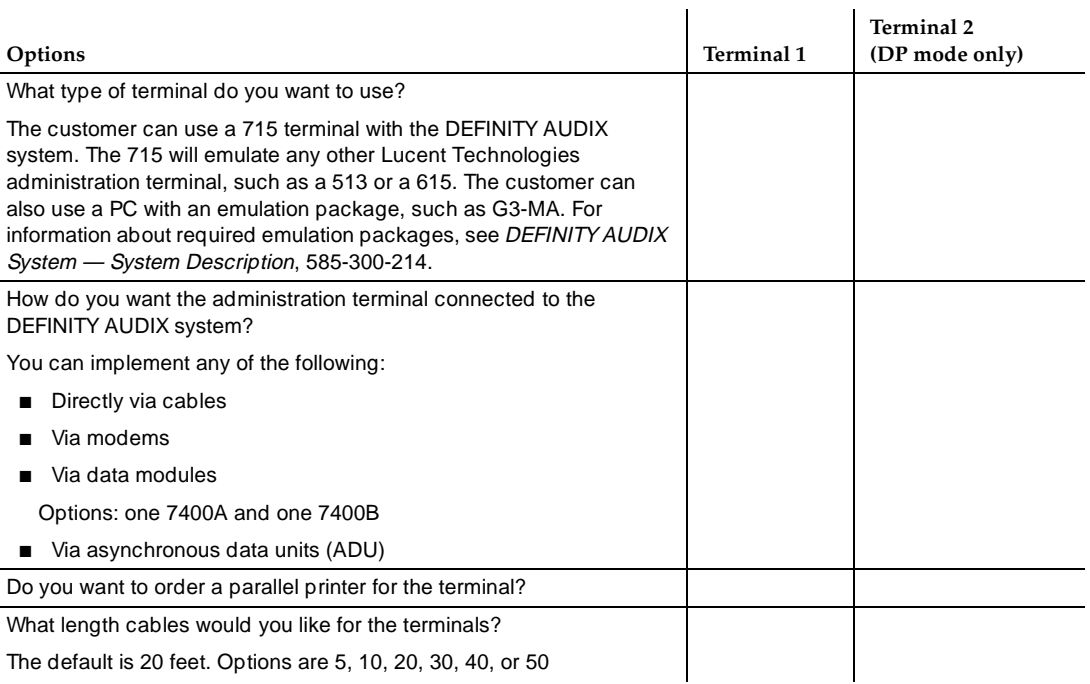

<span id="page-82-0"></span>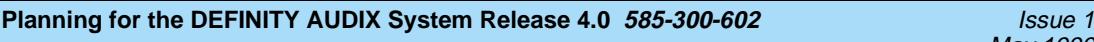

Upgrades and Ongoing Maintenance and Administration **F**

# **Fandace Strand Administration**<br>and Administration **and Administration**

The account team maintains ongoing support of the account as follows:

- Evaluate all current hardware and software improvements, and determine their value for the customer. These improvements may be the result of either maintenance procedure changes or Quality Protection Plan Change Notice (QPPCN) activity.
- Maintain an accurate record of the system inventory, including software load numbers. This information is used for system upgrades or QPPCNs issued to the hardware.
- Track the overall performance of the system, especially during the first few months of operation.
- Monitor customers' port and disk usage to determine when they should purchase additional ports or more voice storage.
- Conduct periodic meetings with the customer to review system operation.
- Inform the customer of ongoing training requirements:
	- System administrator ADAP training
	- System administrator AMIS Analog Networking training, Digital Networking training
	- System administrator Ongoing training
	- Subscriber Refresher and additional training

### $\implies$  NOTE:

Ask customers to call their Lucent support organizations to report problems or ask questions. Customers should know their product ID number when they call.

May 1999

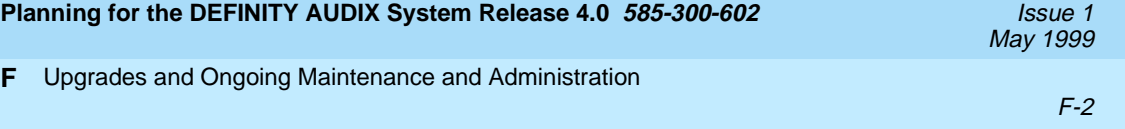

The AUDIX system Administrator is the local customer expert in all matters pertaining to DEFINITY AUDIX applications.

Suggested qualifications for the system administrator are as follows:

- Clerical and basic accounting skills
- Database management experience

In addition, someone at the customer site (possibly a telecommunications manager) with the following skills should be responsible for maintaining the DEFINITY AUDIX system.

- Data center operations experience—previous experience as a computer operator, for example
- Management skills
- Computer hardware experience—experience with terminals, printers, and modems, for example

The system administrator's activities during the initial administrative phase are listed in DEFINITY AUDIX System - Administration, 585-300-507.

Before you begin DEFINITY AUDIX system administration, verify with your switch administrator and/or Lucent Technologies personnel that the correct switch-related administration has been completed. Refer to Installation and Switch Administration for the DEFINITY AUDIX System Release 4.0, 585-300-122. The following is a list of the customer's periodic and daily responsibilities for maintaining the DEFINITY AUDIX system. These tasks should be performed by system administrators and/or their managers.

- Conduct or arrange initial and ongoing user training.
- Implement a "feature of the month" program in which they explain a new DEFINITY AUDIX feature to subscribers each month.
- Order product documentation as required.
- Monitor DEFINITY AUDIX performance on a daily basis and monitor the administration and alarm log for warning alarms and for problems you can fix.
- Handle user problems on a daily basis.
- Report and track repair requests to Lucent Technologies as required.
- Perform subscriber changes, such as moves, additions, and deletions.
- Perform disk backup tasks, including disk backups and data saves.
- Ensure system security.
- Schedule DEFINITY AUDIX maintenance time with Lucent Technologies and the user community as required for both normal maintenance and installation of engineering changes, additions or deletions of hardware, software, etc.
- Maintain accurate records of DEFINITY AUDIX hardware and software
- Administer peripherals, such as including printers and terminals.
- Administer user passwords.
- Collect and evaluate traffic reports.
- Administer transmission schedules.

<span id="page-86-0"></span>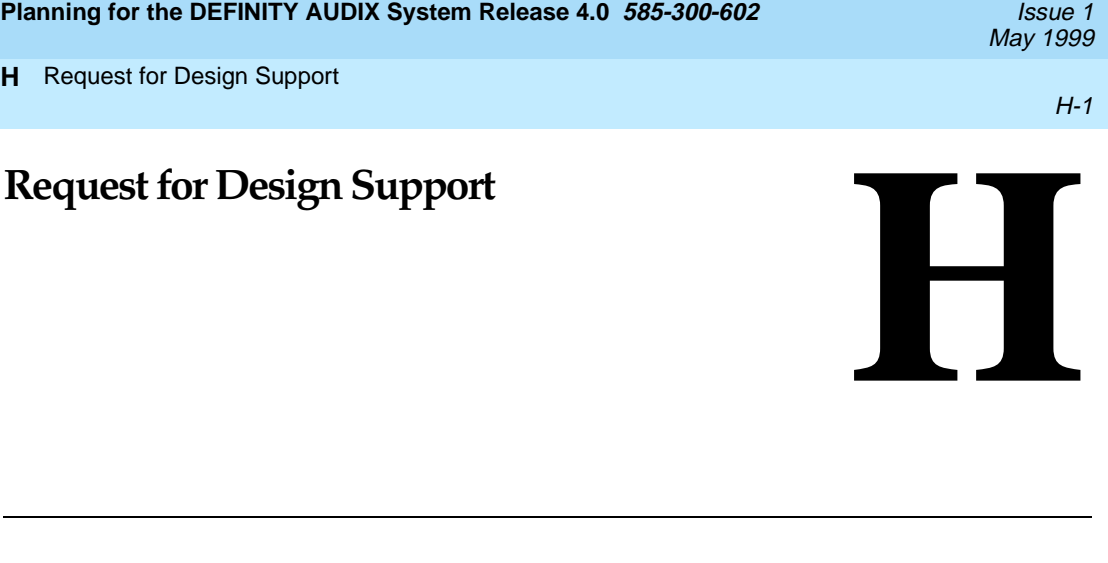

**H**

For Design Support, the account executive should complete Form E-1154 on the following pages. The Sales Design and Support Center (SDSC) will respond by sending a Form 1495 and the network planning worksheet. Complete the network planning worksheet and the network map and send them to the SDSC.

H-2

# <span id="page-87-0"></span>**REQUEST FOR SALES AND DESIGN CENTER SUPPORT SERVICES (E-1154)**

#### **Technical Assurance**

Check products:

- ❏ Definity
- ❏ Audix/Intuity
- ❏ Merlin Legend Networking ❏ ISDN
- ❏ DCS/UDP

❏ Sys Mgmt / CAS ❏ UPS / DC Power

- 
- ❏ Conversant
- ❏ CMS ❏ DWBS (Wireless) ❏ PNA

### **Other Deliverables**

Check items:

- ❏ Translations
- ❏ Hardware Specification
- ❏ Traffic Study
- ❏ Floorplan

### **SDSC FAX: 303-850-89322 SDSC QUALNET/VNMA Fax to: 303-850-8791**

Check each service being requested and describe in Scope of Work below:

#### **GENERAL INFORMATION:** (Complete all fields)

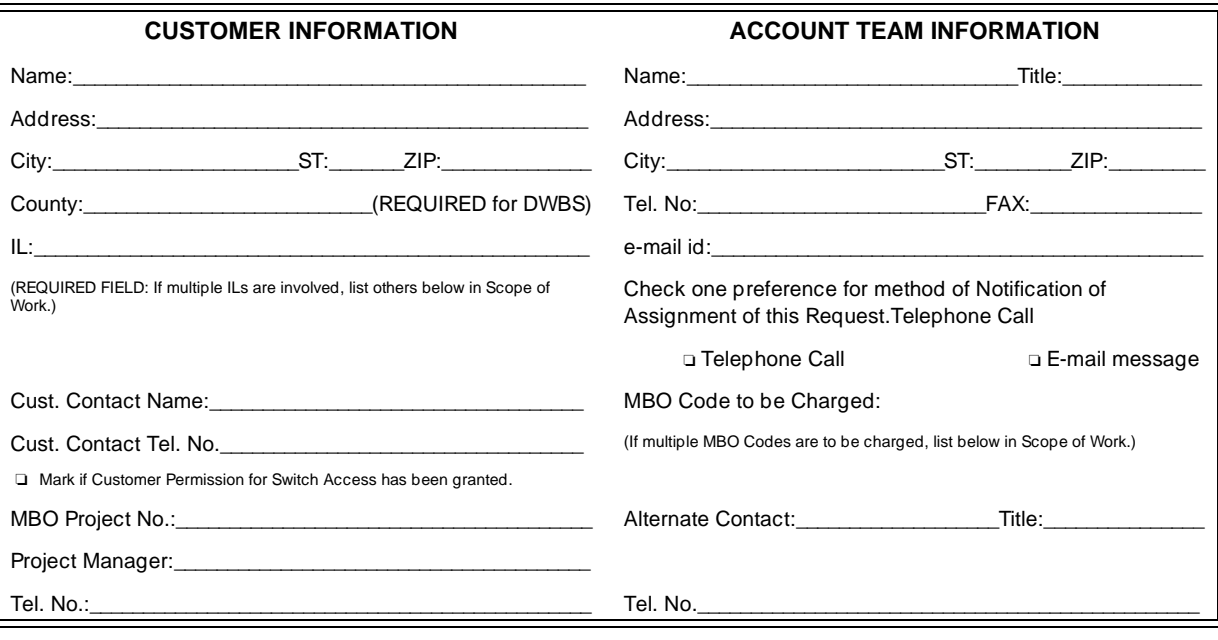

### ❏ **PRE CONTRACT OR** ❏ **POST CONTRACT. ATTOMS/DOSS Ref No's**

Please list model and version of ALL Products (Switches and Adjuncts), both existing and/or proposed. Also specify the number of nodes in an existing and/or proposed network plus hardware connectivity (digital/analog) and attach a diagram.

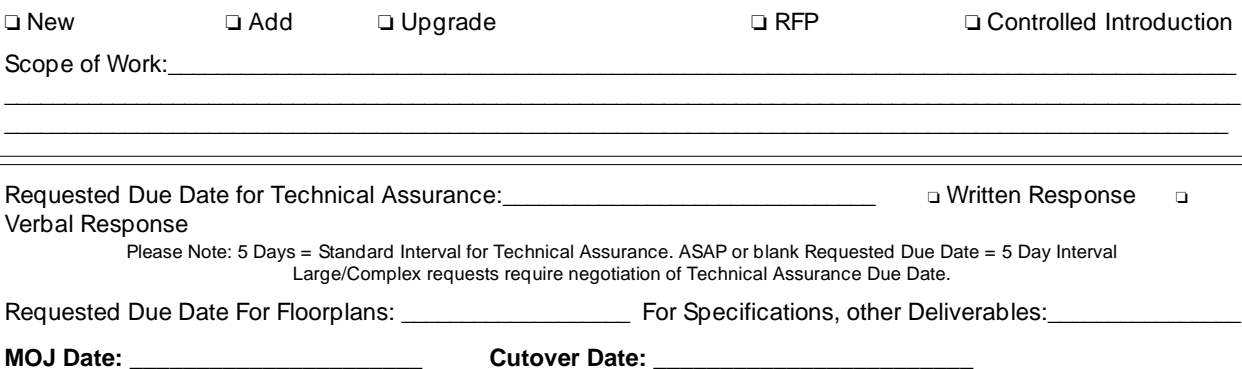

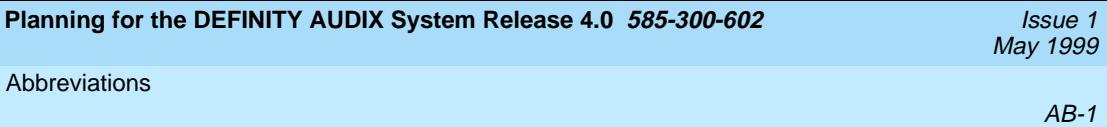

# **Abbreviations**

# **A**

### **AC**

alternating current

### **ACD**

automatic call distribution

### **ADAP**

administration and data acquisition package

### **ADU**

asynchronous data unit

### **ALT**

assembly load and test

### **AMIS**

Audio Messaging Interchange Specification

### **API**

application programming interface

#### **AUDIX**

Audio Information Exchange

#### **AWG**

American wire gauge

# **B**

### **BIOS**

basic input/output system

### **bps**

bits per second

### **BRI**

basic rate interface

### **BSC**

binary synchronous communications

### **BTU**

British thermal unit

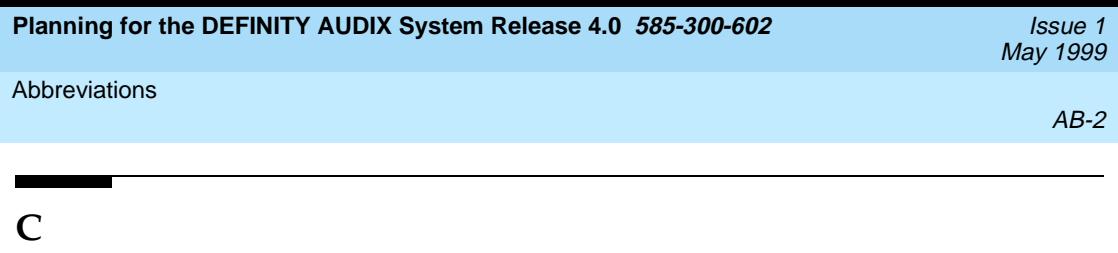

# **CCA**

call classification analysis

### **CDH**

call data handler process

### **CELP**

code excited linear prediction

### **CIC**

customer information center

### **CICS**

customer information control system

### **CL**

control link

### **CMC**

Compact Modular Cabinet

### **CO**

central office

### **COIN**

central office implemented network

### **COM1**

serial communications port 1

### **COM2**

serial communications port 2

### **COR**

class of restriction

### **COS**

class of service

### **CPU**

central processing unit

### **CSI**

called subscriber information

### **CTS**

clear to send

# **D**

**DAC** dial access code

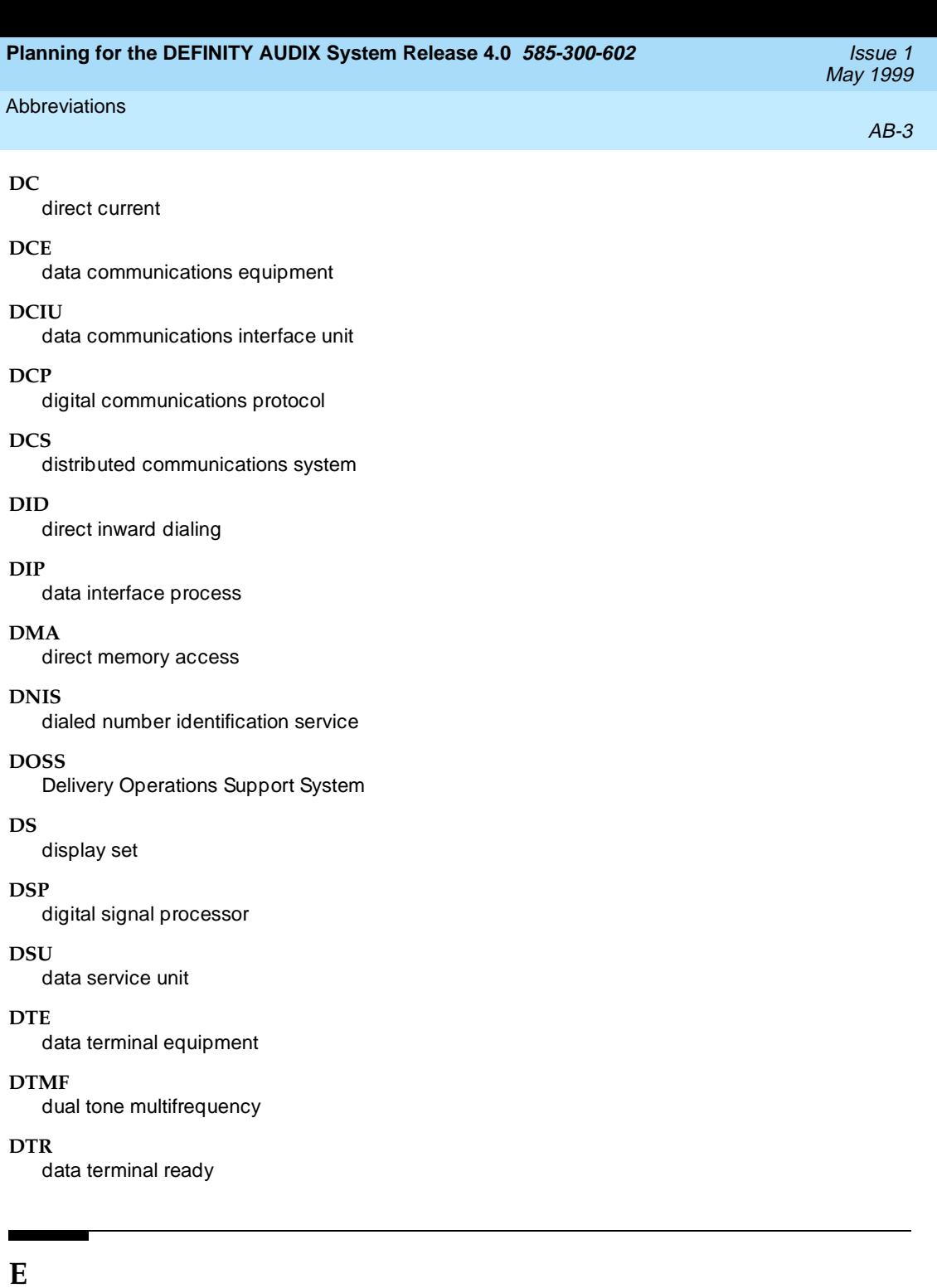

### **EIA**

Electronic Industries Association

### **ESD**

electrostatic discharge

### **ESS**

electronic switching system

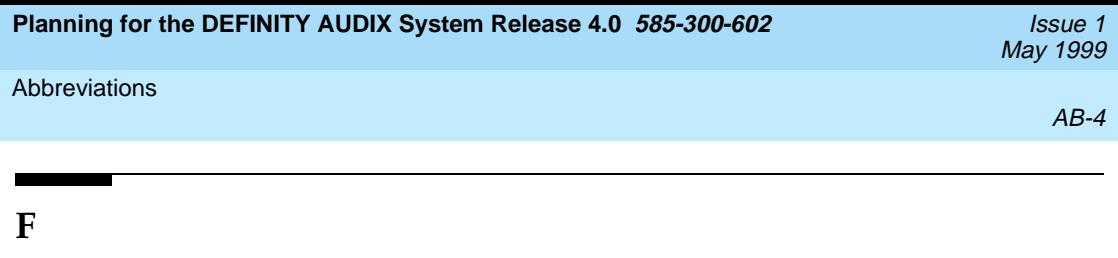

### **F**

Fahrenheit

### **FIFO**

first-in first-out

### **FOOS**

facility out of service

# **G**

### **GBCS**

Global Business Communications Systems

### **GOS**

grade of service

# **H**

### **Hz**

hertz

# **I**

### **IDI**

isolating data interface

### **IMAPI**

INTUITY messaging application programming interface

### **IMM**

INTUITY Message Manager

### **INADS**

initialization and administration system

### **I/O**

input/output

### **IRQ**

interrupt request

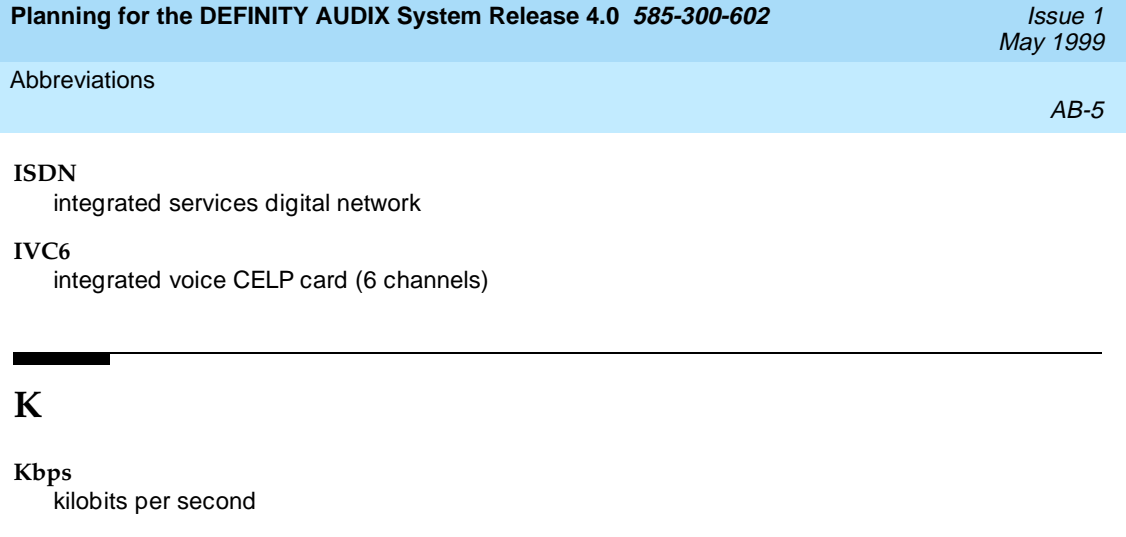

### **KB**

kilobyte (1024 bytes)

### **kHz**

kilohertz

# **L**

### **LAN**

local area network

### **LCD**

liquid crystal display

### **LED**

light-emitting diode

#### **LWC**

leave word calling

# **M**

### **m**

meter

### **MANOOS**

manually out of service

#### **MB**

megabyte (one million bytes)

### **MCC**

Multi-Carrier Cabinet

### **MHz**

megahertz

### **MO**

magneto-optical

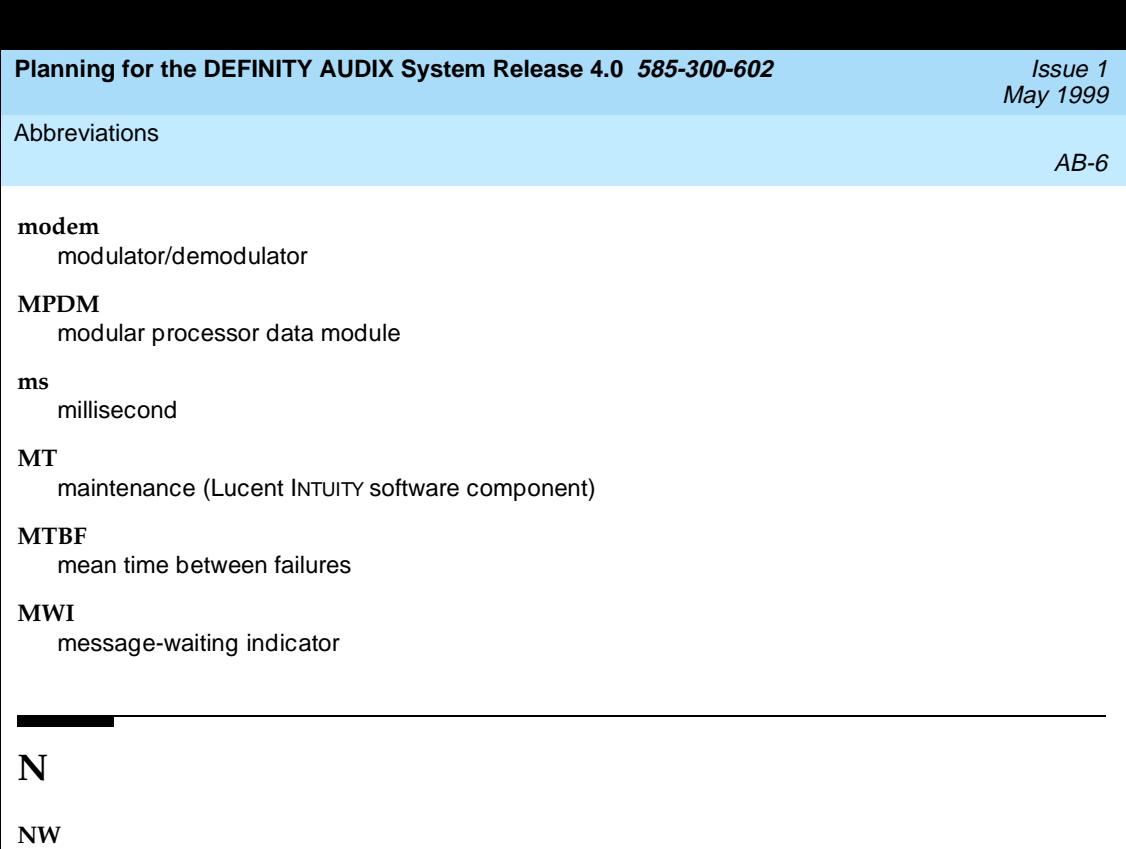

 $\blacksquare$ 

INTUITY AUDIX Digital Networking

# **O**

### **OA&M**

operations, administration, and maintenance

#### **OS**

operating system

# **P**

### **PBX**

private branch exchange

#### **PC**

power converter or personal computer

### **PDM**

processor data module

### **PEC**

price element code

### **PGATE**

Processor Gateway

### **PI**

Processor Interface

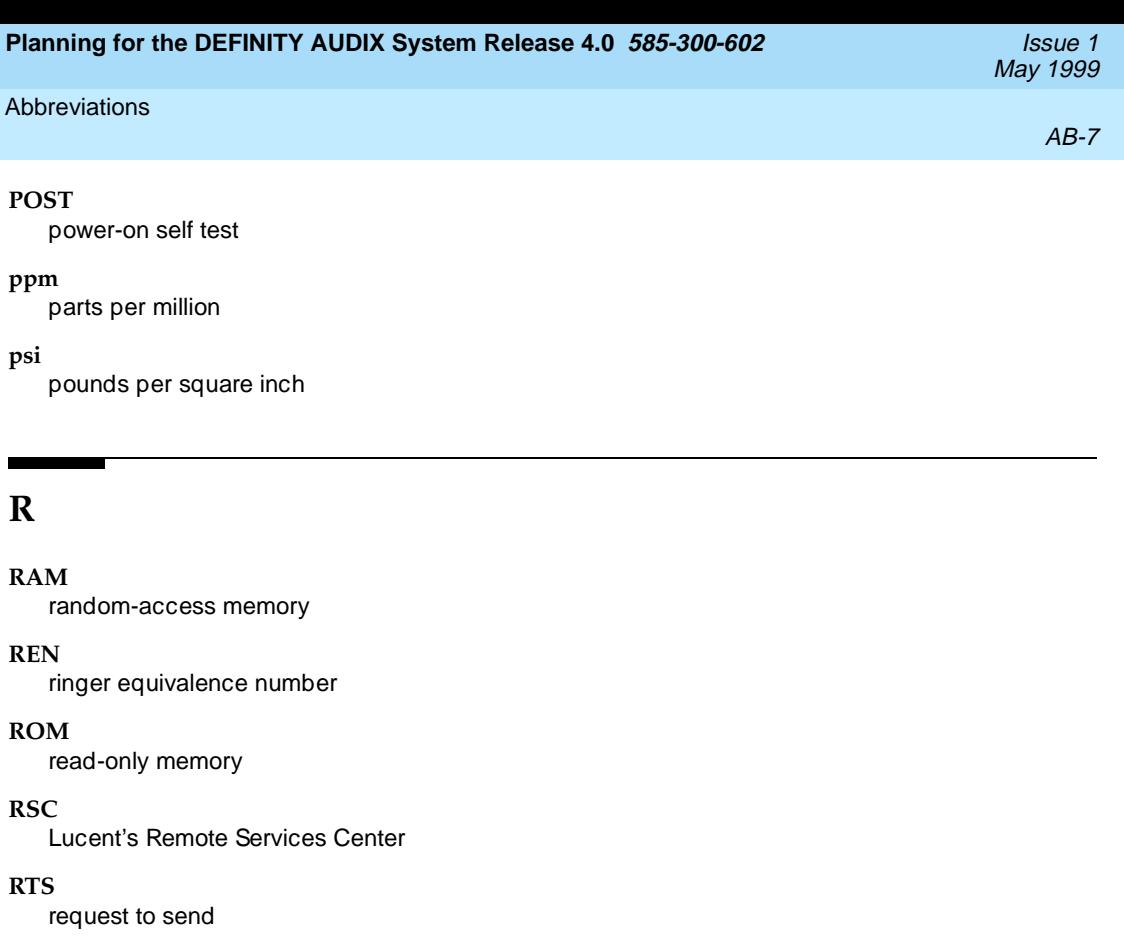

**RTU**

right to use

# **S**

**SCC** 

Single-Carrier Cabinet

### **SCSI**

small computer systems interface

### **SID**

switch integration device

### **SIMM**

single in-line memory module

### **SMSI**

simplified message service interface

### **SW**

switch integration (Lucent INTUITY software component)

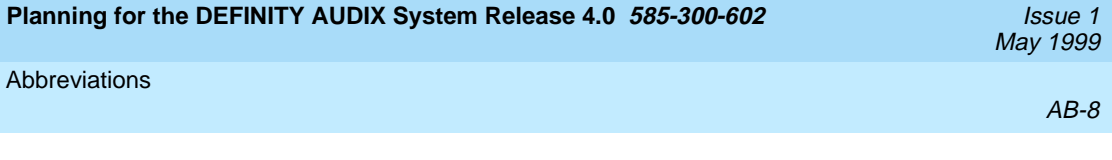

# **T**

### **TDD**

telecommunications device for the deaf

### **TDM**

time division multiplex

### **T/R**

tip/ring

### **TRIP**

tip/ring input process

### **TSC**

Lucent's Technical Services Center

### **TTY**

teletypewriter

# **U**

### **UCD**

uniform call distribution

### **UPS**

uninterruptible power supply

# **V**

### **VM**

INTUITY AUDIX Voice Messaging

### **VP**

voice platform (INTUITY software component)

### **VR**

INTUITY Intro Voice Response

### **VROP**

voice response output process

# **NUMERIC**

### **10BaseT**

A network baseband medium using twisted pair wire, operating at 10 Mbits per second.

# **A**

### **Activity Menu**

The list of main options voiced to subscribers when they access the DEFINITY AUDIX System.

### **Administration**

The process of setting up a system (such as a switch or a voice mail system) so that it will function as desired. Options and defaults are normally set up (translated) by the system administrator or remote services personnel.

### **Alarm Board (ALB)**

For release 3.2 and earlier versions, the hardware platform (TN2169 or TN2170) that works with the Multifunction board to provide monitoring for system power and environmental status, -48 VDC to +12 VDC power conversion for the system's disk and tape drives, and remote terminal access. The TN2170 also provides SCSI-to-Ethernet connectivity to support IMAPI.

#### **Alarms**

Hardware, software, or environmental problems that may affect system operation. These faults are classified as major, minor, or warning. They are recorded into an alarm log which can be accessed either locally or remotely on a terminal connected to the system.

### **Analog Port Emulation**

One of the two port emulation modes that DEFINITY AUDIX may employ. The other mode is digital port board emulation. When emulating an analog port board (the TN746), only control link (CL) integration is possible.

### **Angel**

A processor activity that exchanges TDM bus control messages and performs functions associated with call setup and port maintenance.

### **Announcement Fragment**

A numbered piece of spoken voice mail information that makes up a system message or prompt.

### **Announcement Set**

A set of audible menus the DEFINITY AUDIX system uses to prompt subscribers or callers for command choices.

### **Asynchronous Transmission**

A form of serial communications where each transmitted character is bracketed with a start bit and one or two stop bits.

### **Asynchronous Data Unit (ADU)**

A small device that can extend data transmission far beyond recommended Electronic Industries Association (EIA) limits over building wiring.

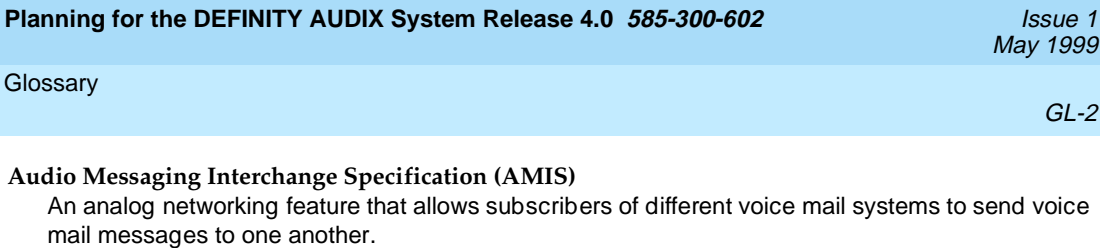

#### **Audit**

A software program that resolves filesystem incompatibilities and updates restored filesystems to a workable level of service. Audits are done automatically on a periodic basis, or can be performed on demand.

#### **Audio Information Exchange (AUDIX)**

A complete voice-mail messaging system accessed and operated by touch-tone telephones and integrated with a switch.

#### **AUDIX Administration and Data Acquisition Package (ADAP)**

A software package that allows the DEFINITY AUDIX administrator to transfer system subscriber, maintenance, or traffic data over the administration port to a personal computer (PC) or Work Group System (WGS).

### **Automated Attendant**

A DEFINITY AUDIX feature that allows a customer to set up a main number with a menu of options that routes callers to an appropriate department at the touch of a button.

### **B**

#### **Backup**

A duplicate copy of a filesystem saved on a removable tape or MO disk. The backup filesystem may be copied back (restored) if the active version is damaged (corrupted) or lost.

#### **Balun**

On the DEFINITY AUDIX LAN connection, the adapter needed to connect the twisted-pair breakout cable to the coaxial building wire distribution system.

#### **Baud Rate**

Transmission signaling speed.

#### **Boot (or Reboot)**

The operation to start a computer system by loading programs from disk to main memory (part of system initialization).

#### **Boot Filesystem**

The filesystem from which the system loads its initial programs.

#### **Broadcast Messaging**

A feature that enables the system administrator and other designated users to send a voice mail message to all subscribers automatically.

#### **Buffer**

Memory used to compensate for time differences in transmission by temporarily storing data.

#### **Busyout Service**

When a technician or administrator blocks service to keep customers from using faulty equipment until it can be repaired or tested. For instance, when ports (or a link) are busied out, subscribers who try to access their mailboxes hear a fast busy reorder tone. People who would normally reach DEFINITY AUDIX through Call Answering are not forwarded; they hear ringing and no answer at the number they called.

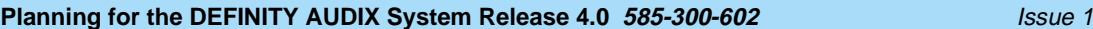

# **C**

### **Call Answer**

A feature that allows the system to answer a call and record a message when the subscriber is unavailable. Callers may be redirected to the system through the call coverage or Call Forwarding switch features. Subscribers may record a personal greeting for these callers.

### **Call Answer Language Choice**

Call answer multilingual option where a user can alternate between a primary language set and a secondary language. The two languages are administered on a per subscriber basis. If this feature is enabled, the subscriber may not use the standard DEFINITY AUDIX Multiple Personal Greetings feature.

### **Camp-On**

A system shutdown option that waits for ports to become idle before blocking service to them. This allows subscribers to finish calls in progress.

### **Central Office (CO)**

A main telephone office where private customer lines are terminated and connected to the public network through common carriers.

### **Central Processing Unit (CPU)**

The Multifunction board's main processor that controls system data transfer, input/output (I/O), and logical instructions.

### **Class of Service (COS)**

The standard set of features given to subscribers when they are first administered (set up with a voice mailbox).

#### **Command Mode**

A system state in DEFINITY AUDIX system releases earlier than 4.0 where flashware is in control and software is shut down. In this state, a technician has access to menu options to see flashware status and initialization history, run through flashware diagnostics, and to start or continue system initialization.

#### **Configuration**

The particular composition and hardware selected for a system, including internal options and peripheral equipment.

#### **Control Link (CL)**

The integration, or interface, between the DEFINITY AUDIX System and the switch that enables the transmission of control messages from the DEFINITY AUDIX System to the switch over a DCIU data link. The control messages are transmitted over a separate cable connection and carry information such as calling-party identification and message-waiting indicator status and control.

### **Control Link Mode**

The type of switch-link integration for which the DEFINITY AUDIX System, R2.0 or later, is connected to the switch via analog-line card emulation and a digital connection.

# **D**

### **Delivery Operations Support System (DOSS) Configurator**

Lucent Technologies' algorithmic system for configuring products for customers' specific needs.

### **Digital Communications Protocol (DCP)**

An Lucent Technologies proprietary protocol for networking remote communication systems.

### **DCP Mode 1**

A Lucent Technologies proprietary Digital Communications Protocol (DCP) connection using a data rate of 56 Kbps for AUDIX Digital Networking. DCP Mode 1 uses a DS1 facility on the switch or a dedicated facility on the switch or a dedicated facility on a T1 carrier.

### **DCP Mode 2**

DCP Mode 2 is an asynchronous, low-speed (9600 or 19,200 bps) connection for AUDIX Digital Networking. DCP Mode 2 uses a modem/data module or modem/Asynchronous Data Unit (ADU) arrangement and connects over analog or voice-grade data lines.

#### **DCP Mode 3**

A DCP connection using a data rate of 64 Kbps for AUDIX Digital Networking. DCP Mode 3 uses a DS1 or ISDN facility on the switch or a dedicated facility on a T1 carrier.

#### **Default**

A value that is automatically supplied if no other value is specified.

#### **Digital-Port (DP) Mode**

The type of switch-link integration for which the DEFINITY AUDIX System, up through release 3.1, is connected to the switch via digital port board emulation. The type of port board that the DEFIN-ITY AUDIX emulates within the switch (TN754.)

### **Digital-Port (DP) Board Emulation**

In R3.1 and earlier releases, this term referred to both the port emulation and to the integration method. In R3.2 and later, it refers to the port emulation only; the integration method can be either control link (CL) or display set (DS).

### **Digital Signal Processor (DSP)**

Programmed RAM chips on the Multifunction board that provide signaling, power-level control, speech coding, and data processing.

### **Display Set (DS) Integration**

A new term that replaces the term digital port integration for R3.2 and later. It refers to the use of the display and other messages sent from the switch to the port board for providing voice mail integration with the switch. Integration with the switch is achieved via display set messages. The messages carry information such as calling party identification and message waiting indicator status and control.

#### **Disconnect Signaling Detection**

Signaling from the CO to the PBX which indicates that the far end caller has hung up.

### **Dual Language Greetings**

When the Call Answer Language Choice is in effect, the subscriber can record personalized greetings for each of the languages listed as the primary and secondary announcement sets. The subscriber instructs the caller to enter \*1 to switch to the alternate language.

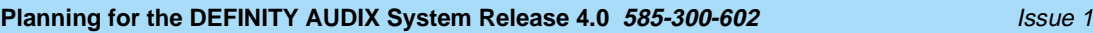

### **E**

### **Errors**

Problems detected by the system during automatic self-tests and recorded in an error log. Errors can produce an alarm (fault) if they exceed a threshold.

### **Events**

Occurrences such as inline errors, maintenance procedure failures, alarms, errors, or transitions into or out of the AUDIX or OA&M states which are recorded in an events log.

**F**

### **Faceplate and Alarm Controller (FAC)**

For release 3.2 and earlier versions, the circuitry on the Multifunction board that monitors activity of the DEFINITY AUDIX System.

### **Field**

An area on a form, menu, or report where information can be typed or displayed.

### **Filesystems**

A collection of related files (programs or data) stored on disk that are required to initialize a DEFIN-ITY AUDIX System and provide full service.

#### **Flashware**

Code that is stored in electrically reprogrammable memory on the DEFINITY AUDIX System. This programming is retained over power outages but can be reprogrammed automatically on board during initialization.

#### **Forms**

Terminal screens of information that allow data to be displayed or changed.

# **G**

### **Generic Tape or Generic Disk**

A copy of the standard software and standalone tape utilities (standalone utilities in Release 4.0) that is shipped with a new system.

### **Graceful Shutdown**

Taking the DEFINITY AUDIX System offline (to the maintenance shutdown state) using RESET SYS-TEM SHUTDOWN in a camp-on manner.

### **Ground Isolation**

Ground isolation prevents an alternate return current path at the connecting interface. Return currents pass through the signal wire(s) in the interface connector cable rather than via "green wire ground".

### **Guest Password**

A feature that allows people who are not subscribers to leave messages on the system by dialing a subscriber's extension and entering a system-wide guest password.

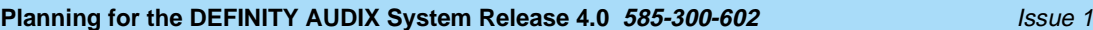

May 1999

#### **Glossary**

# **H**

### **Hard Disk Drive**

The disk drive the DEFINITY AUDIX system uses to actively save voice messages, personal greetings, subscriber profiles, automated attendants, and other data. The hard disk drive also stores the system's AUDIX software.

#### **Header**

Information that the system creates to identify a message. A message header includes the originator or recipient, type of message, creation time, and delivery time.

### **Hunt Group**

A group of ports on a switch usually administered to search for available ports in a circular pattern.

### **I**

#### **Initialization**

The process of bringing a system to a predetermined operational state. The start-up procedure tests hardware and flashware; loads the boot filesystem programs; locates, mounts, and opens other required filesystems; and starts normal service.

### **Initialization and Administration System (INADS)**

A maintenance system used by remote technicians to track alarms.

#### **Interboard Bus**

For release 3.2 and earlier versions, the inter-integrated circuit ( $\rm l^2C$ ) bus that provides connectivity between the Alarm board and the Multifunction board.

#### **INTUITY Message Manager**

A PC application that is used for the retrieval and display of message headers, addressing to lists, managing personal greetings, and for creating, forwarding, and replying to voice mail messages.

### **L**

#### **Leave Word Calling**

A switch feature that allows the calling party to leave a standard (nonvoice) message for the called party using a feature button or dial access code.

### **Light Emitting Diode (LED)**

For Release 3.2 and earlier releases, a red-light indicator on the system faceplate panel that shows the status of operations and possible fault conditions. An unlit LED indicates a healthy system. When flashing, the LED indicates a software problem. When it is steadily lit, a hardware problem exists.

Release 4.0 uses three LEDs on the system's faceplate to report the system's status and to provide alarm and diagnostic information.

### **Liquid Crystal Display (LCD)**

For release 3.2 and earlier releases, the 10-character alphanumeric display on the DEFINITY AUDIX faceplate panel that automatically shows status of the system including alarms.

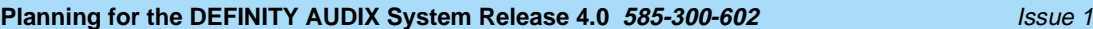

May 1999

#### **Glossary**

### **Local Area Network (LAN)**

A short distance data communications network used to link computers and peripheral devices under some form of standard control

### **Local Maintenance Terminal (LMT)**

A display terminal located near the DEFINITY AUDIX System and the switch. It is temporarily attached to the DEFINITY AUDIX during an on-site service visit.

### **Login**

A unique code used to gain approved access to a subscriber's voice mailbox or to a display terminal.

# **M**

### **Magneto-optical (MO) Disk Drive**

With release 4.0, the device used to store nightly and weekly backups of customer data, install new software releases, restore the system and remove core dumps and other maintenance information. The drive stores information on an MO disk. The MO drive replaces the tape drive from previous releases.

#### **Mailbox**

A portion of disk memory given to each subscriber for creating and storing outgoing and incoming messages.

#### **Message-Waiting Lamp**

An LED on a telephone that alerts subscribers to new messages.

#### **MO Disk**

With release 4.0, the storage medium used by the magneto-optical disk drive to store backups and other information.

### **Modem**

A modulator/demodulator used for transmitting analog signals across phone lines.

#### **Multifunction Board (MFB)**

For release 3.2 and earlier releases, the hardware platform (TN566B, 386 version and TN567, 486 version) which holds the central processing unit, controllers, memory devices, and signal processors that make a DEFINITY AUDIX System operational. For release 4.0 the TN568 is the only circuit pack and therefore performs all operations for the DEFINITY AUDIX system.

### **Multilingual System**

A DEFINITY AUDIX System containing primary and secondary language announcement sets. A large (40 hour) system can hold up to nine different language sets. The Telecommunications Device for the Deaf (TDD)-based announcement set is treated as a multilingual option.

### **N**

### **Native Mode**

The ability of the switch to recognize the DEFINITY AUDIX as a DEFINITY AUDIX circuit pack. With native mode support, the switch reserves five slots for the DEFINITY AUDIX 3.2 assembly, and two slots for the DEFINITY AUDIX 4.0. Additionally the switch is able to correctly identify the DEFINITY AUDIX board in alarms sent to the services organization.

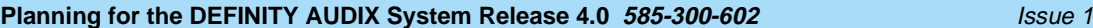

May 1999

#### **Glossary**

### **Nonnative Mode**

Without native mode, the MFB or TN568 slot is provisioned as a TN754, TN2181 or TN746B, the five slots occupied by the DEFINITY AUDIX 3.2 assembly or two slots occupied by the DEFINITY AUDIX 4.0 are not reserved, and alarms are reported as alarms for a TN754, TN2181, or TN746B.

### **Nonvolatile Random Access Memory (NVRAM)**

A battery-backed RAM on the Multifunction board that retains data through loss of power.

#### **Null Modem Cable**

A cable that transposes transmit and receive leads on an RS-232 connection.

**O**

#### **Operating System (OS)**

The set of programs that runs the hardware and interprets software commands.

### **Operations, Administration, and Maintenance (OA&M)**

A state of system operation where core processes of the Multifunction board are accessed, including system initialization, resource configuration, forms interface, entry into the maintenance subsystem, and filesystem access. Also entered when customer data must be restored.

#### **Outcalling**

A feature that allows the system to dial subscribers' numbers or go to pagers to inform them they have new messages.

# **P**

#### **Port**

A connection or link between two devices, allowing information to travel through it to a desired location. For example, a switch port connects to a DEFINITY AUDIX port to allow a subscriber on a voice terminal to leave a message.

#### **Protocol**

A set of specific rules, procedures, or conventions relating to forms and timing of data transmission between two devices.

# **R**

#### **Reboot**

A system reboot is done to clear major system problems (such as corrupt program memory). It also runs automatically whenever the system is powered up. Also see boot.

### **Remote Field Update**

A set of software changes on a given release that is transmitted from a central location to customer equipment. Changes are generally restricted to serious bug fixes and are limited in volume.

### **Reply Loop Escape**

Allows the subscriber the option to return to responding to a message after trying to reply to a non-subscriber message.

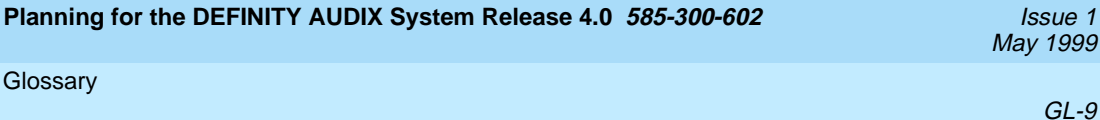

#### **Restart**

During maintenance, a system restart brings the system software back into full service, usually after an administrative shutdown. This is often done to try to clear software problems.

### **RISC**

Reduced Instruction Set Computer. Refers to computers based on an unusually high speed processing technology that uses a far simpler set of operating commands.

### **S**

#### **Sanity and Control Interface (SAKI)**

An integrated circuit that receives and transmits TDM bus control messages and monitors the sanity of the angel processor.

### **Shutdown States**

States of system operation where either a technician can shut down the system for maintenance, or where a critical error condition brings down the system. In either case, filesystems are closed and the system can be powered down and removed from the carrier.

### **Small Computer Systems Interface (SCSI)**

An interface standard defining the physical, logical, and electrical connections to computer system peripherals such as tape, magneto-optical and disk drives.

### **Standalone Utility**

A software utility with options that include disk drive initialization, copying files from a generic tape or MO disk onto the customer's disk, and map partition modification. With release 3.2 and earlier releases the standalone utilities where referred to as standalone tape utilities.

### **Subscriber Specific Announcement Set**

When the Multilingual feature is enabled, each subscriber form has three fields specifying the announcement set with which the subscriber will interact with the system once they log in, and the two announcement sets with which callers to the subscriber's mailbox can interact with the system.

# **T**

### **Transmission Control Protocol/Internet Protocol (TCP/IP)**

A set of protocol standards which allows a process on one machine to send data to a process on another machine. Communication may be full or half duplex. TCP/IP includes support for multiple operating systems and machine architectures.

### **Telecommunications Device for the Deaf (TDD)**

A category of DEFINITY AUDIX features, including personal greetings and announcement sets, that exchange text messages with subscribers or callers using teletypewriters.

### **Teletypewriter (TTY)**

A device that uses Baudot tones to transmit text-based telephone messages for the hearing impaired. Subscribers or callers can use teletypewriters to access the DEFINITY AUDIX system if TDD features are enabled.

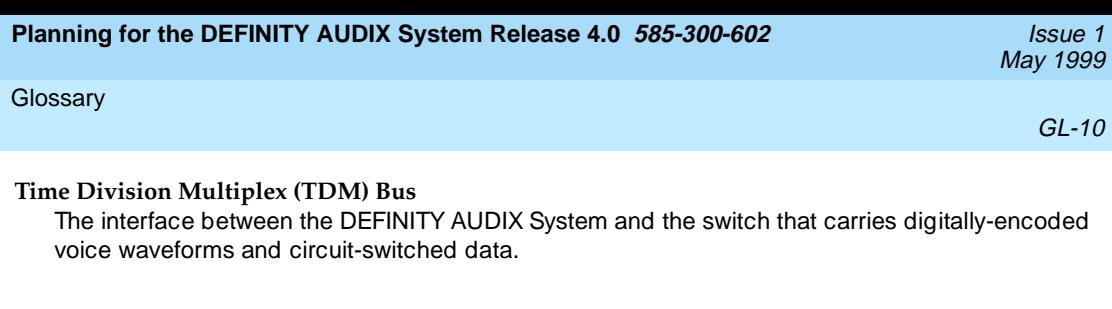

# **U**

### **Update**

A limited incremental change on an existing release involving software only.

### **Upgrade**

The replacement of one release with a new release. This may involve software, flashware, hardware, and/or data.

# **V**

#### **Voice Port**

An electrical pathway that connects calls between two devices, such as telephones, switches, or voice messaging systems.

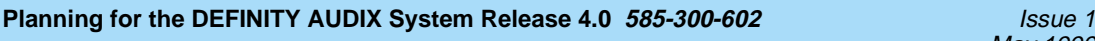

# **Index**

### **Numerics**

1154 form, [2-3](#page-16-0), [3-4,](#page-27-0) [H-1](#page-86-0) to [H-2](#page-87-0) 715 terminal, [E-2](#page-81-0)

# **A**

Activate basic features, [C-9](#page-64-0) customer options, [2-7,](#page-20-0) [3-9,](#page-32-0) C-2 INTUITY Message Manager (IMM) sessions, [2-7,](#page-20-0)[3-9,](#page-32-0) [C-2,](#page-57-0) [C-3](#page-58-0) Multilingual, [2-3](#page-16-0), [3-3,](#page-26-0) [C-2](#page-57-0) port board emulation type, [C-2](#page-57-0) system parameters, [C-9](#page-64-0) voice ports, [C-2](#page-57-0) ADAP, [2-8,](#page-21-0) [3-10](#page-33-0) Administration AMIS Analog Networking, [D-2](#page-71-0) to [D-5](#page-74-0) Automated Attendant, [2-8,](#page-21-0) [3-10](#page-33-0) Bulletin Board, [D-8](#page-77-0) customized announcements, [2-8,](#page-21-0) [3-10](#page-33-0) Digital Networking, [2-9,](#page-22-0) [3-11,](#page-34-0) [B-9](#page-50-0) to [B-14](#page-55-0) initial customer, [2-8,](#page-21-0) [3-10](#page-33-0) initial DEFINITY AUDIX system,  $2-5$ ,  $2-7$ ,  $3-9$ ,  $C-1$  to  $C-14$ initial subscriber, [2-8,](#page-21-0) [3-10](#page-33-0) initial switch,  $2-5$ ,  $2-6$ ,  $\overline{B-1}$  $\overline{B-1}$  $\overline{B-1}$  to [B-14](#page-55-0) Message Delivery, [D-2](#page-71-0) to [D-5](#page-74-0) optional features, [2-8,](#page-21-0) [3-10](#page-33-0) Outcalling, [D-9](#page-78-0) remote, [2-6](#page-19-0) station, [B-2](#page-43-0) subscriber, [B-5,](#page-46-0) [C-11](#page-66-0) Switch Recorded Announcements, [D-10](#page-79-0) Administration terminals, [E-1](#page-80-0) to [E-2](#page-81-0) Alarm Origination, [C-14](#page-69-0) testing, [2-7,](#page-20-0) [3-9](#page-32-0) AMIS Analog Networking, [1-2,](#page-9-0) [2-2,](#page-15-0) [3-3](#page-26-0) Asynchronous data units (ADUs), [B-11,](#page-52-0) [B-12](#page-53-0) Automated Attendant, [2-8,](#page-21-0) [3-10,](#page-33-0) [D-6](#page-75-0) to [D-7](#page-76-0)

### **B**

Bulletin boards, [D-8](#page-77-0)

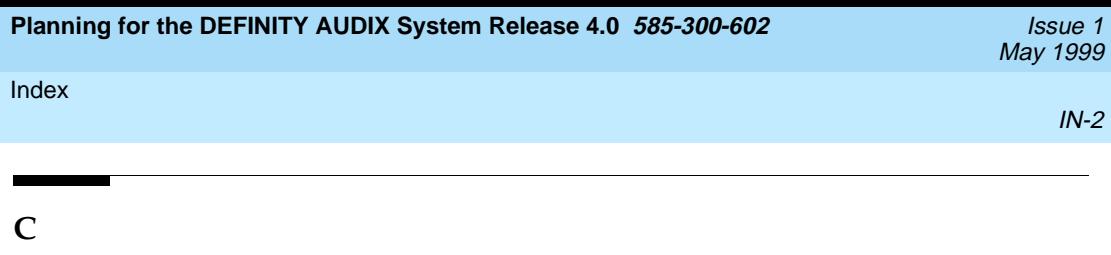

Call Answer announcement sets, [C-12](#page-67-0) Caller IDs, [2-5](#page-18-0), [3-8](#page-31-0) Carrier configuration, [A-1](#page-36-0) circuit packs TN2181, [1-2](#page-9-0) TN568, [1-2](#page-9-0) TN754, [1-2](#page-9-0) Class of restriction, [B-2,](#page-43-0) [B-6,](#page-47-0) [B-10](#page-51-0) Class of service, [B-2,](#page-43-0) [B-10,](#page-51-0) [C-11,](#page-66-0) [D-8](#page-77-0) Configuration, generating a, [2-3,](#page-16-0) [3-4](#page-27-0) Control link integration, [1-2,](#page-9-0) [3-1,](#page-24-0) [3-2](#page-25-0) Coverage paths, [B-2,](#page-43-0) [B-5](#page-46-0) Customer options form, [C-2](#page-57-0)

### **D**

Data module, [B-11](#page-52-0), [B-12](#page-53-0) DEFINITY AUDIX system compatible switches, [1-1,](#page-8-0) [1-3](#page-10-0) extensions, [B-5](#page-46-0) maintenance, [F-1](#page-82-0) requirements, [1-1](#page-8-0) to [1-3](#page-10-0) Digital Networking, [2-2,](#page-15-0) [2-3,](#page-16-0) [3-3,](#page-26-0) [3-4](#page-27-0) DCP Mode 2, [B-11](#page-52-0) to [B-13](#page-54-0) traffic restrictions, [1-2,](#page-9-0) [B-9](#page-50-0) voice ports, [1-2,](#page-9-0) [1-5](#page-12-0) worksheets, [B-9](#page-50-0) to [B-14](#page-55-0) Display set integration, [1-2,](#page-9-0) [3-2](#page-25-0) Documentation, [2-3,](#page-16-0) [3-5](#page-28-0)

### **E**

Equipment room requirements, [2-3,](#page-16-0) [3-4](#page-27-0) Extensions, [2-5,](#page-18-0) [3-8](#page-31-0)

# **F**

Features testing, [2-8,](#page-21-0) [3-10](#page-33-0)

# **H**

Hardware installation, [2-6,](#page-19-0) [3-8](#page-31-0) testing, [2-6,](#page-19-0) [3-8](#page-31-0)
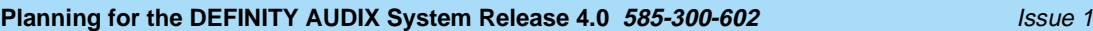

May 1999

#### Index

### **I**

Implementation existing switch,  $3-1$  to  $3-11$ new switch,  $2-1$  to  $2-9$ INTUITY Message Manager (IMM), [1-2](#page-9-0)[,](#page-22-0) [2-2,](#page-15-0)[3-3](#page-26-0), [C-3](#page-58-0) capabilitites, [1-2](#page-9-0) requirements, [C-3](#page-58-0)

## **M**

Machine ID, [C-5](#page-60-0) Maintenance, [2-6,](#page-19-0) [3-7](#page-30-0) Message Delivery, [D-2](#page-71-0) Modem, [B-14](#page-55-0), [C-14](#page-69-0), [E-2](#page-81-0) remote access line, [2-6,](#page-19-0) [3-7](#page-30-0) **Multilingual** announcement set choice, [C-12](#page-67-0) announcement sets, [1-2,](#page-9-0) [2-2,](#page-15-0) [3-3](#page-26-0)

# **N**

Native mode, [1-2,](#page-9-0) [1-4](#page-11-0) Needs assessment existing switch, [3-2](#page-25-0) new switch, [2-2](#page-15-0)

# **O**

Optional features, [D-1](#page-70-0)

# **P**

Peripherals, [2-3,](#page-16-0) [2-6,](#page-19-0) [3-3,](#page-26-0) [3-8](#page-31-0) Port slots, [A-1](#page-36-0)

# **Q**

Quality Protection Plan Change Notice (QPPCN), [F-1](#page-82-0) Queues, **[B-5](#page-46-0)**, **[B-6](#page-47-0)** 

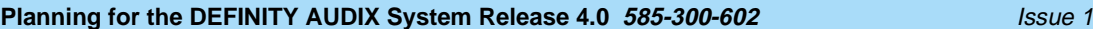

#### Index

## **R**

Remote Services Center (RSC), [1-5,](#page-12-0) [2-7,](#page-20-0) [3-9](#page-32-0) Reviewing equipment room requirements, [2-3,](#page-16-0) [3-4](#page-27-0) software/station, [2-5,](#page-18-0) [3-6](#page-29-0)

### **S**

Screens COS, [C-11](#page-66-0), [D-8](#page-77-0) coverage path, [B-5](#page-46-0) data extension, [B-12](#page-53-0) data module, [B-10](#page-51-0), [B-11](#page-52-0) list attendants, [D-7](#page-76-0) machine, [C-5,](#page-60-0) [D-4](#page-73-0) outcalling, [D-9](#page-78-0) station, [B-14](#page-55-0) subscriber, [C-11](#page-66-0), [D-6](#page-75-0) switch time zone, C-8 system-parameter[s analog-network,](#page-63-0) [D-2](#page-71-0) system-parameters customer options, [2-7,](#page-20-0) [3-9,](#page-32-0) [C-2](#page-57-0) system-parameters features, [C-9,](#page-64-0) [D-4](#page-73-0) system-parameters IMAPI options, [C-3](#page-58-0) system-parameters IMAPI-options, [C-3](#page-58-0) system-parameters limits, [C-7](#page-62-0) system-parameters maintenance, [2-7,](#page-20-0) [3-9,](#page-32-0) [C-14](#page-69-0) system-parameters outcalling, [D-3](#page-72-0) user-defined adjunct names, [B-3](#page-44-0) Security, [2-5](#page-18-0), [3-6](#page-29-0) Site preparation existing switch, [3-8](#page-31-0) new switch, [2-5](#page-18-0) Site survey, 3-4 Streamlined [implementation,](#page-27-0) [2-1,](#page-14-0) [3-1](#page-24-0) Subscribers adding, [C-11](#page-66-0) limits, [1-1](#page-8-0), [C-7](#page-62-0) DCP Mode 2, [1-2](#page-9-0), [B-9](#page-50-0) INTUITY Message Manager, [1-2](#page-9-0) **Switch** carrier reconfiguration, [A-1](#page-36-0) Switch integration, [1-2](#page-9-0) System administrators qualifications and duties, [G-1](#page-84-0) to [G-2](#page-85-0) training, [3-6](#page-29-0)

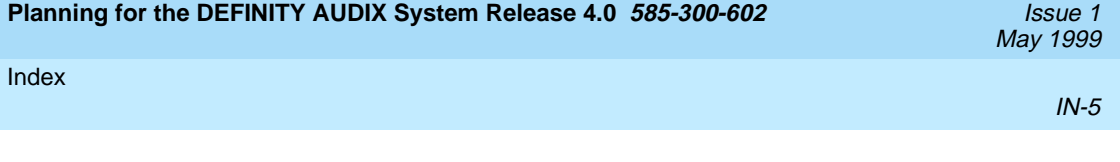

# **T**

Technical support, 1-5 Telecommunication[s Device for the Deaf \(TDD\) announcement set,](#page-12-0) [1-2](#page-9-0) Time zones, [C-8](#page-63-0) Toll fraud, [2-5,](#page-18-0) [3-6,](#page-29-0) [B-2](#page-43-0) Training, [2-5](#page-18-0), [3-6,](#page-29-0) [F-1,](#page-82-0) [G-2](#page-85-0)

# **V**

Voice ports, **[B-2](#page-43-0)** administering as stations, [B-2](#page-43-0) assigning a call coverage path, [B-7](#page-48-0) limits,  $1-2$ ,  $1-5$ 

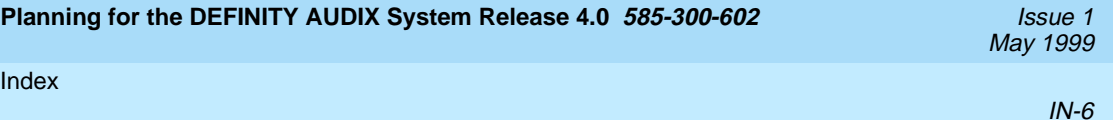